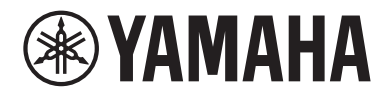

# Guida per l'utente

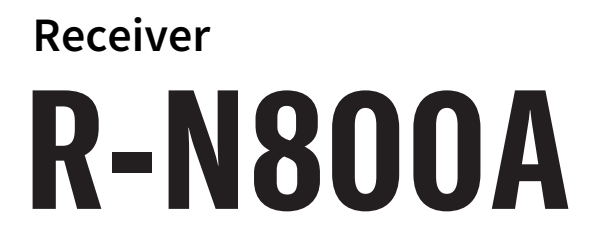

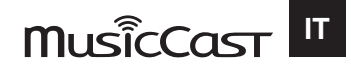

# **SOMMARIO**

# **PRIMA DELL'USO**

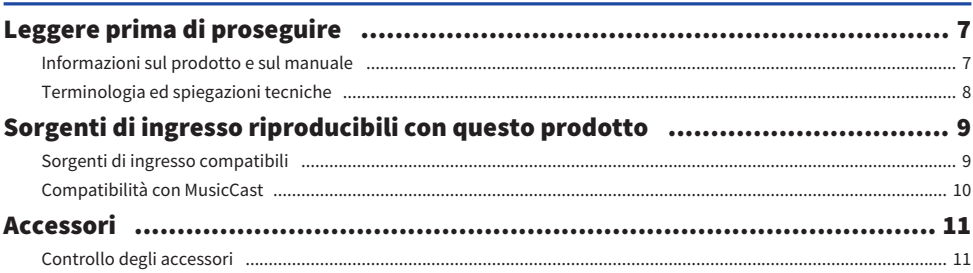

# **NOMI DEI COPMPONENTI E FUNZIONI**

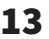

 $24$ 

 $\overline{7}$ 

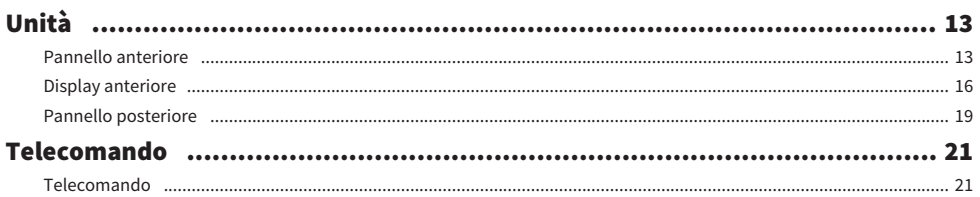

# **PREPARAZIONE**

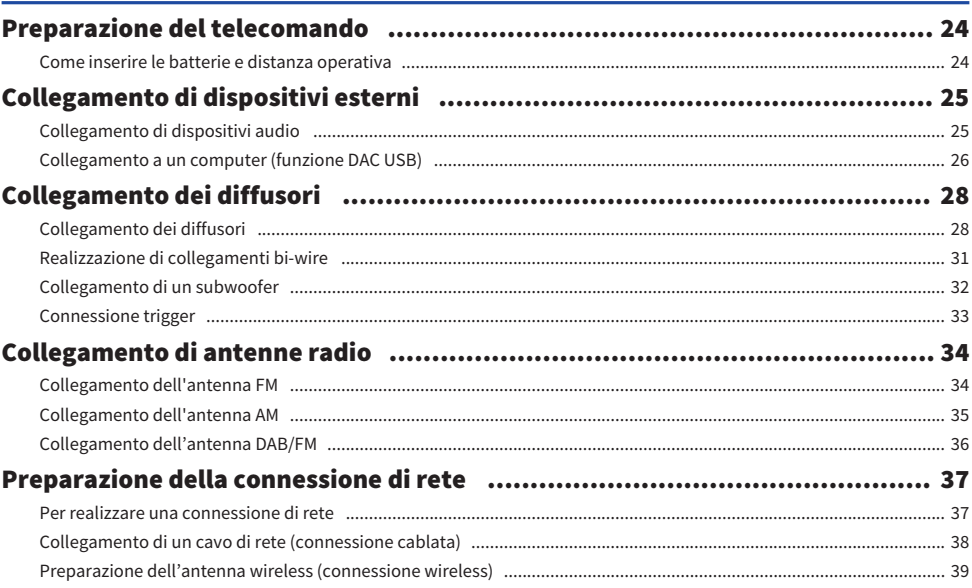

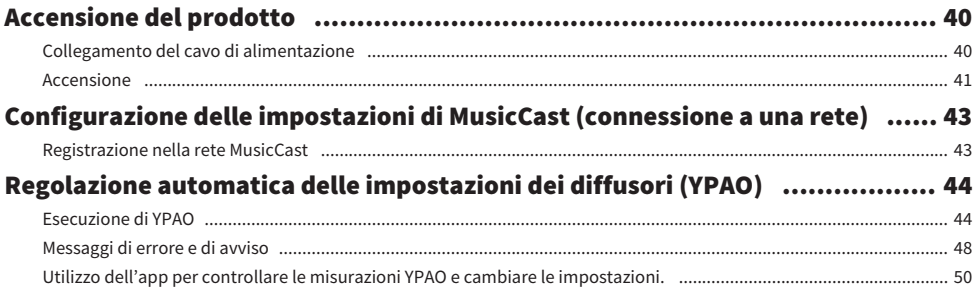

# **RIPRODUZIONE**

### $52$

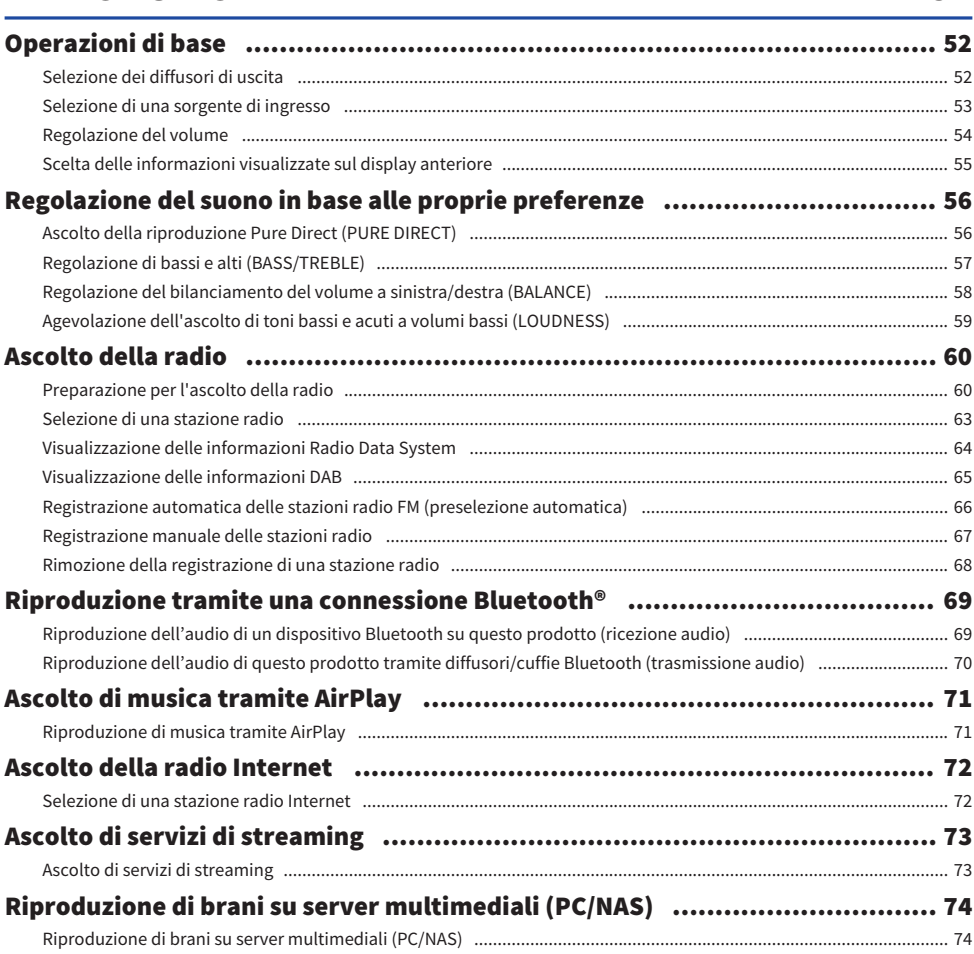

#### SOMMARIO

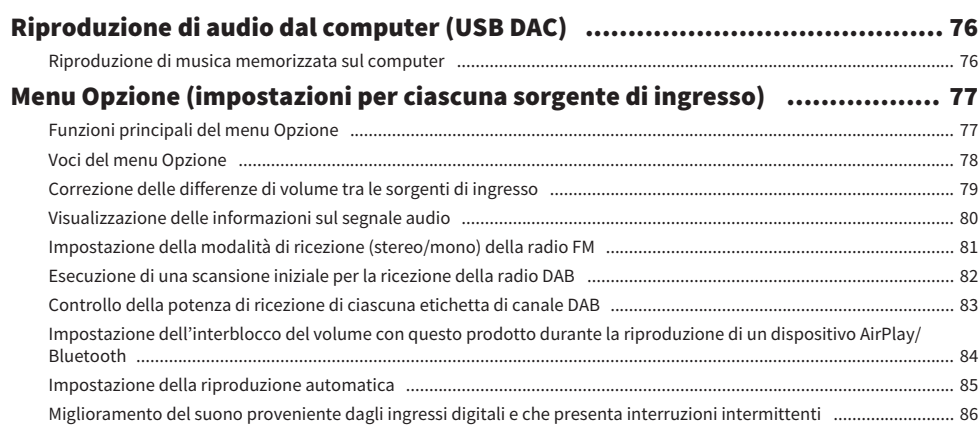

# **FUNZIONI UTILI**

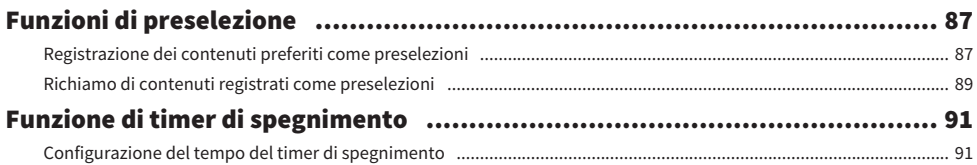

# **IMPOSTAZIONI**

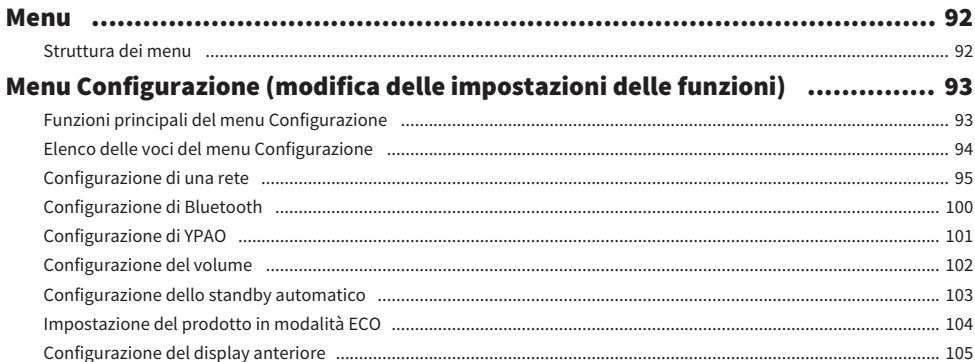

# 87

### 92

### Menu Configuraz. avanzata (modifica delle impostazioni delle sistema) ...... 106

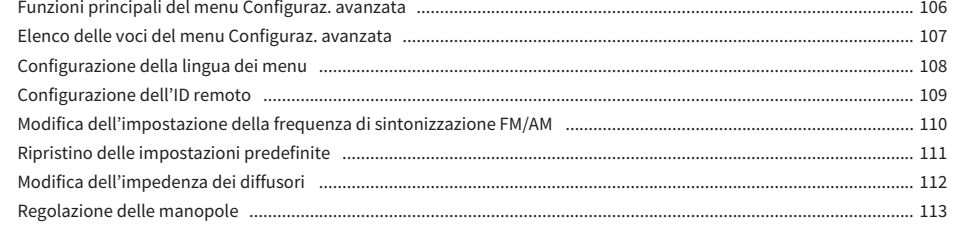

# **AGGIORNAMENTO**

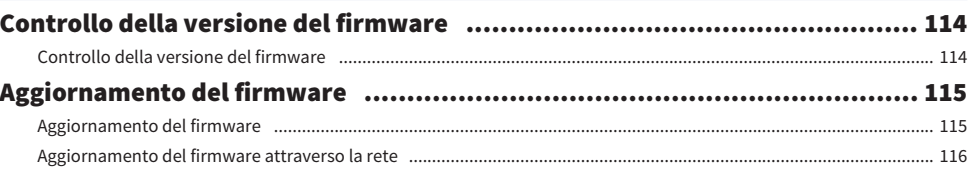

# **RISOLUZIONE DEI PROBLEMI**

#### Problemi di USB DAC (2000) 225 March 2010 (2010) 235 March 2010 (2010) 245 March 2010 (2010) 245 March 2010 (20 Problemi di Bluetooth (2000) (2000) (2000) (2000) (2000) (2000) (2000) (2000) (2000) (2000) (2000) (2000) (200

# **APPENDICE**

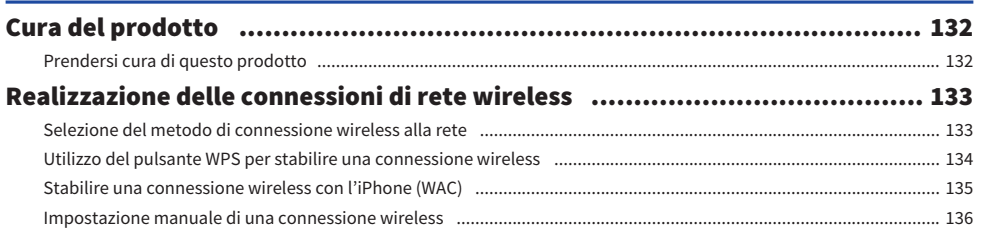

### 117

114

#### SOMMARIO

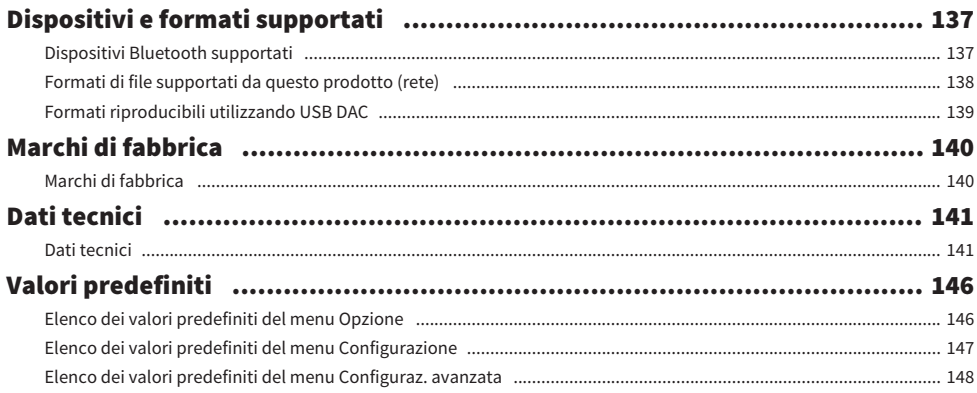

# <span id="page-6-0"></span>PRIMA DELL'USO

# <span id="page-6-1"></span>Leggere prima di proseguire

### <span id="page-6-2"></span>Informazioni sul prodotto e sul manuale

Grazie per aver acquistato questo prodotto Yamaha. Questo prodotto è un ricevitore (amplificatore stereo a 2 canali) con funzionalità di rete che consente di riprodurre contenuti musicali dalla radio o da una rete domestica, nonché ingressi audio analogici e digitali. Con la funzione YPAO che ottimizza automaticamente il campo sonoro, è possibile ascoltare il suono che meglio si adatta alla stanza di utilizzo.

Il presente manuale (guida) è organizzato come segue. Assicurarsi di leggere tutte le guide fornite con il prodotto e di conservarle a portata di mano per un facile riferimento.

#### Guida alla sicurezza (in dotazione con il prodotto)

Elenca importanti precauzioni per la sicurezza che devono essere lette prima dell'uso.

#### Guida rapida (in dotazione con il prodotto)

Questa guida spiega argomenti che vanno dalle connessioni di base fino alla riproduzione di radio Internet.

#### Guida per l'utente (questa guida)

Questa guida illustra tutte le funzioni, e include le informazioni che non sono contenute nella Guida rapida.

- ( Nella Guida per l'utente, iPhone e iPad sono denominati collettivamente "iPhone". A meno che non sia indicato espressamente, per "iPhone" si intendono iPhone e iPad.
- ( Simboli usati nella Guida per l'utente

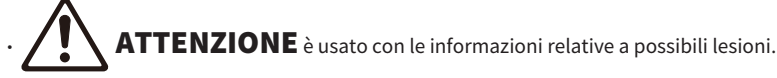

- $\cdot$  AVVISO è usato per informazioni volte a prevenire il guasto, il danneggiamento o il malfunzionamento del prodotto, e/o la perdita di dati.
- $\cdot$  NOTA è usato con informazioni aggiuntive utili da conoscere.
- · [Ricerca tag] sono parole chiave per la ricerca.

È possibile scaricare i manuali più recenti dal seguente sito web. <https://download.yamaha.com/>

# <span id="page-7-0"></span>Terminologia ed spiegazioni tecniche

Di seguito viene spiegata la terminologia utilizzata in questa guida.

#### USB DAC

USB DAC converte i segnali audio digitali, inviati tramite un cavo USB collegato a un computer, in un segnale audio analogico, al fine di permetterne la riproduzione. Questo consente alle applicazioni per computer di riprodurre audio di alta qualità.

#### YPAO (Yamaha Parametric room Acoustic Optimizer)

Si tratta di una tecnologia proprietaria di Yamaha che effettua l'ottimizzazione automatica per l'acustica della stanza. Uno speciale microfono YPAO viene utilizzato per rilevare le connessioni dei diffusori e misurare la distanza tra gli stessi e la posizione di ascolto. Questo misura automaticamente le caratteristiche acustiche dello spazio e regola automaticamente parametri quali il bilanciamento del volume e le caratteristiche di frequenza.

#### Collegamenti bi-wire (con due cavi)

Quando si collega un amplificatore ai diffusori, questo metodo di collegamento utilizza cavi separati per l'unità diffusore a bassa frequenza (woofer) e l'unità diffusore a frequenza medio-alta (tweeter). Questo metodo di collegamento è possibile se i diffusori sono compatibili con il collegamento bi-wire (ovvero se dispongono di terminali sia per le basse frequenze che per le frequenze medio-alte).

#### Loudness

Questa funzione facilita l'ascolto di toni bassi e acuti anche a volumi bassi. Consente l'ascolto di un suono naturale anche a volumi bassi compensando la caratteristica uditiva umana che rende difficile l'ascolto di toni bassi e alti a volumi bassi.

Per altri termini e spiegazioni tecniche, consultare il seguente sito web. Questo spiega termini e tecnologie relativi ai prodotti AV di Yamaha in generale, non solo per questo prodotto. <https://manual.yamaha.com/av/cm/glossary/>

# <span id="page-8-0"></span>Sorgenti di ingresso riproducibili con questo prodotto

# <span id="page-8-1"></span>Sorgenti di ingresso compatibili

Come illustrato di seguito, questo prodotto supporta la riproduzione di una varietà di sorgenti di ingresso.

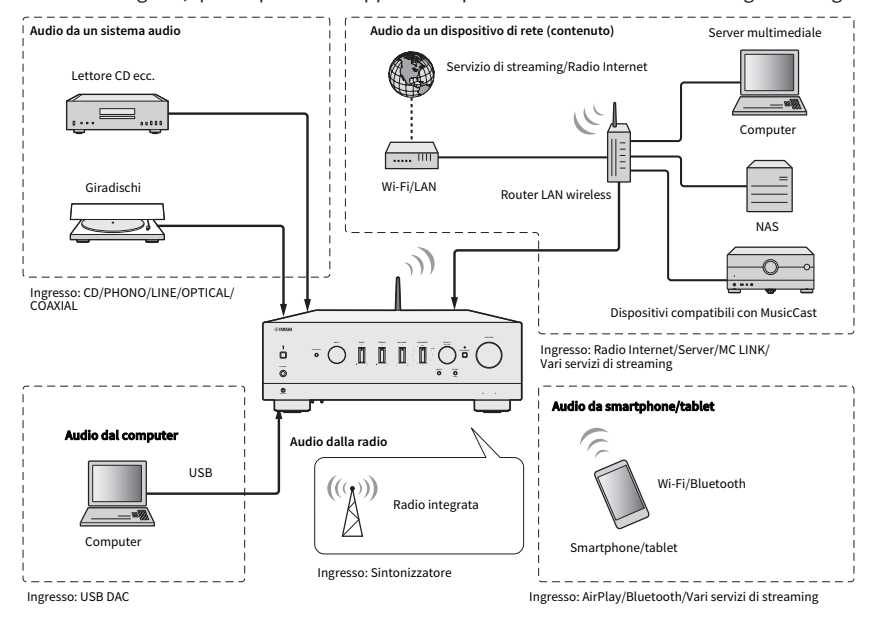

#### Collegamenti correlati (per la connessione)

- ( ["Collegamento di dispositivi esterni" \(pag. 25\)](#page-24-0)
- ( ["Collegamento di antenne radio" \(pag. 34\)](#page-33-0)
- ( ["Per realizzare una connessione di rete" \(pag. 37\)](#page-36-1)

#### Collegamenti correlati (per la riproduzione)

- ( ["Selezione di una sorgente di ingresso" \(pag. 53\)](#page-52-0)
- ( ["Ascolto della radio" \(pag. 60\)](#page-59-0)
- ( ["Riproduzione tramite una connessione Bluetooth®" \(pag. 69\)](#page-68-0)
- ( ["Ascolto di musica tramite AirPlay" \(pag. 71\)](#page-70-0)
- ( ["Ascolto della radio Internet" \(pag. 72\)](#page-71-0)
- ( ["Ascolto di servizi di streaming" \(pag. 73\)](#page-72-0)
- ( ["Riproduzione di brani su server multimediali \(PC/NAS\)" \(pag. 74\)](#page-73-0)
- ( ["Riproduzione di audio dal computer \(USB DAC\)" \(pag. 76\)](#page-75-0)

# <span id="page-9-0"></span>Compatibilità con MusicCast

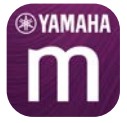

Questo prodotto è compatibile con MusicCast. Questo consente la condivisione di musica con i dispositivi compatibili con MusicCast che si trovano in più stanze. L'app dedicata, "MusicCast Controller", è facile da usare e consente agli utenti l'ascolto di musica da smartphone, server multimediali (PC/NAS), radio Internet e servizi di streaming da qualsiasi parte della casa.

Per maggiori dettagli MusicCast e sui dispositivi compatibili, visitare il sito web di Yamaha. Per ulteriori informazioni sull'app, cercare "MusicCast Controller" nell'App Store o in Google Play.

# <span id="page-10-0"></span>Accessori

### <span id="page-10-1"></span>Controllo degli accessori

Questo prodotto viene fornito con i seguenti accessori. Accertare che gli accessori in dotazione siano tutti presenti.

 $\square$  Cavo di alimentazione

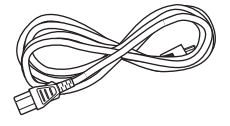

□ Microfono YPAO

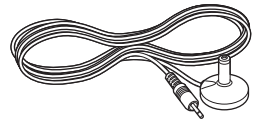

£ Antenna DAB/FM (modelli per Regno Unito, Europa, Russia e Australia)

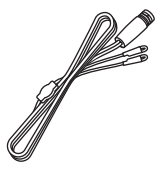

£ Antenna AM (modelli per U.S.A., Canada, Cina, Corea, Asia, Taiwan e per America Centrale e America del Sud)

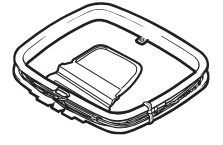

£ Antenna FM (modelli per U.S.A., Canada, Cina, Corea, Asia, Taiwan e per America Centrale e America del Sud)

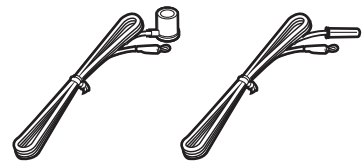

\* A seconda della regione di acquisto, viene fornito uno degli accessori sopra indicati.

#### PRIMA DELL'USO > Accessori

#### £ Telecomando

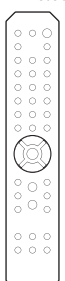

 $\square$  Batterie (AA, R6, UM-3) (×2)

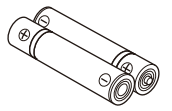

 $\square$  Guida alla sicurezza  $\square$  Guida rapida

# <span id="page-12-0"></span>NOMI DEI COPMPONENTI E FUNZIONI

# <span id="page-12-1"></span>Unità

### <span id="page-12-2"></span>Pannello anteriore

Di seguito sono riportati i nomi dei componenti sul lato anteriore dell'unità e le spiegazioni delle loro funzioni.

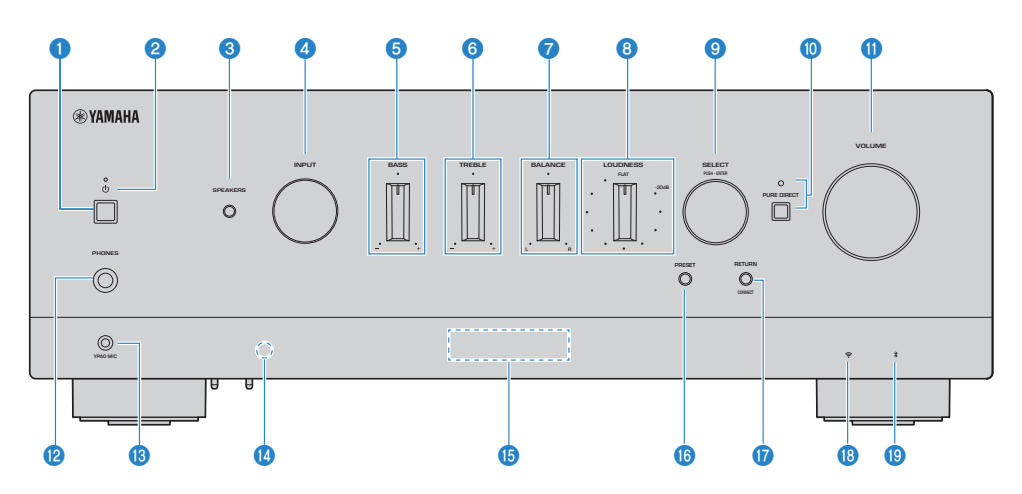

#### Interruttore  $\bigcirc$  (Accensione)

Consente di accendere  $(\blacksquare)$  / spegnere  $(\blacksquare)$  il prodotto ([pag. 41\)](#page-40-0).

Con il prodotto acceso, premere il tasto  $\bigcirc$  (Accensione) del telecomando, per passare tra acceso e standby. Il prodotto entra in standby anche nelle seguenti situazioni.

( Quando è attiva la funzione di standby automatico [\(pag. 103\)](#page-102-0)

#### **NOTA**

Il telecomando non funziona se il prodotto è spento. Questo prodotto inoltre non può essere collegato a un dispositivo Bluetooth, a un dispositivo di rete o all'app MusicCast Controller.

#### **2** Indicatore di accensione

Si accende come segue in base allo stato di accensione.

Prodotto acceso: L'indicatore è acceso.

Prodotto in standby: L'indicatore è acceso debolmente.

Prodotto spento: L'indicatore è spento.

#### **NOTA**

Quando l'indicatore lampeggia, significa che il circuito di protezione è stato attivato e non è possibile accendere il prodotto al fine di proteggerlo. Per la riparazione, contattare un centro di assistenza autorizzato Yamaha.

#### **6** SPEAKERS

Commuta i diffusori collegati alle prese A e B SPEAKERS L/R sul pannello posteriore [\(pag. 52](#page-51-2)).

#### **4** INPUT

Seleziona la sorgente d'ingresso [\(pag. 53](#page-52-0)).

#### **6** BASS

Regola il volume della gamma a bassa frequenza [\(pag. 57](#page-56-0)).

#### 6 TREBLE

Regola il volume della gamma ad alta frequenza [\(pag. 57\)](#page-56-0).

#### *D* BALANCE

Regola il bilanciamento sinistro/destro del volume ([pag. 58\)](#page-57-0).

#### **6** LOUDNESS

Regola per facilitare l'ascolto di toni bassi e acuti anche a volumi bassi ([pag. 59\)](#page-58-0). Se la funzione Volume YPAO [\(pag. 101\)](#page-100-0) è attiva, non è possibile usare la regolazione LOUDNESS.

#### **9** SELECT (PUSH-ENTER)

Consente l'uso dei menu sul display anteriore. Ruotare per selezionare una voce e premere per confermare la selezione.

#### **10 PURE DIRECT/Indicatore**

Attiva/disattiva la funzione Pure Direct ([pag. 56\)](#page-55-1). Quando è attiva, l'indicatore è acceso e il display anteriore si spegne.

#### **W** VOLUME

Regola il volume.

#### l Presa PHONES

Per il collegamento delle cuffie (compatibile con spine telefoniche stereo standard).

#### NOTA

Quando sono collegate le cuffie, l'audio non può essere inviato ai diffusori collegati a questo prodotto. Si disattiva inoltre l'uscita dalla presa PRE OUT.

#### **B** Presa YPAO MIC

Per il collegamento del microfono YPAO in dotazione [\(pag. 44](#page-43-1)).

#### $\bullet$  Ricevitore di segnale del telecomando

Riceve il segnale (infrarosso) proveniente dal telecomando [\(pag. 24](#page-23-2)).

#### **6** Display anteriore

Visualizza varie informazioni e menu ([pag. 16\)](#page-15-0).

#### **<sup>6</sup>** PRESET

Consente di richiamare le stazioni radio registrate (preselezionate) [\(pag. 63](#page-62-0)) e i brani/le stazioni radio Internet registrati ([pag. 89\)](#page-88-0).

#### **W** RETURN/CONNECT

Consente l'uso dei menu sul display anteriore. Consente anche la registrazione del prodotto nella rete MusicCast ([pag. 43\)](#page-42-1).

#### **<sup>®</sup>** Indicatore LAN wireless

Si accende quando il prodotto è collegato a una rete wireless ([pag. 133](#page-132-0)).

#### **<sup>®</sup>** Indicatore Bluetooth

Si accende quando è collegato un dispositivo Bluetooth ([pag. 69\)](#page-68-0).

#### Link associati

["Prendersi cura di questo prodotto" \(pag. 132\)](#page-131-2)

# <span id="page-15-0"></span>Display anteriore

Quello che segue è una spiegazione di ciò che viene visualizzato sul display anteriore.

#### n Indicazione di base

Questa indicazione è visualizzata durante la riproduzione. Ciò che viene visualizzato varia a seconda della sorgente di ingresso corrente. Il seguente è un esempio dell'indicazione durante la riproduzione di un server multimediale,

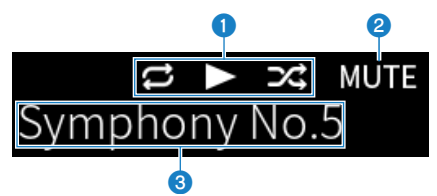

#### Icona dello stato di riproduzione

Visualizzata in base allo stato di riproduzione del brano/della stazione (stazione radio).

#### Ripeti tutto/1 brano ( $E/E$ )

Visualizzato quando l'ingresso è "Server" ed è impostata la riproduzione ripetuta. Tenere presente che potrebbe non essere visualizzato durante la riproduzione di musica su uno smartphone o tablet, poiché dipende dallo stato del dispositivo.

#### Riproduzione/Pausa  $(\sum/\Gamma)$

Visualizzato quando l'ingresso è "Server" o "Bluetooth" ed è in corso la riproduzione oppure la pausa.

L'icona di riproduzione viene visualizzata anche quando l'ingresso è "AirPlay" o "Net Radio" ed è in corso la riproduzione.

#### Riproduzione casuale  $(E4)$

Visualizzato quando l'ingresso è "Server" ed è impostata la riproduzione casuale. Tenere presente che potrebbe non essere visualizzato durante la riproduzione di musica su uno smartphone o tablet, poiché dipende dallo stato del dispositivo.

#### **e** -∞ (Quando al volume minimo) /MUTE

Quando il volume è al minimo, l'indicazione "-∞" lampeggia. Quando l'audio è disattivato, l'indicazione "MUTE" lampeggia.

#### **6** Area informativa

A seconda dell'ingresso selezionato, vengono visualizzate le seguenti informazioni.

#### Quando è selezionato CD, PHONO, LINE1, LINE2, OPTICAL1, OPTICAL2, COAXIAL1, COAXIAL2 o un servizio di streaming musicale

Viene visualizzato il nome dell'ingresso.

#### Quando è selezionato USB DAC

Vengono visualizzati il formato audio e la frequenza di campionamento del segnale in riproduzione.

#### Quando è selezionato Server o Net Radio

Vengono visualizzate le informazioni sul brano o sulla stazione corrente. Per cambiare la voce visualizzata, premere il tasto DISPLAY del telecomando.

#### Quando è selezionato AirPlay o Bluetooth

Vengono visualizzate le informazioni sul brano corrente o il nome dell'ingresso corrente. Per cambiare la voce visualizzata, premere il tasto DISPLAY del telecomando.

#### Quando è selezionato TUNER

Viene visualizzata la frequenza. Vengono visualizzate anche le informazioni RDS (Radio Data System) (modelli per Regno Unito, Europa e Russia) o DAB (modelli per Regno Unito, Europa, Russia e Australia). Per cambiare la voce visualizzata, premere il tasto DISPLAY del telecomando.

#### **NOTA**

Alcuni caratteri di testo potrebbero non essere disponibili, in tal caso viene visualizzato "\_".

#### $\blacksquare$  Indicazione di esplorazione

Questa indicazione viene visualizzata solo quando la sorgente di ingresso è "Server" o "Net Radio" e si sta selezionando il brano o la stazione desiderata.

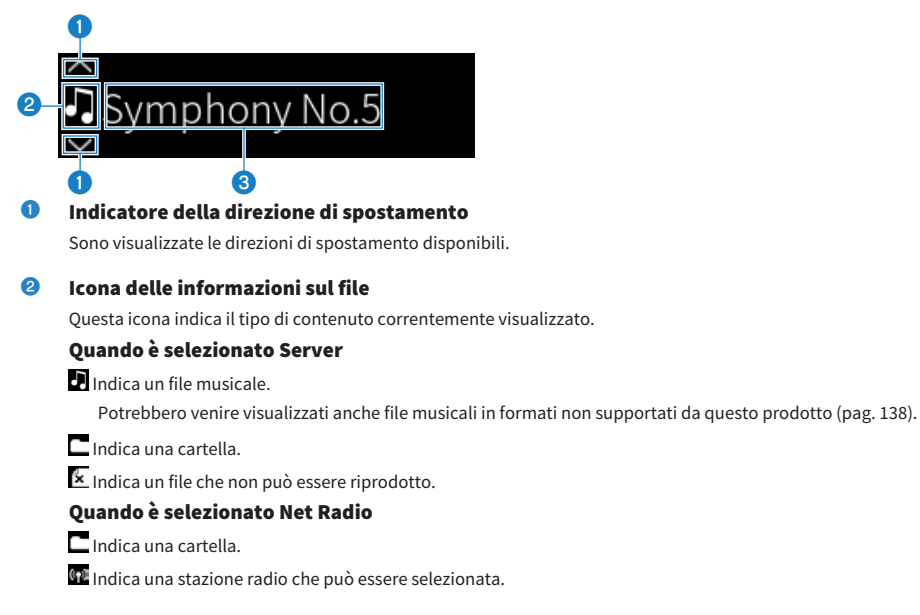

#### **6** Area con informazioni sul contenuto

Sono visualizzate informazioni quali i nomi dei file e delle stazioni.

#### **NOTA**

Alcuni caratteri di testo potrebbero non essere disponibili, in tal caso viene visualizzato "\_".

#### n Indicazione di riscaldamento

Questa indicazione viene visualizzata subito dopo l'accensione del prodotto. Le icone vengono visualizzate per indicare la condizione di temperatura dell'amplificatore. Utilizzare questa indicazione come una stima del tempo richiesto perché la qualità del suono si stabilizzi.

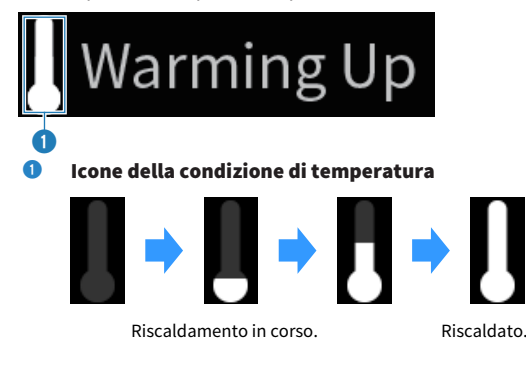

#### **NOTA**

- ( Quando sul prodotto non viene eseguita nessuna operazione per un determinato periodo di tempo, la luminosità del display si attenua per proteggere il display. Il display torna alla luminosità normale quando vengono eseguite operazioni sul telecomando o sul pannello anteriore.
- · Quando PURE DIRECT è attivo, il display anteriore di spegne. Dopo lo spegnimento, il display torna ad accendersi quando vengono azionati il telecomando o il pannello anteriore.
- ( L'indicazione di base si spegne se non viene eseguita nessuna operazione per un determinato periodo di tempo. Il tempo prima dello spegnimento del display può essere cambiato nel menu Configurazione.
- ( Il numero massimo di caratteri di testo per visualizzare le informazioni sul contenuto (nomi di stazioni/brani ecc.) nell'indicazione di base o nell'indicazione di esplorazione varia a seconda dell'ingresso selezionato e del tipo di caratteri.

#### Link associati

["Configurazione del display anteriore" \(pag. 105\)](#page-104-0)

### <span id="page-18-0"></span>Pannello posteriore

Di seguito sono riportati i nomi dei componenti sul lato posteriore dell'unità e le spiegazioni delle loro funzioni.

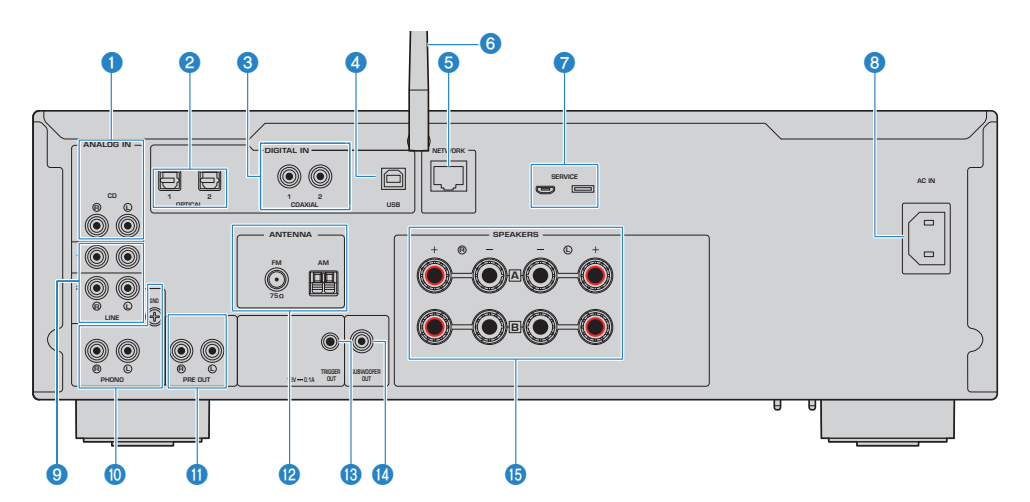

#### **O** Prese CD IN

Per il collegamento all'uscita audio analogica di dispositivi quali lettori CD [\(pag. 25](#page-24-1)).

#### **2** Prese OPTICAL 1-2 IN

Per il collegamento a dispositivi esterni con uscita digitale ottica ([pag. 25\)](#page-24-1).

#### **6** Prese COAXIAL 1-2 IN

Per il collegamento a dispositivi esterni con uscita digitale coassiale ([pag. 25\)](#page-24-1).

#### **d** Porta USB

Per il collegamento a un computer [\(pag. 26](#page-25-0)). Compatibile con i connettori USB Type-B.

#### **6** Presa NETWORK

Per il collegamento di un cavo di rete quando si collega il prodotto a una rete cablata [\(pag. 38](#page-37-0)).

#### **6** Antenna wireless

Per il collegamento del prodotto a una rete wireless (Wi-Fi) [\(pag. 39](#page-38-0)). Viene usata anche per le connessioni Bluetooth ([pag. 69\)](#page-68-0).

#### **D** Porte SERVICE

Si tratta di porte di servizio che vengono utilizzate durante le riparazioni ecc. Non collegare nulla a tali porte.

#### **8** Presa AC IN

Per collegare il cavo di alimentazione in dotazione ([pag. 40\)](#page-39-1).

#### **9** Prese LINE 1-2 IN

Per il collegamento a dispositivi esterni con uscita analogica ([pag. 25\)](#page-24-1).

#### **O** Prese PHONO IN

#### Presa GND

Per il collegamento a un giradischi (lettore di dischi) ([pag. 25\)](#page-24-1).

#### **10** Prese PRE OUT

Emettono lo stesso segnale audio inviato in uscita alle prese SPEAKERS L/R ([pag. 25\)](#page-24-1).

#### **2** Presa ANTENNA

Per il collegamento a un'antenna radio ([pag. 34\)](#page-33-0).

#### **6** Presa TRIGGER OUT

Per realizzare il collegamento a dispositivi esterni che supportino la funzione trigger ([pag. 33\)](#page-32-1).

#### **12 Presa SUBWOOFER OUT**

Per il collegamento a un subwoofer con amplificatore integrato ([pag. 32\)](#page-31-0).

#### **C** Prese SPEAKERS L/R

Per il collegamento ai diffusori [\(pag. 28](#page-27-1)).

# <span id="page-20-0"></span>Telecomando

### <span id="page-20-1"></span>Telecomando

Di seguito sono riportati i nomi dei componenti del telecomando e le spiegazioni delle loro funzioni.

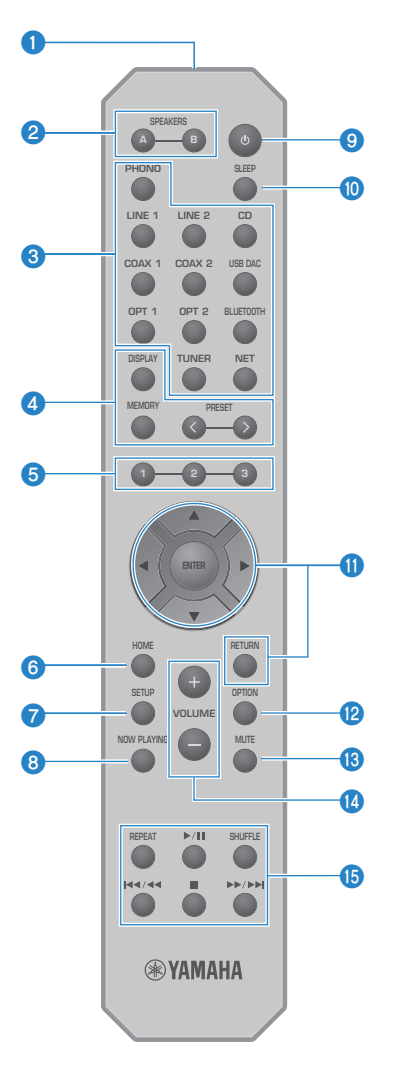

### **O** Trasmettitore di segnali del telecomando

Invia il segnale del telecomando (infrarossi).

#### NOMI DEI COPMPONENTI E FUNZIONI > Telecomando

#### **2** Tasti SPEAKERS A e B

Per cambiare i diffusori di uscita. Attiva/disattiva i diffusori A o B ad ogni pressione ([pag. 52\)](#page-51-2).

#### $\Theta$  Tasti di selezione della sorgente di ingresso

Seleziona la sorgente d'ingresso da riprodurre ([pag. 53\)](#page-52-0).

#### **NOTA**

Premendo ripetutamente il tasto NET, si selezionano in sequenza le sorgenti di rete.

#### **d** Tasto DISPLAY

Cambia il tipo di informazioni visualizzate dal display [\(pag. 16](#page-15-0)).

#### Tasto MEMORY

Per la registrazione delle stazioni radio (preselezioni) ([pag. 67\)](#page-66-0). Consente anche di registrare brani su server multimediali o radio Internet ([pag. 87\)](#page-86-2).

#### Tasti PRESET

Consente di richiamare le stazioni radio registrate (preselezionate) [\(pag. 63](#page-62-0)) e i brani/le stazioni radio Internet registrati ([pag. 89\)](#page-88-0).

#### $\theta$  Tasti 1/2/3

Per la registrazione e il richiamo delle stazioni radio o dei contenuti di rete preferiti in preselezioni distinte ([pag. 87\)](#page-86-1).

#### **6** Tasto HOME

Passa al livello più alto quando si selezionano file musicali, cartelle ecc.

#### **D** Tasto SETUP

Apre il menu Configurazione [\(pag. 93](#page-92-1)).

#### **6** Tasto NOW PLAYING

Mostra informazioni sul contenuto di rete correntemente in riproduzione.

#### $\mathbf{0}$  Tasto  $\mathbf{I}$  (Accensione)

Commuta l'alimentazione del prodotto tra acceso e standby ([pag. 41\)](#page-40-0).

#### **10** Tasto SLEEP

Imposta il timer di spegnimento ([pag. 91\)](#page-90-1).

#### **6** Tasti operativi per i menu

#### $\blacktriangle \blacktriangledown \blacktriangle \blacktriangleright$  (tasti cursore), ENTER e RETURN

Per l'uso dei menu.

#### **2** Tasto OPTION

Apre il menu Opzione ([pag. 77\)](#page-76-1).

#### **MB** Tasto MUTE

Disattiva l'audio. Premendolo nuovamente, si riporta il volume al livello precedente.

#### **1** Tasti VOLUME +/-

Regola il volume ([pag. 54\)](#page-53-0).

#### **<sup>6</sup>** Tasti di riproduzione

#### Tasto REPEAT, tasto  $\rho/\blacksquare$  (Riproduzione/Pausa), tasto SHUFFLE, tasto  $\blacktriangleleft$   $\blacktriangleleft$   $\blacktriangleleft$  (Salta/ Riavvolgimento), tasto ■ (Stop), tasto  $\rightarrow$  />→ (Avanzamento rapido/Salta)

Per controllare la riproduzione, ad esempio da un server multimediale, dalla radio Internet o da Bluetooth.

# <span id="page-23-0"></span>PREPARAZIONE

# <span id="page-23-1"></span>Preparazione del telecomando

### <span id="page-23-2"></span>Come inserire le batterie e distanza operativa

Inserire le batterie in dotazione nel telecomando in modo che siano rivolte nella direzione corretta (+/-).

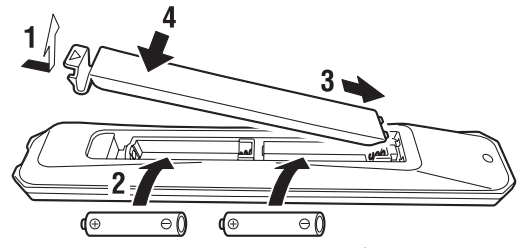

La distanza operativa del telecomando è come illustrato.

Puntare il telecomando verso il ricevitore di segnale del telecomando (infrarosso) quando lo si usa.

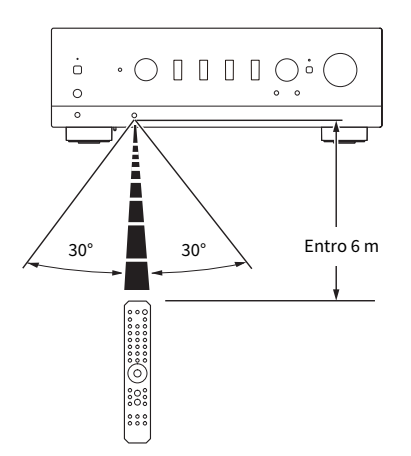

# <span id="page-24-0"></span>Collegamento di dispositivi esterni

# <span id="page-24-1"></span>Collegamento di dispositivi audio

Questa sezione spiega il collegamento di dispositivi audio, quali un lettore CD, al prodotto.

Utilizzare il tipo di cavo appropriato per le prese del dispositivo da collegare, come un cavo RCA, un cavo in fibra ottica o un cavo coassiale, disponibili in commercio.

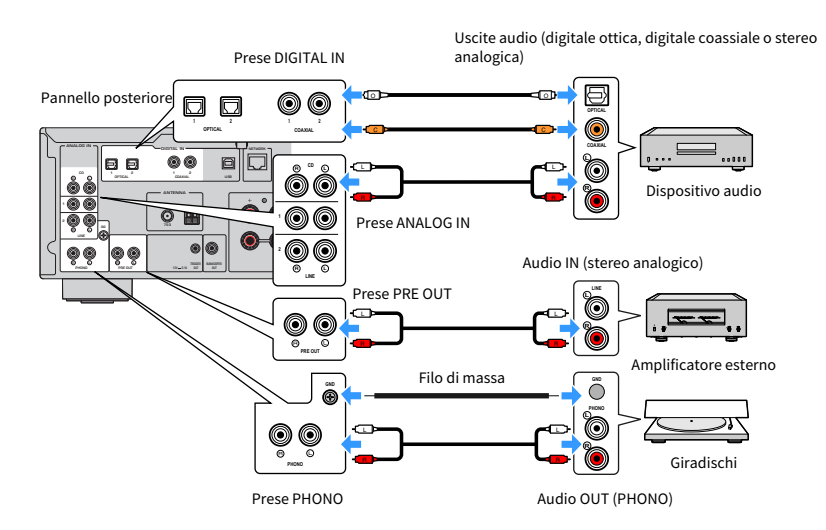

#### **NOTA**

- ( Le prese DIGITAL IN di questo prodotto sono compatibili solo con il segnale PCM (2 canali).
- Le prese PHONO di questo prodotto sono compatibili con le testine MM. Utilizzare un trasformatore step-up o simile quando si collega un giradischi (lettore di dischi) dotato di una testina MC (a uscita bassa).
- ( Con alcuni giradischi, il collegamento ai terminali GND di questo prodotto può ridurre i disturbi. Vi sono tuttavia alcuni giradischi che presentano meno disturbi non collegandoli alla presa GND.
- ( Il terminale GND non è una massa elettrica ai fini della sicurezza.

#### Link associati

["Pannello posteriore" \(pag. 19\)](#page-18-0)

### <span id="page-25-0"></span>Collegamento a un computer (funzione DAC USB)

Questo prodotto è dotato della funzione USB DAC. Collegando la porta USB di questo prodotto a un computer, è possibile ascoltare i file musicali sul computer con un suono di alta qualità, grazie al processo di conversione analogica impiegato dal dispositivo DAC di questo prodotto. Per utilizzare questa funzione, installare prima nel computer i driver dedicati (software per computer) forniti da Yamaha, quindi collegare il computer al prodotto.

#### $\blacksquare$  Sistemi operativi compatibili

Sono supportati i seguenti sistemi operativi per computer. (In maggio 2023)

- $\bullet$  Windows 10/11
- $\bullet$  macOS 13/12/11/10.15/10.14/10.13

#### $\blacksquare$  Informazioni sui driver (software per computer)

Se il sistema operativo del computer è Windows, è necessario installare il driver dedicato, "Yamaha Steinberg USB Driver". Se il sistema operativo del computer è macOS, sono sufficienti i driver standard e non è necessario installare alcun driver speciale.

#### **NOTA**

- ( I servizi potrebbero non funzionare anche se il sistema operativo è "compatibile", a causa della configurazione del computer, dell'ambiente e/o della versione a cui è aggiornato il sistema operativo.
- ( Installare il driver nel computer prima di collegarvi questo prodotto. Se si collega prima di installare il software, il prodotto potrebbe non funzionare correttamente.

#### ■ Installazione del driver dedicato (solo Windows)

Prima di collegare questo prodotto al computer, installare il driver dedicato nel computer.

#### $1$  Accedere al seguente URL e cercare "Yamaha Steinberg USB Driver".

Pagina di download del software

URL: <https://download.yamaha.com/>

- 2 Scaricare il driver più recente.
- 3 Estrarre (decomprimere) i file scaricati.
- 4 Installare il driver nel computer.

Per installare il driver, seguire la guida all'installazione fornita con il driver al momento del download.

#### ${\bf 5}^-$  Una volta completata l'installazione, chiudere tutte le applicazioni in esecuzione.

#### **NOTA**

Se nel computer è già presente una vecchia versione del driver, disinstallarla e quindi installare il nuovo driver.

#### Collegare il computer

Collegare un cavo (disponibile in commercio) al prodotto e al computer. La porta USB di questo prodotto è compatibile con i connettori USB Type-B.

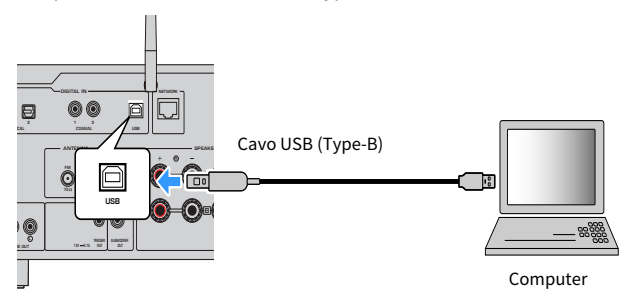

#### **NOTA**

- Dopo aver controllato che tipo di porta USB utilizza il computer, procurarsi il cavo USB appropriato (disponibile in commercio).
- ( Utilizzare un cavo USB di lunghezza inferiore a 3 metri.

#### Link associati

["Riproduzione di audio dal computer \(USB DAC\)" \(pag. 76\)](#page-75-0)

# <span id="page-27-0"></span>Collegamento dei diffusori

# <span id="page-27-1"></span>Collegamento dei diffusori

Utilizzare un cavo per diffusori (disponibile in commercio) per collegare i diffusori al prodotto.

#### ■ Informazioni sull'impedenza dei diffusori

- ( Utilizzare diffusori con un'impedenza di almeno 4 ohm.
- ( Utilizzare diffusori con un'impedenza di almeno 8 ohm nel caso seguente.
	- ( Quando si collegano 2 gruppi di diffusori (Diffusore A e Diffusore B) e il suono viene emesso sia dalle prese A che dalle prese B (selezionando i diffusori di uscita A+B).
- ( Quando si collegano diffusori da 4 ohm (4 ohm o più, ma meno di 8 ohm), cambiare l'impedenza dei diffusori nel menu Configuraz. avanzata.

#### Link associati

- ( ["Selezione dei diffusori di uscita" \(pag. 52\)](#page-51-2)
- ( ["Modifica dell'impedenza dei diffusori" \(pag. 112\)](#page-111-0)

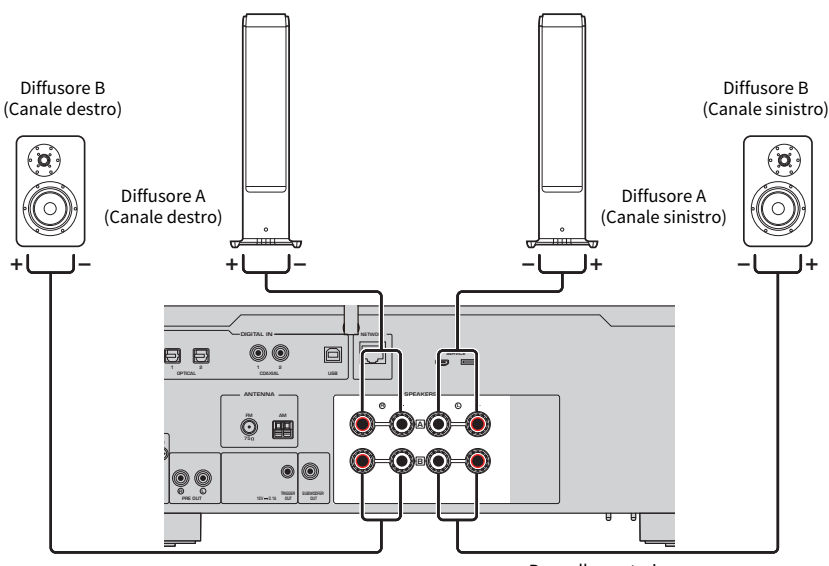

Pannello posteriore

 ${\bf 1}^-$  Spellare circa 10 mm di isolamento all'estremità del cavo per diffusori e torcere strettamente l'anima.

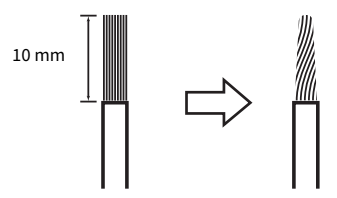

2 Ruotare verso sinistra la manopola della presa del diffusore per allentarla, quindi inserire l'anima del cavo del diffusore nel foro della presa.

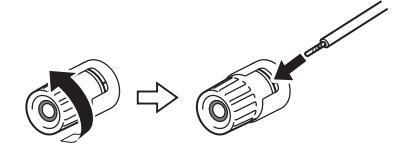

3 Ruotare la manopola verso destra per serrarla.

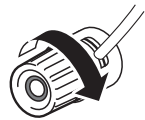

#### AVVISO

- Quando si prepara il cavo per i diffusori, eseguire l'operazione lontano dal prodotto. Pezzi dei fili dell'anima del cavo per i diffusori possono cadere all'interno del prodotto e causare un cortocircuito, con conseguente malfunzionamento.
- ( Non consentire che i fili dell'anima di un cavo per diffusori entrino in contatto con quelli di un altro cavo per diffusori o qualsiasi parte metallica del prodotto. Ciò potrebbe danneggiare il prodotto e/o i diffusori.

#### **NOTA**

Assicurarsi di collegare correttamente le prese: canale sinistro (L), canale destro (R) e + (rosso), - (nero). Se il collegamento non è corretto, i diffusori potrebbero non emettere alcun suono. Inoltre, se la polarità non è corretta, l'audio potrebbe risultare strano.

#### ■ Collegamento con spinotto a banana (modelli per U.S.A., Canada, Cina, Taiwan e per America Centrale e America del Sud)

Quando si usa uno spinotto a banana, serrare la manopola del terminale del diffusore e inserire uno spinotto a banana nell'estremità del terminale.

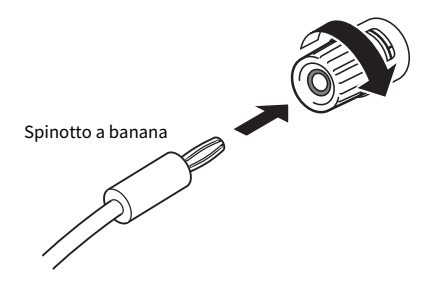

#### Link associati

- ( ["Realizzazione di collegamenti bi-wire" \(pag. 31\)](#page-30-0)
- ( ["Collegamento di un subwoofer" \(pag. 32\)](#page-31-0)
- ( ["Modifica dell'impedenza dei diffusori" \(pag. 112\)](#page-111-0)

# <span id="page-30-0"></span>Realizzazione di collegamenti bi-wire

Il collegamento bi-wire, ovvero con due cavi, consente che l'uscita al woofer del diffusore (bassa frequenza) e l'uscita al tweeter/gamma media (frequenza medio-alta) siano divise e controllate separatamente. A questo scopo sono necessari diffusori compatibili con il collegamento bi-wire.

 ${\bf 1}$  Rimuovere la barra o il ponticello di corto fissato alle prese dei diffusori.

#### 2 Collegare il prodotto e i diffusori come illustrato.

L'illustrazione mostra il collegamento del canale sinistro. Collegare il canale destro allo stesso modo.

Scambiare i collegamenti tra le prese A e B è consentito.

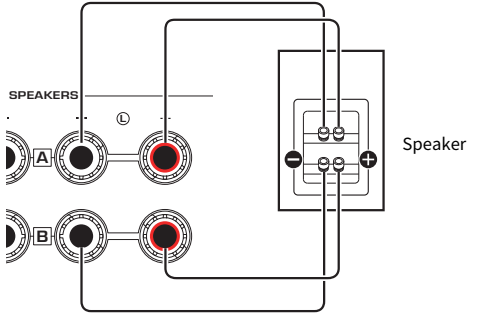

Pannello posteriore

#### **NOTA**

- ( Se il sistema è collegato con collegamento bi-wire, attivare entrambi i diffusori, A e B, premendo i tasti SPEAKERS A e SPEAKERS B quando il prodotto è acceso.
- $\bullet$  Utilizzare diffusori con un'impedenza di almeno 4  $\Omega$  e che siano compatibili con il collegamento bi-wire.

#### Link associati

- ( ["Esecuzione di YPAO" \(pag. 44\)](#page-43-1)
- ( ["Selezione dei diffusori di uscita" \(pag. 52\)](#page-51-2)

### <span id="page-31-0"></span>Collegamento di un subwoofer

Per utilizzare un subwoofer, collegarlo al prodotto con un cavo a pin monoaurale.

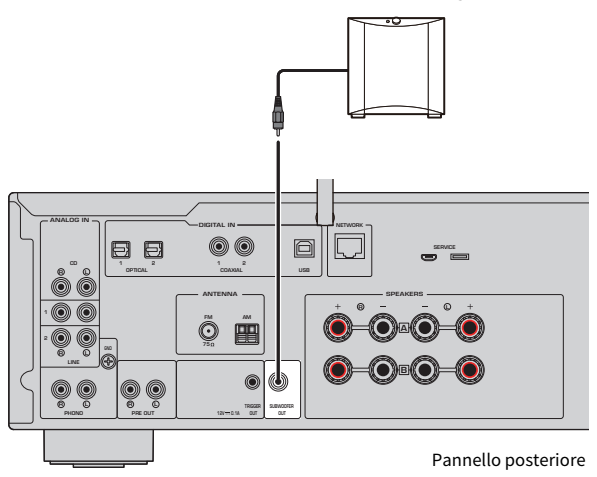

Subwoofer (con amplificatore integrato)

# <span id="page-32-0"></span>Connessione trigger

### <span id="page-32-1"></span>Collegamento di un dispositivo Yamaha compatibile con la connessione trigger

La funzione trigger consente di controllare dispositivi esterni collegati in combinazione con il prodotto (accensione/spegnimento). Se si dispone di un subwoofer Yamaha che supporti connessioni di sistema, o di un dispositivo provvisto di presa Trigger IN, è possibile utilizzare la funzione trigger collegandolo a una presa TRIGGER OUT di questo prodotto con un cavo con presa mini mono.

Quando il prodotto viene acceso, invia un segnale (12 V, 0,1 A) dalle prese TRIGGER OUT, collegandoli.

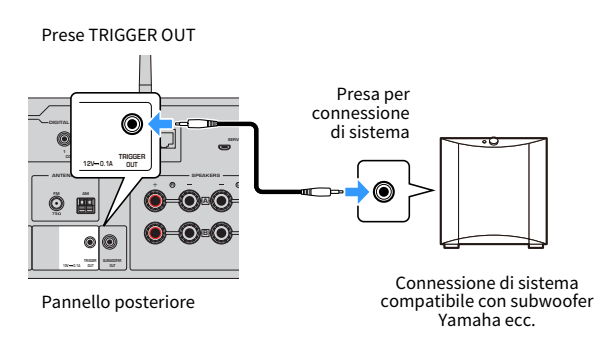

#### **NOTA**

Per alcuni subwoofer Yamaha, la connessione trigger potrebbe essere chiamata "Connessione di sistema".

# <span id="page-33-0"></span>Collegamento di antenne radio

### <span id="page-33-1"></span>Collegamento dell'antenna FM

#### Modello per

U.S.A., Canada, Cina, Corea, Asia, Taiwan, America Centrale e America del Sud

Collegare l'antenna FM in dotazione al prodotto.

Dopo aver collegato l'antenna FM, fissarla a una parete.

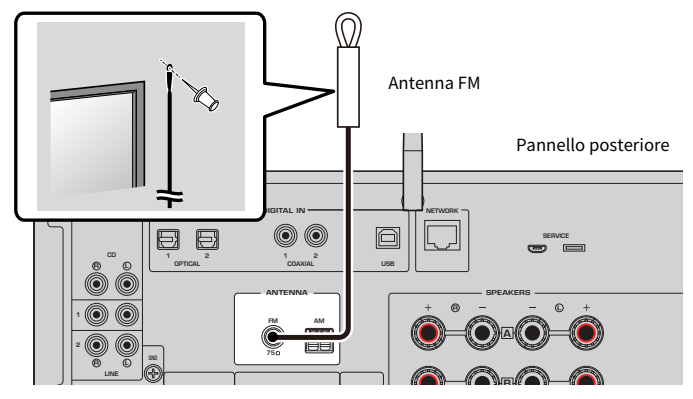

### <span id="page-34-0"></span>Collegamento dell'antenna AM

#### Modello per

U.S.A., Canada, Cina, Corea, Asia, Taiwan, America Centrale e America del Sud

Collegare l'antenna AM in dotazione al prodotto.

Collocare l'antenna AM in una posizione piatta dopo il collegamento.

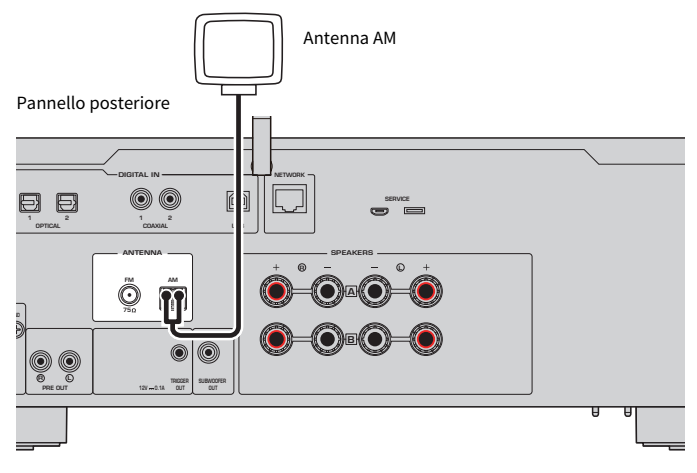

#### Montaggio e collegamento dell'antenna AM

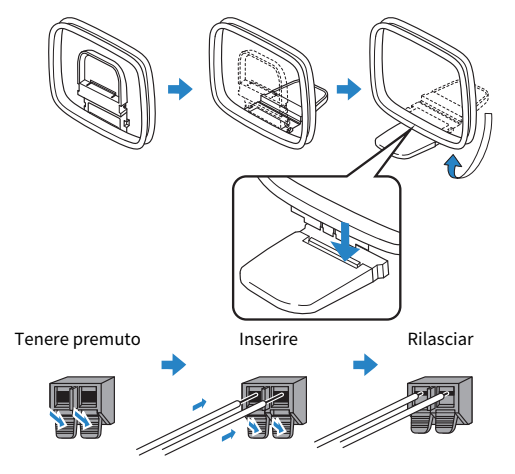

#### **NOTA**

- ( Svolgere dall'unità antenna solo la quantità di filo necessaria per il cablaggio.
- ( Il cavo dell'antenna AM non ha polarità.

# <span id="page-35-0"></span>Collegamento dell'antenna DAB/FM

#### Modello per

Regno Unito, Europa, Russia e Australia

Collegare l'antenna DAB/FM in dotazione al prodotto.

Fissare l'estremità dell'antenna a una parete.

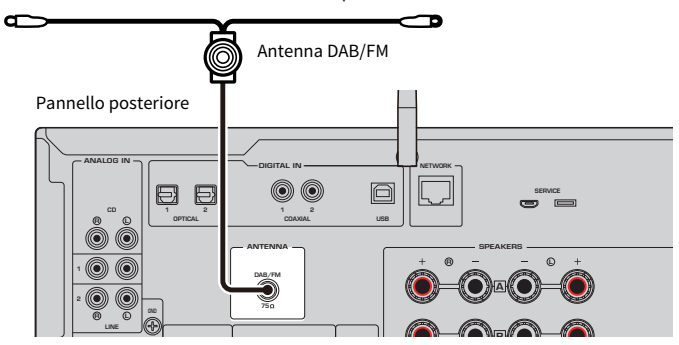

#### **NOTA**

- ( L'antenna deve essere allungata in orizzontale.
- ( Se la ricezione della radio non è ottimale, regolare l'altezza, la direzione o la posizione dell'antenna DAB/FM.
# Preparazione della connessione di rete

# <span id="page-36-0"></span>Per realizzare una connessione di rete

Questo prodotto supporta sia le connessioni cablate che quelle wireless.

Selezionare il metodo di connessione in base al proprio ambiente di rete.

La connessione a una rete consente di riprodurre stazioni radio Internet e file musicali memorizzati su server multimediali come computer o dispositivi di archiviazione collegati alla rete (NAS).

## AVVISO

( Quando si collega il prodotto a Internet, assicurarsi di stabilire la connessone tramite un router per garantire la sicurezza. Impostare una password appropriata per il router utilizzato. Non connettersi direttamente alle linee di comunicazione (incluse le LAN pubbliche) degli operatori di telecomunicazioni (società di comunicazione mobile, fornitori di telefonia fissa, Internet provider ecc.)

- ( ["Collegamento di un cavo di rete \(connessione cablata\)" \(pag. 38\)](#page-37-0)
- ( ["Preparazione dell'antenna wireless \(connessione wireless\)" \(pag. 39\)](#page-38-0)

# <span id="page-37-0"></span>Collegamento di un cavo di rete (connessione cablata)

Utilizzare un cavo di rete (CAT-5 o cavo dritto superiore) (disponibile in commercio) per collegare il prodotto al router.

Se il router è compatibile con i server DHCP, non è necessario configurare le impostazioni di rete per questo prodotto.

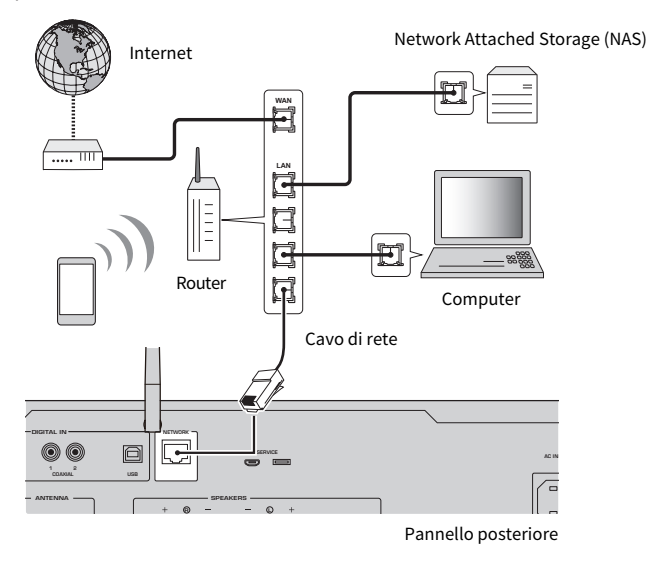

## **NOTA**

- ( Se il router non è compatibile con i server DHCP, o se si desidera configurare i parametri di rete manualmente, è necessario configurare le impostazioni di rete.
- ( Usare un cavo schermato STP per prevenire le interferenze elettromagnetiche.

### Link associati

["Configurazione di una rete" \(pag. 95\)](#page-94-0)

# <span id="page-38-0"></span>Preparazione dell'antenna wireless (connessione wireless)

Per utilizzare una connessione wireless o Bluetooth, sollevare l'antenna wireless.

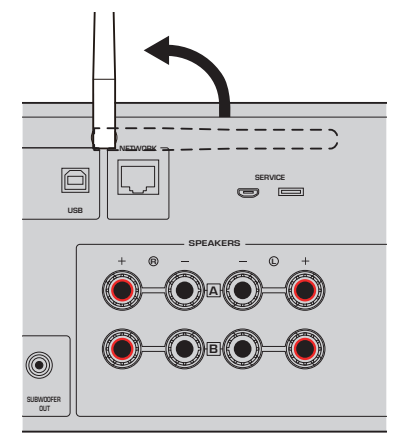

## AVVISO

( Non esercitare forza eccessiva sull'antenna wireless. Ciò potrebbe danneggiarla.

- ( ["Registrazione nella rete MusicCast" \(pag. 43\)](#page-42-0)
- ( ["Selezione del metodo di connessione wireless alla rete" \(pag. 133\)](#page-132-0)

# Accensione del prodotto

# Collegamento del cavo di alimentazione

Dopo aver realizzato tutti i collegamenti, collegare il cavo di alimentazione in dotazione.

Pannello posteriore

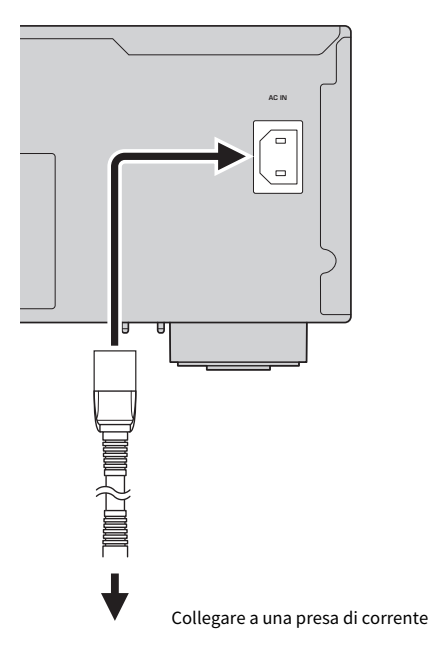

## **NOTA**

Assicurarsi di scollegare il prodotto dalla presa di corrente quando si prevede di non utilizzarlo per periodi di tempo prolungati. Il prodotto consuma una piccola quantità di elettricità anche quando è in standby.

# Accensione

Accendere il prodotto.

# **1** Premere l'interruttore  $\circlearrowleft$  (Accensione) sul pannello anteriore.

Il prodotto si accende e l'indicatore di accensione si illumina.

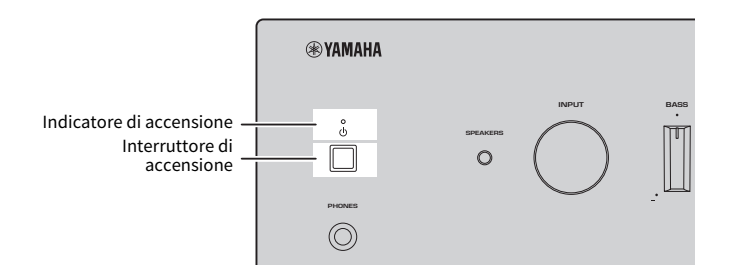

# $\boldsymbol{2}^-$  Quando sul display anteriore viene visualizzato il seguente messaggio, premere RETURN sul pannello anteriore.

Se si collega il prodotto a un router con un cavo di rete (connessione cablata), questa operazione viene saltata.

La visualizzazione del messaggio potrebbe richiedere fino a 30 secondi. La parte contrassegnata da "\*" varia a seconda del dispositivo.

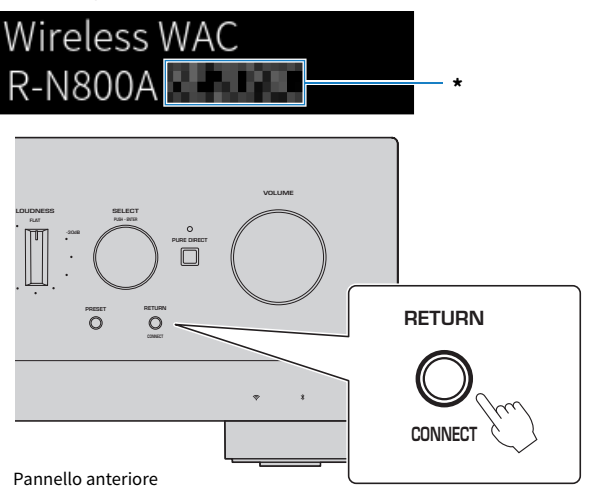

### Visualizzazione di "Wireless WAC"

- La funzione WAC (Wireless Accessory Configuration, configurazione accessori wireless) consente di applicare le impostazioni wireless di un dispositivo iOS a un altro dispositivo e di connetterlo alla rete in modalità wireless. I passaggi per il collegamento a una rete utilizzando MusicCast Controller sono spiegati nel capitolo "PREPARAZIONE". Pertanto, qui viene spiegato come annullare la funzione WAC.
- ( Il messaggio WAC viene visualizzato al primo utilizzo del prodotto e in seguito al ripristino delle impostazioni predefinite.

### **NOTA**

- ( Dopo l'accensione, la riproduzione dell'audio potrebbe richiedere alcuni secondi.
- ( Dopo lo spegnimento, non riaccendere per almeno 10 secondi. Ciò può generare disturbi.

#### Link associati

["Stabilire una connessione wireless con l'iPhone \(WAC\)" \(pag. 135\)](#page-134-0)

## $\blacksquare$  Accensione e spegnimento con il telecomando

Quando l'interruttore  $\bigcirc$  (Accensione) sul pannello anteriore è in posizione di acceso, il prodotto passa tra acceso e standby ad ogni pressione del tasto  $\bigcirc$  (Accensione) del telecomando.

### NOTA

Quando il prodotto è in standby, per accenderlo senza usare il telecomando, premere l'interruttore  $\circled$  (Accensione) per spegnerlo momentaneamente, quindi premerlo nuovamente per riaccenderlo.

# Configurazione delle impostazioni di MusicCast (connessione a una rete)

# <span id="page-42-0"></span>Registrazione nella rete MusicCast

Registrare il prodotto nella rete MusicCast. Allo stesso tempo è possibile configurare le impostazioni della connessione di rete per il prodotto. Per effettuare le impostazioni, è necessaria l'app dedicata "MusicCast Controller" per dispositivi mobili. Trovare "MusicCast Controller" (gratis) nell'App Store o in Google Play e installarla.

 $\boldsymbol{1}$  Avviare "MusicCast Controller" sul dispositivo mobile e toccare "Configurazione".

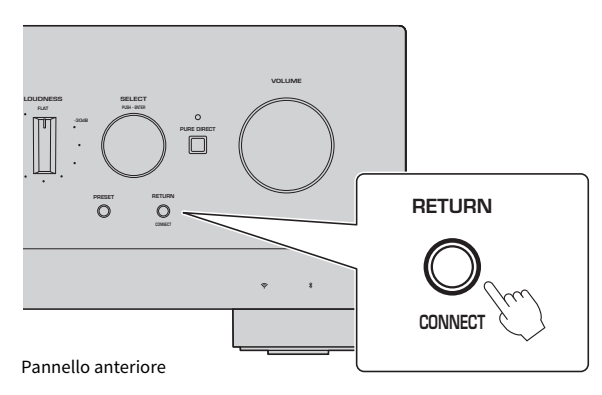

# 2 Seguire le istruzioni fornite d a"MusicCast Controller".

## **NOTA**

- ( Per stabilire la connessione alla rete in modalità wireless, assicurarsi di disporre dell'SSID e della chiave di sicurezza del router LAN wireless (punto d'accesso) che si desidera utilizzare.
- ( Per configurare un secondo e successivo dispositivo compatibile con MusicCast, toccare "Impostazioni" > "Aggiungi nuovo dispositivo" in "MusicCast Controller".

## Link associati

["Configurazione di una rete" \(pag. 95\)](#page-94-0)

# Regolazione automatica delle impostazioni dei diffusori (YPAO)

# Esecuzione di YPAO

Per eseguire YPAO, è necessario utilizzare il microfono YPAO in dotazione.

YPAO è una funzione che regola le caratteristiche acustiche quali il bilanciamento del volume rilevando i collegamenti dei diffusori e la distanza tra la posizione di ascolto e i diffusori. Questa funzione può essere applicata sia ai diffusori collegati direttamente alle prese per diffusori di questo prodotto, sia ai diffusori controllati da un amplificatore esterno collegato alle prese PRE OUT.

## **NOTA**

- ( Durante l'esecuzione, YPAO emette suoni ad alto volume. Non è possibile regolare il volume.
- ( Per garantire la corretta regolazione YPAO, prestare attenzione a quanto segue mentre è in esecuzione.
- ( Non fare rumori forti.
	- ( Non frapporsi tra i diffusori e il microfono YPAO.
- Non collegare le cuffie.
- Se si cambia la configurazione dei diffusori, ad esempio sostituendo un diffusore o aggiungendo/rimuovendo un subwoofer, assicurarsi di eseguire nuovamente YPAO.
- ${\bf 1}^-$  Sul pannello anteriore, controllare quanto segue prima di eseguire YPAO.
	- BASS e TREBLE sono in posizione centrale.
	- BALANCE è in posizione centrale.
	- LOUDNESS è in posizione centrale (FLAT).
	- ( PURE DIRECT è disattivato.
- 2 Premere il tasto SPEAKERS A e/o il tasto SPEAKERS B per selezionare i diffusori di uscita.
	- Se sono collegati con collegamento bi-wire, accendere entrambi i diffusori, A e B (A+B).
	- Quando si utilizza un amplificatore collegato al terminale PRE OUT, spegnere entrambi i diffusori, A e B.

## **NOTA**

Questa operazione può essere eseguita anche con SPEAKERS sul pannello anteriore.

# $\bf 3$   $\,$  Se si utilizzerà un subwoofer, accenderlo e regolarne il volume al punto intermedio.

Se la frequenza di crossover può essere regolata, impostarla al massimo.

Se non si utilizzerà un subwoofer, andare al passaggio successivo.

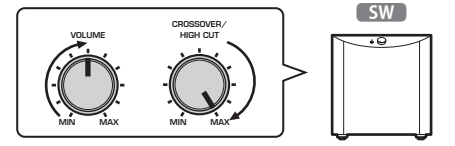

### **NOTA**

Il volume effettivo del subwoofer e la frequenza di crossover sono impostati dalla funzione YPAO di questo prodotto. Tuttavia, durante la riproduzione Pure Direct, seguono l'impostazione del subwoofer. Quando si utilizza Pure Direct, regolare il volume del subwoofer e la frequenza di crossover sul valore preferito, quindi eseguire YPAO.

## 4 Collocare il microfono YPAO in dotazione nella posizione di ascolto (all'altezza delle orecchie).

Fissare in posizione il microfono YPAO in modo che non si muova. Se per il microfono viene utilizzato un treppiede per fotocamera, le sue viti possono essere utilizzate per fissare il microfono.

# 5 Collegare il microfono YPAO alla presa YPAO MIC sul pannello anteriore.

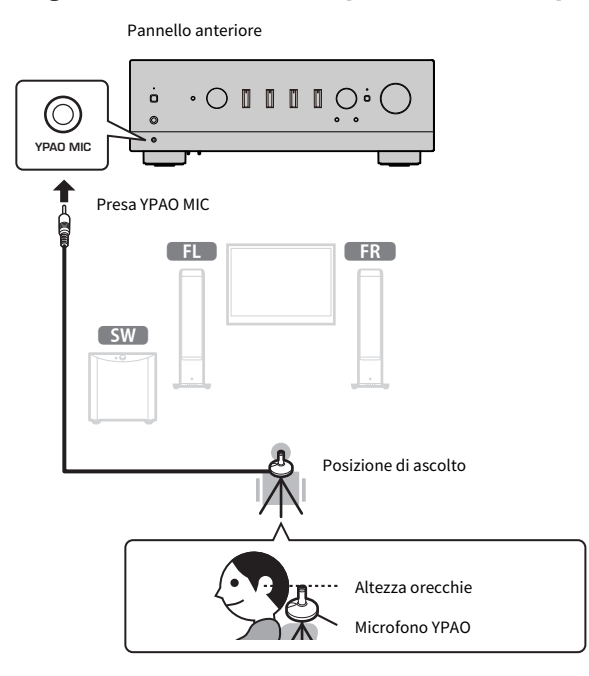

Sul display anteriore appare il seguente messaggio.

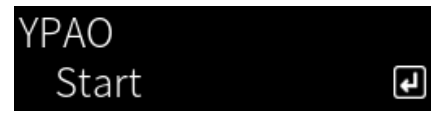

## AVVISO

( Fare attenzione a non inciampare sul cavo del microfono YPAO. Ciò potrebbe danneggiare il microfono YPAO.

# 6 Premere il tasto ENTER per avviare la funzione YPAO e le regolazioni automatiche delle impostazioni dei diffusori.

Le regolazioni si avviano automaticamente dopo circa 10 secondi. L'operazione richiede circa un minuto.

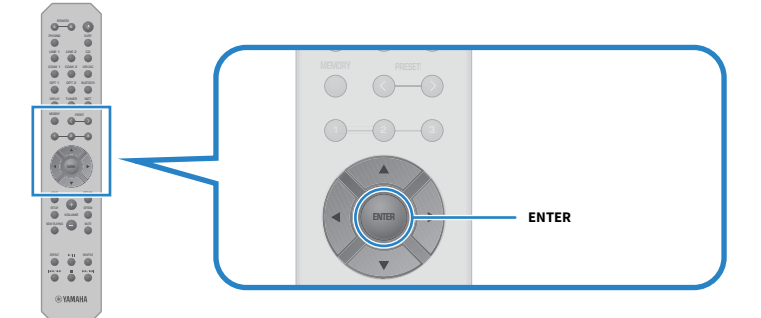

## **NOTA**

Per annullare l'operazione prima di avviare la funzione YPAO, scollegare il microfono YPAO. Dopo aver avviato la funzione YPAO, premere il tasto RETURN.

# 7 Controllare i risultati sul display anteriore.

Una volta completate tutte le regolazioni, i risultati vengono visualizzati sul display anteriore. Seguire le istruzioni e premere il tasto ENTER per completare le regolazioni.

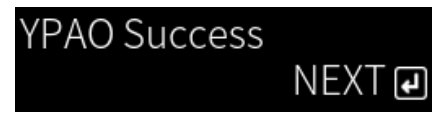

# 8 Scollegare il microfono YPAO dalla presa YPAO MIC.

Questo completa le regolazioni automatiche dei diffusori tramite YPAO.

## **AVVISO**

( Il microfono YPAO è sensibile al calore, pertanto evitare di riporlo in luoghi caldi (come sopra un dispositivo esterno) o esposto alla luce solare diretta.

## **NOTA**

- ( L'esecuzione di YPAO abilita automaticamente la funzione Volume YPAO, che è collegata al volume e regola automaticamente il bilanciamento bassi/alti. Questo consente di ottenere un equilibrio naturale nella qualità del suono, anche a bassi volumi.
- ( Eseguire il processo YPAO per ciascun gruppo di diffusori che saranno utilizzati. Le impostazioni dei diffusori vengono salvate individualmente per ciascuno dei diffusori utilizzati (A, B, A+B and Off).
- Durante la regolazione automatica potrebbero venire visualizzati messaggio di errore, e/o nei risultati potrebbero apparire messaggi di avviso.
- ( È possibile utilizzare l'app dedicata "MusicCast Controller" per controllare i risultati delle misurazioni YPAO e cambiare le impostazioni dei diffusori.

- ( ["Pannello anteriore" \(pag. 13\)](#page-12-0)
- ( ["Messaggi di errore e di avviso" \(pag. 48\)](#page-47-0)
- ( ["Utilizzo dell'app per controllare le misurazioni YPAO e cambiare le impostazioni." \(pag. 50\)](#page-49-0)
- ( ["Configurazione di YPAO" \(pag. 101\)](#page-100-0)

# <span id="page-47-0"></span>Messaggi di errore e di avviso

Quando vengono visualizzati messaggi di errore o di avviso, risolverne le cause in base alla tabella seguente e ripetere la misurazione.

[Ricerca tag]#Q01 Errori e avvisi YPAO

## **n** Messaggi di errore

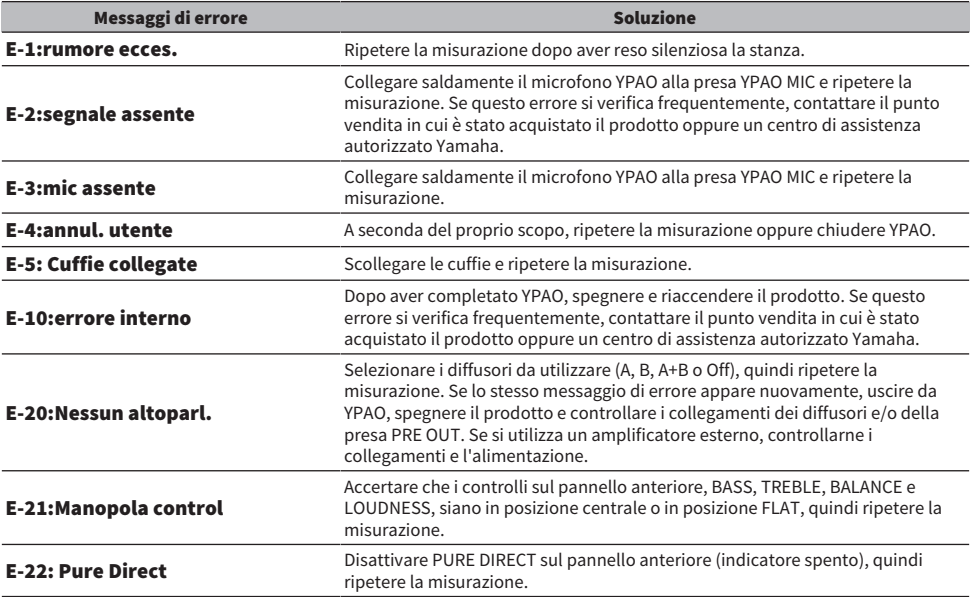

### **NOTA**

- · Per uscire da YPAO per risolvere la causa del problema, premere il tasto ENTER e quindi usare i tasti cursore (▲/▼) per selezionare "Annulla" e premere il tasto ENTER.
- Per ripetere la misurazione, premere il tasto ENTER e quindi usare i tasti cursore (▲/▼) per selezionare "Riprova" e premere il tasto ENTER.

## **n** Messaggi di avviso

Anche se viene visualizzato un messaggio di avviso, è possibile salvare i risultati della misurazione. Tuttavia, per ottenere le migliori impostazioni dei diffusori, si consiglia di risolvere la causa del problema e di ripetere le misurazioni.

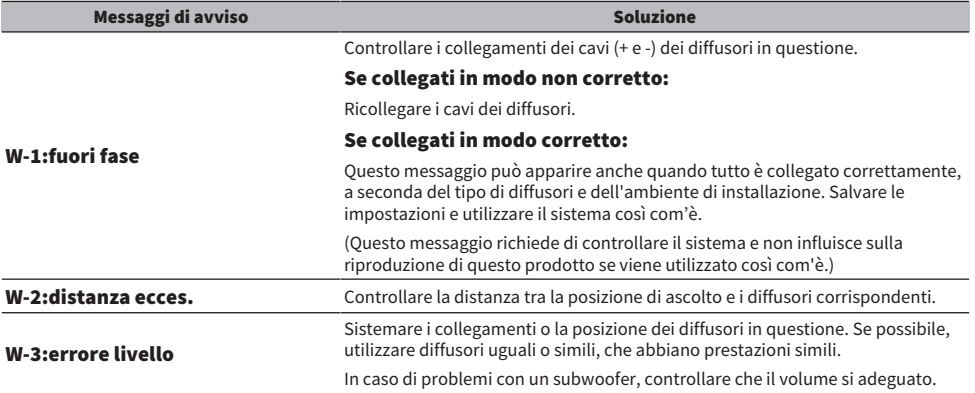

### **NOTA**

Spegnere il prodotto prima di ricollegare o spostare i diffusori.

# <span id="page-49-0"></span>Utilizzo dell'app per controllare le misurazioni YPAO e cambiare le impostazioni.

È possibile utilizzare l'app dedicata "MusicCast Controller" per controllare i risultati delle misurazioni YPAO e cambiare le impostazioni. Per eseguire questi passaggi, utilizzate un dispositivo mobile in cui sia installato "MusicCast Controller". Le schermate mostrate nei seguenti passaggi sono esempi di quando "Living Room" è impostato sul nome della stanza in cui è installato questo prodotto.

 ${\bf 1}$  Avviare "MusicCast Controller" sul dispositivo mobile o sui dispositivi mobili, selezionare la stanza in cui è installato il prodotto, quindi toccare l'icona di impostazione.

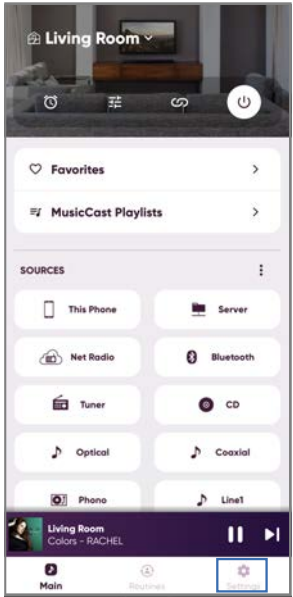

- 2 Toccare la stanza in cui è installato il prodotto sotto "Impostazioni stanza" nella schermata delle impostazioni.
- 3 Toccare "Impostazione Diffusori" sotto "YPAO" nella schermata della stanza (questo prodotto).
- 4 Verificare i risultati della misurazione YPAO nella schermata delle impostazioni dei diffusori.

Nella schermata delle impostazioni dei diffusori è possibile anche cambiare le impostazioni.

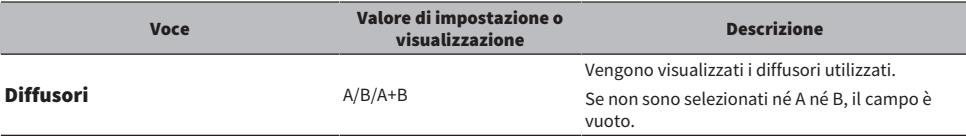

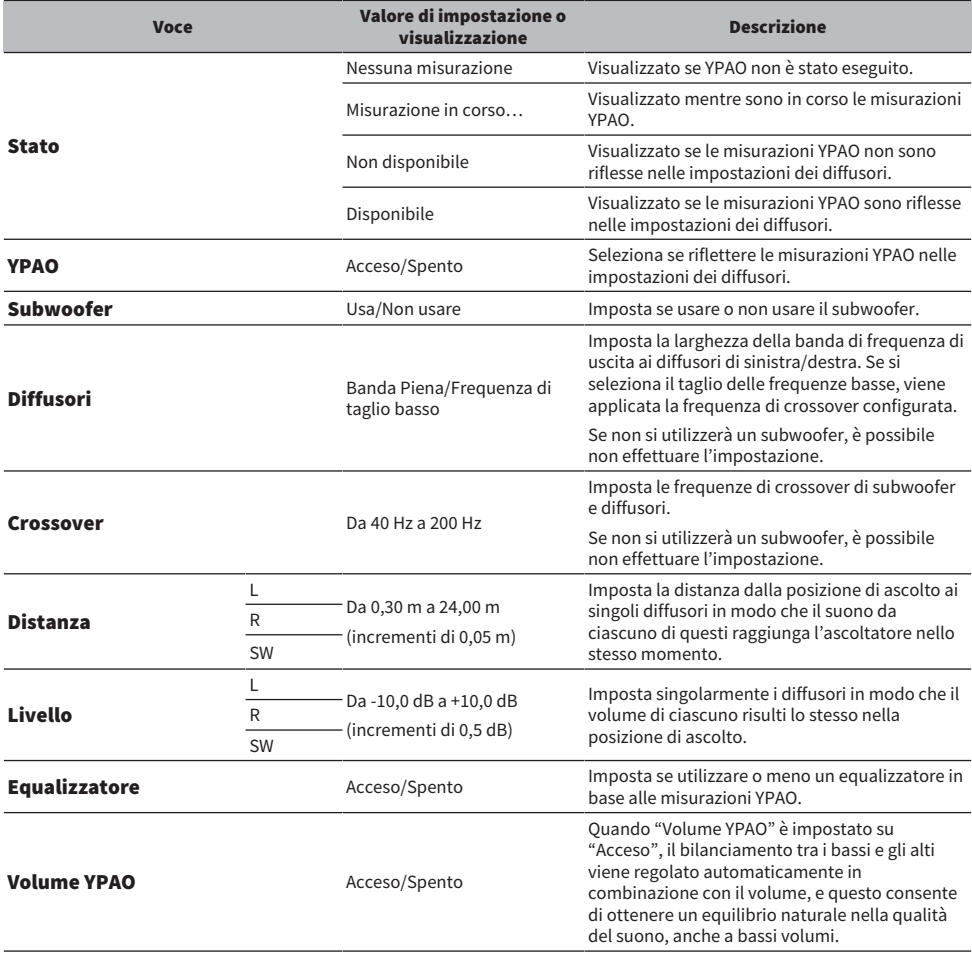

## **NOTA**

Se si installerà un subwoofer, installarlo prima di eseguire le misurazioni YPAO, per garantire una connessione fluida tra i toni bassi e i toni medi. Se si ritiene che il volume dei bassi sia troppo alto o troppo basso, regolare il volume desiderato con "SW" della voce "Livello".

### Link associati

["Registrazione nella rete MusicCast" \(pag. 43\)](#page-42-0)

# RIPRODUZIONE

# Operazioni di base

# Selezione dei diffusori di uscita

Premere il tasto SPEAKERS A e/o il tasto SPEAKERS B per selezionare i diffusori di uscita.

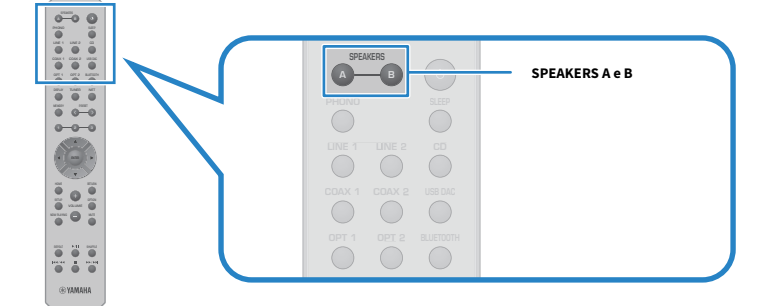

Accende/spegne i diffusori A o B ad ogni pressione. Sul display anteriore è possibile controllare quali diffusori siano selezionati.

- ( A: Il suono viene emesso dai diffusori A.
- ( B: Il suono viene emesso dai diffusori B.
- ( A+B: Il suono viene emesso da entrambi i diffusori, A e B.
- ( Off: Il suono non viene emesso né dai diffusori A né dai diffusori B.

## **NOTA**

- ( Questa operazione può essere eseguita anche con SPEAKERS sul pannello anteriore.
- ( Indipendentemente dalla selezione dei diffusori, il suono viene sempre emesso dalle prese PRE OUT.
- Se i diffusori sono collegati con bi-wiring, selezionare A+B.
- ( Quando sono collegate le cuffie, il suono non viene emesso né dai diffusori, né dalle prese PRE OUT.

# Selezione di una sorgente di ingresso

Per riprodurre musica, selezionare la sorgente di ingresso desiderata.

# 1 Accendere un dispositivo esterno.

# 2 Premere un tasto di selezione della sorgente di ingresso per selezionare una sorgente di ingresso.

Selezionare la sorgente di ingresso tra le seguenti.

- ( Tasto PHONO: audio in ingresso dal giradischi (lettore di dischi) dalle prese PHONO.
- Tasti LINE 1/2: audio in ingresso dalle prese LINE 1/2.
- Tasto CD: audio in ingresso dalle prese CD.
- Tasto USB DAC: audio del computer in ingresso dalla porta USB.
- Tasti OPT 1/2: audio in ingresso dalle prese OPTICAL 1/2.
- Tasti COAX 1/2: audio in ingresso dalle prese COAXIAL 1/2.
- Tasto TUNER: audio da una stazione radio.
- Tasto BLUETOOTH: audio da un dispositivo, quale uno smartphone, connesso con Bluetooth.
- Tasto NET: audio in ingresso dalla presa NETWORK o in modalità wireless.

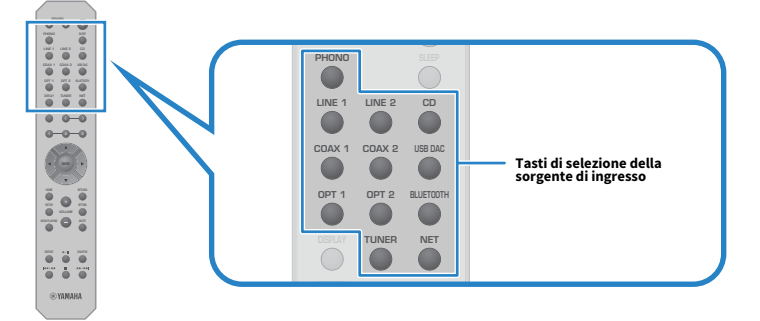

# 3 Azionare un dispositivo esterno per avviare la riproduzione o selezionare una stazione radio con questo prodotto.

## **NOTA**

- ( Per selezionare la sorgente di ingresso è possibile anche ruotare INPUT sul pannello anteriore.
- ( Per informazioni sull'uso del dispositivo esterno, consultare il relativo manuale di istruzioni.

# Regolazione del volume

Premere i tasti VOLUME +/− per regolare il volume.

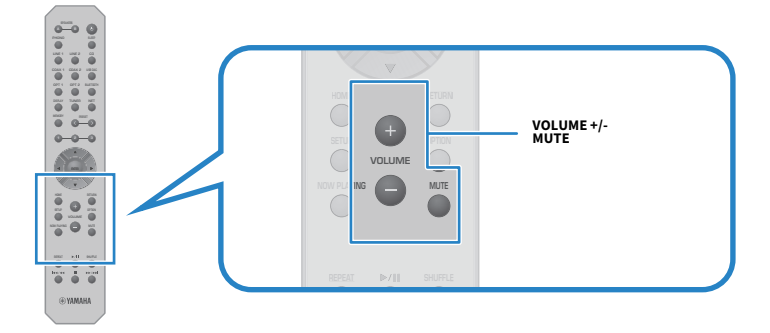

## **NOTA**

- ( Per regolarlo è possibile anche ruotare VOLUME sul pannello anteriore.
- ( Premendo il tasto MUTE si disattiva l'audio. Premendolo nuovamente, si riporta il volume al livello precedente.
- ( È possibile regolare il suono in base alle proprie preferenze con BASS, TREBLE, BALANCE e LOUDNESS sul pannello anteriore.

- ( ["Regolazione di bassi e alti \(BASS/TREBLE\)" \(pag. 57\)](#page-56-0)
- ( ["Regolazione del bilanciamento del volume a sinistra/destra \(BALANCE\)" \(pag. 58\)](#page-57-0)
- ( ["Agevolazione dell'ascolto di toni bassi e acuti a volumi bassi \(LOUDNESS\)" \(pag. 59\)](#page-58-0)

# <span id="page-54-0"></span>Scelta delle informazioni visualizzate sul display anteriore

Le informazioni visualizzate sul display anteriore possono venire cambiate a seconda della sorgente di ingresso corrente.

Premere ripetutamente il tasto DISPLAY del telecomando per selezionare la voce da visualizzare.

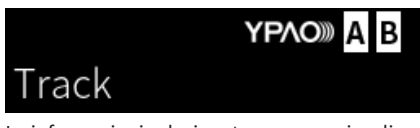

╲

Le informazioni selezionate vengono visualizzate dopo 3 secondi.

# Track #1

Sono disponibili le seguenti voci visualizzate.

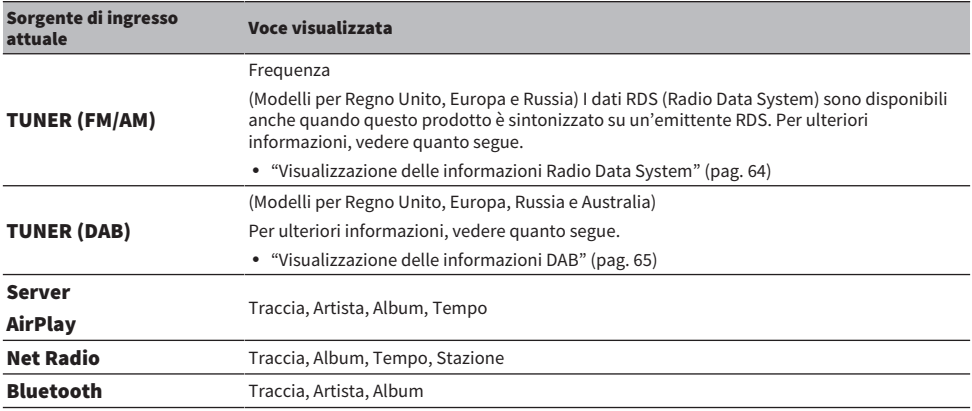

# Regolazione del suono in base alle proprie preferenze

# Ascolto della riproduzione Pure Direct (PURE DIRECT)

Pure Direct arresta vari processi e circuiti tranne quelli di base per la riproduzione, consentendo di godere di un suono di qualità superiore con disturbi ridotti.

Premere PURE DIRECT per attivare la funzione, e l'indicatore di accende.

## **NOTA**

- Quando si utilizza Pure Direct, le seguenti funzioni non sono disponibili.
	- Le varie funzioni di regolazione: BASS, TREBLE, BALANCE e LOUDNESS
	- ( Le impostazioni tramite YPAO
	- ( L'utilizzo del menu Opzione e del menu Configurazione
	- ( Le indicazioni sul display anteriore (quando non viene eseguita nessuna operazione)
- ( Quando si utilizza Pure Direct, le trasmissioni alla rete MusicCast non sono disponibili, tranne l'audio del contenuto di rete e dei dispositivi Bluetooth.

## Link associati

["Utilizzo dell'app per controllare le misurazioni YPAO e cambiare le impostazioni." \(pag. 50\)](#page-49-0)

# <span id="page-56-0"></span>Regolazione di bassi e alti (BASS/TREBLE)

È possibile regolare separatamente il livello della gamma delle frequenze alte (Treble) e della gamma delle frequenze basse (Bass).

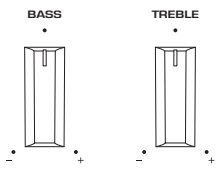

# $\blacksquare$  Regolazione dei bassi

Quando i toni bassi sembrano troppo deboli, ruotare BASS verso destra per aumentarli. Quando sembrano troppo forti, ruotare BASS verso sinistra per ridurli.

Regolando al centro, assumono caratteristiche piatte.

Intervallo di impostazione: da -10 dB a 0 a +10 dB (20 Hz)

# $\blacksquare$  Regolazione degli alti

Quando i toni alti sembrano troppo deboli, ruotare TREBLE verso destra per aumentarli. Quando sembrano troppo forti, ruotare TREBLE verso sinistra per ridurli.

Regolando al centro, assumono caratteristiche piatte.

Intervallo di impostazione: da -10 dB a 0 a +10 dB (20 kHz)

## **NOTA**

Quando si utilizza Pure Direct, le impostazioni vengono disabilitate (e i canali sinistro e destro vengono fissati a 0 dB).

# <span id="page-57-0"></span>Regolazione del bilanciamento del volume a sinistra/destra (BALANCE)

Qualsiasi sbilanciamento di volume dovuto al posizionamento dei diffusori e/o alle condizioni dell'ambiente può essere corretto regolando il bilanciamento del volume tra i diffusori destro e sinistro. BALANCE

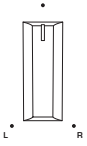

Ruotare BALANCE a sinistra o a destra per regolare il canale sinistro (L) o il canale destro (R). Se ruotato del tutto a sinistra o a destra, disattiva l'audio del canale opposto.

## **NOTA**

Quando si utilizza Pure Direct, l'impostazione viene disabilitata (e i canali sinistro e destro vengono fissati a 0 dB).

# <span id="page-58-0"></span>Agevolazione dell'ascolto di toni bassi e acuti a volumi bassi (LOUDNESS)

Abbassa il volume della gamma intermedia e consente l'ascolto di un suono naturale anche a volumi bassi compensando la caratteristica uditiva umana che rende difficile l'ascolto di toni bassi e alti a volumi bassi.

# ATTENZIONE

Se si attiva Pure Direct dopo aver regolato LOUDNESS, il segnale in ingresso bypassa la funzione di regolazione del volume e il volume aumenta improvvisamente. Per evitare di danneggiare l'udito e i diffusori, controllare sempre lo stato di LOUDNESS prima di attivare Pure Direct, e se si trova in una posizione diversa da FLAT, abbassare il volume.

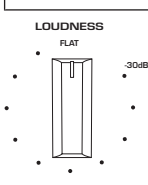

- 1 Portare LOUDNESS in posizione FLAT.
- 2 Portare il VOLUME fino al livello massimo al quale normalmente si ascolta musica.
- 3 Ruotare LOUDNESS in senso antiorario su un volume moderato.

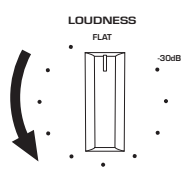

## **NOTA**

- ( Se la funzione Volume YPAO è attiva, non è possibile usare la regolazione del volume.
- ( Quando si utilizza Pure Direct, le impostazioni vengono disabilitate (equivalente alla posizione FLAT).
- ( Dopo aver effettuato le impostazioni, se l'effetto del volume è troppo forte (o debole) durante la riproduzione al volume desiderato, regolarlo nuovamente.

# Ascolto della radio

# Preparazione per l'ascolto della radio

# Impostazione dei passi per la frequenza

## Modello per

Asia, Taiwan, America Centrale e America del Sud

Impostare i passi di frequenza per la sintonizzazione della radio di questo prodotto in base al proprio paese o regione.

L'impostazione di fabbrica dei passi di frequenza è 50 kHz per FM e 9 kHz per AM. A seconda del Paese o della regione, impostare i passi di frequenza su 100 kHz per FM e 10 kHz per FM.

- $\, {\bf 1} \,$  Premere l'interruttore  $\mathsf \circlearrowleft$  (Accensione) sul pannello anteriore per spegnere il prodotto.
- $\, {\bf 2} \,$  Tenendo premuto RETURN sul pannello anteriore, premere l'interruttore  $\oplus$ (Accensione).
- 3 Ruotare SELECT sul pannello anteriore in modo da selezionare "Passo di frequenza" e premere SELECT.
- 4 Ruotare SELECT in modo da selezionare "FM100/AM10" e premere SELECT.
- ${\bf 5}$  Premere l'interruttore  $\oplus$  (Accensione) per spegnere il prodotto.
- $6$  Premere nuovamente l'interruttore ( $\overline{a}$ ) (Accensione) per riaccendere il prodotto.

Con questa operazione le impostazioni possono considerarsi terminate.

### **NOTA**

Se si cambiano i passi di frequenza per la sintonizzazione della radio, vengono ripristinate le impostazioni predefinite delle preselezioni (stazioni radio registrate) e della frequenza.

### Link associati

["Modifica dell'impostazione della frequenza di sintonizzazione FM/AM" \(pag. 110\)](#page-109-0)

# Preparazione della sintonizzazione DAB

### Modello per

Regno Unito, Europa, Russia e Australia

Prima dell'ascolto della radio DAB (Digital Audio Broadcasting), eseguire una scansione iniziale per registrare automaticamente le stazioni radio DAB.

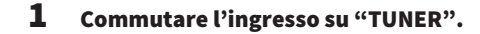

# 2 Premere il tasto TUNER per selezionare la banda DAB.

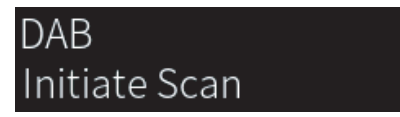

Dopo 3 secondi viene avviata la scansione iniziale. Al termine della scansione iniziale, questo prodotto si sintonizza automaticamente sulla prima stazione radio DAB in ordine di frequenza.

### **NOTA**

- ( DAB utilizza i segnali digitali per ottenere un audio più chiaro e una ricezione più stabile rispetto ai segnali analogici. Questo prodotto è in grado di ricevere anche il servizio DAB+ (una versione aggiornata del DAB) che consente di ricevere più stazioni utilizzando il codec audio MPEG-4 HE-AAC v2, che dispone di un metodo di trasmissione più efficiente.
- ( Verificare la copertura del servizio DAB nella propria area poiché non tutte le aree sono al momento coperte. Per un elenco degli stati e delle frequenze DAB a livello locale e mondiale, visitare il sito WorldDMB all'indirizzo <http://www.worlddab.org/>.
- ( Se la scansione iniziale non individua alcuna stazione radio DAB, il display anteriore torna a visualizzerà "Non in trasmissione".
- ( Per eseguire nuovamente una scansione iniziale dopo aver memorizzato alcune stazioni radio DAB, selezionare "Scansione iniziale" nel menu Opzione. Se si esegue di nuovo una scansione iniziale, le stazioni radio DAB attualmente registrate con i numeri di preselezione verranno cancellate.
- ( È possibile controllare la potenza di ricezione di ciascuna etichetta di canale DAB. Selezionare "Tune AID" nel menu Opzione.

## Link associati

- ( ["Controllo della potenza di ricezione di ciascuna etichetta di canale DAB" \(pag. 83\)](#page-82-0)
- ( ["Esecuzione di una scansione iniziale per la ricezione della radio DAB" \(pag. 82\)](#page-81-0)

## ■ Informazioni sulla frequenza DAB

Questo prodotto supporta solo la Banda III (da 174 a 240 MHz).

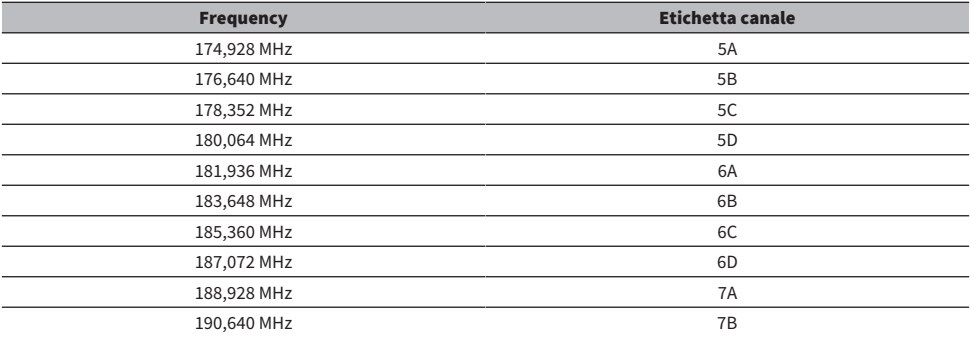

## RIPRODUZIONE > Ascolto della radio

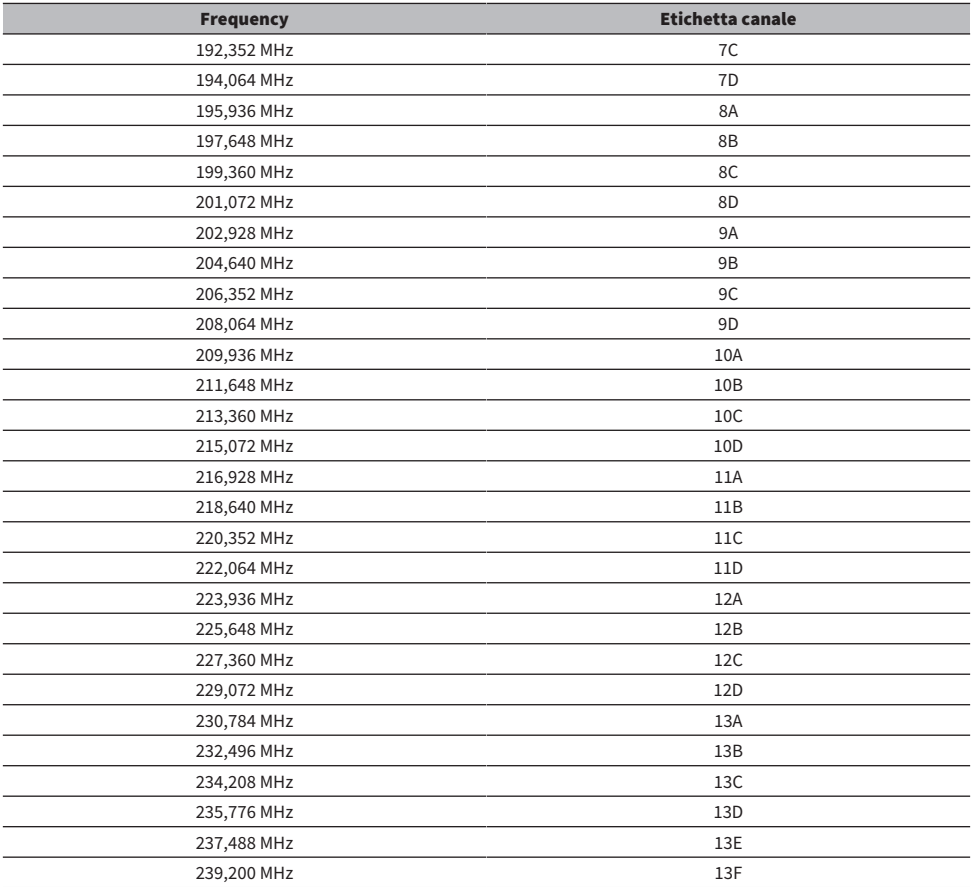

# <span id="page-62-0"></span>Selezione di una stazione radio

È possibile utilizzare il sintonizzatore integrato di questo prodotto per ascoltare la radio.

# 1 Commutare l'ingresso su "TUNER".

Sul display anteriore viene visualizzata la frequenza correntemente selezionata.

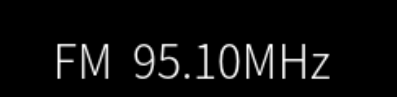

# 2 Premere il tasto TUNER per passare alla banda di ricezione successiva.

- ( FM/AM (modelli per U.S.A., Canada, Cina, Corea, Asia, Taiwan e per America Centrale e America del Sud)
- ( DAB/FM (modelli per Regno Unito, Europa, Russia e Australia)

# 3 Selezionare una stazione radio.

- ( Per specificare una frequenza e selezionare una stazione radio, premere ripetutamente i tasti cursore  $(\blacktriangleleft/\blacktriangleright)$ . È possibile inoltre cercare le stazioni automaticamente tenendo premuti a lungo i tasti cursore  $(\blacktriangleleft/\blacktriangleright)$ .
- ( Per selezionare una stazione radio registrata, premere il tasto PRESET e scegliere il numero di preselezione desiderato. Per tornare alla selezione delle stazioni mediante la frequenza, premere il tasto RETURN.

## **NOTA**

- ( La modalità di ricezione della radio FM (stereo/mono) può essere impostata tramite "Modalità FM" nel menu Opzione. Quando la ricezione di una radio FM è instabile, può essere utile passare alla ricezione mono.
- ( È possibile controllare la potenza di ricezione di ciascuna etichetta di canale DAB. Selezionare "Tune AID" nel menu Opzione.

- ( ["Registrazione automatica delle stazioni radio FM \(preselezione automatica\)" \(pag. 66\)](#page-65-0)
- ( ["Registrazione manuale delle stazioni radio" \(pag. 67\)](#page-66-0)
- ( ["Impostazione della modalità di ricezione \(stereo/mono\) della radio FM" \(pag. 81\)](#page-80-0)
- ( ["Controllo della potenza di ricezione di ciascuna etichetta di canale DAB" \(pag. 83\)](#page-82-0)

# <span id="page-63-0"></span>Visualizzazione delle informazioni Radio Data System

### Modello per

Regno Unito, Europa e Russia

Radio Data System è un sistema di trasmissione dati usato dalle stazioni in FM. Questo prodotto è in grado di ricevere vari tipi di dati, quali "Servizio programma", "Tipo programma", "Testo radio" e "Ora orologio", quando è sintonizzato su un'emittente Radio Data System.

# 1 Sintonizzarsi sulla stazione Radio Data System desiderata.

# 2 Premere il tasto DISPLAY del telecomando per selezionare tra le varie voci visualizzate.

Le informazioni sono visualizzate sul display anteriore.

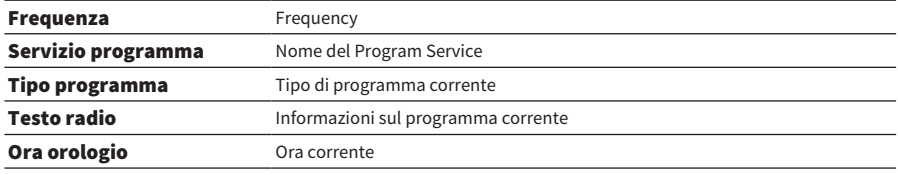

### **NOTA**

- ( "---" è visualizzato in "Servizio programma", "Tipo programma", "Testo radio" e "Ora orologio" se la stazione radio non fornisce il servizio Radio Data System.
- ( Si consiglia di utilizzare "Preselez. automatica" per sintonizzarsi sulle stazioni Radio Data System.

### Link associati

["Registrazione automatica delle stazioni radio FM \(preselezione automatica\)" \(pag. 66\)](#page-65-0)

# <span id="page-64-0"></span>Visualizzazione delle informazioni DAB

## Modello per

Regno Unito, Europa, Russia e Australia

Questo prodotto è in grado di ricevere vari tipi di informazioni DAB quando è sintonizzato su una stazione radio DAB.

# 1 Sintonizzarsi sulla stazione radio DAB desiderata.

# 2 Premere il tasto DISPLAY del telecomando per selezionare tra le varie voci visualizzate.

Le informazioni sono visualizzate sul display anteriore.

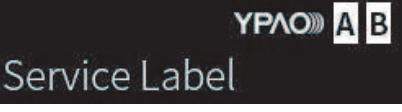

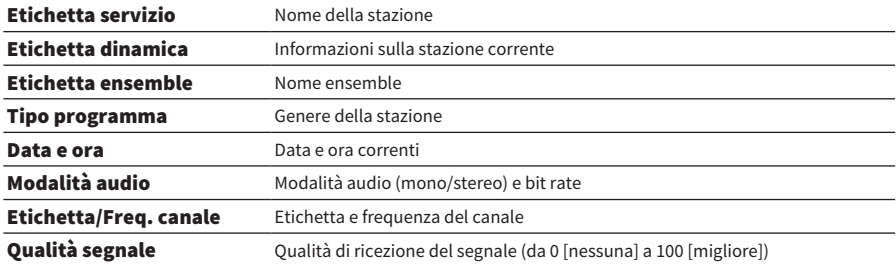

### **NOTA**

A seconda della stazione radio DAB selezionata, alcune informazioni potrebbero non essere disponibili, e viene visualizzato  $\alpha$ <sub>---</sub>".

# <span id="page-65-0"></span>Registrazione automatica delle stazioni radio FM (preselezione automatica)

Questa funzione registra automaticamente le stazioni FM con il segnale più forte nei numeri di preselezione.

- 1 Commutare l'ingresso su "TUNER".
- 2 Commutare la banda di ricezione a FM.
- 3 Premere il tasto OPTION.
- 4 Selezionare "Preselez. automatica" con i tasti cursore ( $\blacktriangle/\blacktriangledown$ ) e quindi premere il tasto ENTER.
- ${\bf 5}$  Utilizzare i tasti cursore (A/V) per selezionare un numero di preselezione e avviare il processo di preselezione automatica.

## 6 Premere il tasto ENTER.

Ha inizio la preselezione automatica e "Ricerca" viene visualizzato durante il processo di preselezione automatica.

Una volta completata la preselezione automatica, viene visualizzato "Terminato" e il menu Opzione si chiude automaticamente.

### **NOTA**

- ( È possibile registrare un massimo di 40 stazioni radio.
- ( Per annullare la preselezione automatica, premere il tasto RETURN.
- ( (Modelli per Regno Unito, Europa e Russia) Solo le emittenti Radio Data System vengono registrate automaticamente dalla funzione di preselezione automatica.

- ( ["Selezione di una stazione radio" \(pag. 63\)](#page-62-0)
- ( ["Registrazione manuale delle stazioni radio" \(pag. 67\)](#page-66-0)

# <span id="page-66-0"></span>Registrazione manuale delle stazioni radio

È possibile selezionare una stazione radio e registrarla manualmente in un numero di preselezione.

- 1 Selezionare una stazione radio.
- 2 Premere il tasto MEMORY.

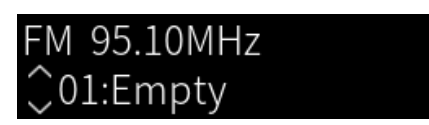

- $\bf 3$  Premere il tasto PRESET e selezionare il numero di preselezione da registrare.
- 4 Premere il tasto MEMORY.

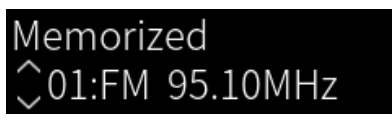

Con questa operazione si conclude la registrazione.

## **NOTA**

- ( È possibile registrare un massimo di 40 stazioni radio.
- ( Per registrare una stazione radio al numero vuoto successivo al numero di preselezione precedente, premere il tasto MEMORY per circa 3 secondi mentre è sintonizzata la stazione radio desiderata.
- ( Per tornare alla schermata originale senza registrare, premere il tasto RETURN.
- ( Dopo 30 secondi di inattività, il display ritorna automaticamente alla visualizzazione precedente.

- ( ["Selezione di una stazione radio" \(pag. 63\)](#page-62-0)
- ( ["Registrazione automatica delle stazioni radio FM \(preselezione automatica\)" \(pag. 66\)](#page-65-0)

# Rimozione della registrazione di una stazione radio

Questa sezione spiega come rimuovere la registrazione di una stazione radio preselezionata.

- 1 Commutare l'ingresso su "TUNER".
- 2 Premere il tasto OPTION.
- **3** Selezionare "Cancella preimp." con i tasti cursore ( $\blacktriangle/\blacktriangledown$ ) e quindi premere il tasto ENTER.
- 4 Premere il tasto PRESET, selezionare il numero di preselezione da rimuovere e quindi premere il tasto ENTER.

Una volta rimossa la registrazione, viene visualizzato "Cancellato" e quindi il numero di preselezione registrato successivo.

- 5 Per rimuovere un altro numero di preselezione, ripetere il passaggio 4.
- 6 Premere il tasto OPTION.

Con questa operazione si conclude la rimozione della registrazione.

# Riproduzione tramite una connessione Bluetooth®

# Riproduzione dell'audio di un dispositivo Bluetooth su questo prodotto (ricezione audio)

Questo prodotto può riprodurre file musicali e simili salvati su un dispositivo Bluetooth (come ad esempio uno smartphone).

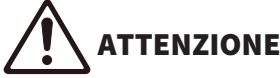

Se si regola il volume sul dispositivo Bluetooth, questo potrebbe diventare improvvisamente molto alto e causare danni all'udito e/o all'apparecchiatura. Se il volume diventa troppo alto durante la riproduzione, arrestare immediatamente la riproduzione.

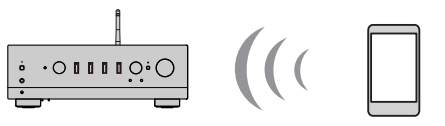

Questo prodotto

Dispositivo Bluetooth (smartphone ecc.)

# 1 Commutare l'ingresso su "Bluetooth".

## $\, {\bf 2} \,$  Selezionare questo prodotto (nome di rete del prodotto) sul dispositivo Bluetooth.

Se è richiesta una password, immettere il numero "0000".

# 3 Riprodurre l'audio del dispositivo Bluetooth.

### NOTA

- ( Se viene rilevato un dispositivo Bluetooth abbinato, l'ingresso cambia e il dispositivo viene connesso automaticamente. Per connettere un altro dispositivo Bluetooth, scollegare prima la connessione corrente.
- ( Utilizzare i tasti di riproduzione sul telecomando per controllare la riproduzione sul dispositivo Bluetooth.
- ( Il volume di questo prodotto può essere controllato dal dispositivo Bluetooth durante la riproduzione (con alcuni dispositivi Bluetooth non è possibile controllare il volume).
- ( Per disconnettere il dispositivo Bluetooth, procedere in uno dei seguenti modi.
	- ( Eseguire l'operazione di disconnessione sul dispositivo Bluetooth.
	- ( Premere il tasto BLUETOOTH per 3 secondi (la disconnessione potrebbe richiedere un po' di tempo).
	- ( Cambiare l'ingresso del prodotto selezionandone uno diverso da "Bluetooth".
	- ( Portare "Bluetooth" nel menu Configurazione su "Off".
- ( L'indicatore Bluetooth sul pannello anteriore si accende quando è connesso un dispositivo Bluetooth .
- È possibile cambiare le informazioni sulla riproduzione visualizzate sul display anteriore premendo ripetutamente il tasto DISPLAY durante la riproduzione.

- ( ["Configurazione di Bluetooth" \(pag. 100\)](#page-99-0)
- ( ["Impostazione dell'interblocco del volume con questo prodotto durante la riproduzione di un dispositivo AirPlay/](#page-83-0) [Bluetooth" \(pag. 84\)](#page-83-0)
- ["Scelta delle informazioni visualizzate sul display anteriore" \(pag. 55\)](#page-54-0)

# Riproduzione dell'audio di questo prodotto tramite diffusori/ cuffie Bluetooth (trasmissione audio)

È possibile inviare in uscita l'audio riprodotto su questo prodotto a diffusori/cuffie Bluetooth.

Connettere solo a diffusori/cuffie Bluetooth dotati di regolazione del volume. Questo prodotto non può regolarne il volume.

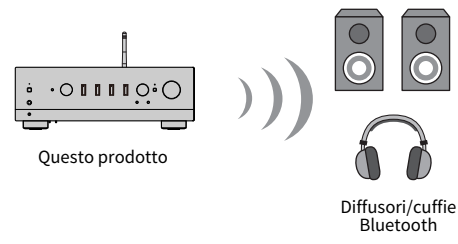

- **1** Selezionare un ingresso diverso da "Bluetooth".
- 2 Porre i diffusori/le cuffie Bluetooth da collegare in modalità di abbinamento.
- 3 Selezionare la sorgente di ingresso con l'app MusicCast Controller.
- 4 Toccare l'icona Impostazioni nella schermata di riproduzione.
- 5 Toccare "Trasmissione Bluetooth" nella schermata Impostazioni audio.
- 6 Attivare l'opzione "Attiva la Trasmissione Bluetooth" nella schermata delle impostazioni della trasmissione Bluetooth.
- 7 Selezionare i diffusori/le cuffie Bluetooth di destinazione.

Una volta completata la connessione, l'audio viene emesso dagli altoparlanti/dalle cuffie Bluetooth.

### **NOTA**

- ( Regolare il volume del dispositivo Bluetooth connesso.
- ( L'audio in riproduzione viene emesso anche dai diffusori collegati a questo prodotto.
- ( La trasmissione dell'audio di AirPlay, DSD, e PCM superiore a 192 kHz non è possibile.
- Quando si utilizza Pure Direct, la trasmissione di audio da fonti di ingresso diverse dal contenuto di rete non è possibile.
- ( Con la funzione Bluetooth non è possibile inviare e ricevere audio allo stesso tempo.
- ( Per disconnettere il dispositivo Bluetooth, procedere in uno dei seguenti modi.
	- ( Eseguire l'operazione di disconnessione sul dispositivo Bluetooth.
	- ( Cambiare l'ingresso del prodotto a "Bluetooth".
	- ( Portare "Bluetooth" nel menu Configurazione su "Off".
- ( L'indicatore Bluetooth sul pannello anteriore si accende quando è connesso un dispositivo Bluetooth.

### Link associati

["Configurazione di Bluetooth" \(pag. 100\)](#page-99-0)

# Ascolto di musica tramite AirPlay

# Riproduzione di musica tramite AirPlay

Su questo prodotto è possibile riprodurre musica e altri contenuti tramite AirPlay. Toccare (o fare clic su) l'icona AirPlay dell'iPhone o iTunes/Musica e quindi selezionare questo prodotto come destinazione di uscita.

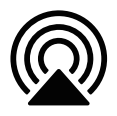

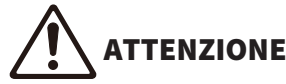

( Il volume può diventare più alto del previsto quando si regola sul dispositivo AirPlay, e ciò può danneggiare l'udito e/o il dispositivo. Se il volume diventa troppo alto durante la riproduzione, arrestare immediatamente la riproduzione.

## Spiegazione della funzione dei tasti: tasti di riproduzione

- Tasto  $\blacktriangleright$  /II (Riproduzione/Pausa): avvia o mette in pausa la riproduzione.
- Tasto (Stop): arresta la riproduzione.

### **NOTA**

- ( È possibile impostare questo prodotto in modo da accendersi automaticamente quando ha inizio la riproduzione sul dispositivo AirPlay.
- ( È possibile cambiare il nome di rete di questo prodotto che viene visualizzato sul dispositivo AirPlay.
- ( È possibile controllare il volume di questo prodotto dal dispositivo AirPlay durante la riproduzione.
- ( È possibile cambiare le informazioni sulla riproduzione visualizzate sul display anteriore premendo ripetutamente il tasto DISPLAY durante la riproduzione.
- Il prodotto è compatibile con AirPlay 2.
- ( Per informazioni su AirPlay, consultare il sito web ufficiale di Apple.
- ( Non è possibile trasmettere l'audio AirPlay alla rete MusicCast.

- ( ["Configurazione di una rete" \(pag. 95\)](#page-94-0)
- ( ["Impostazione dell'interblocco del volume con questo prodotto durante la riproduzione di un dispositivo AirPlay/](#page-83-0) [Bluetooth" \(pag. 84\)](#page-83-0)
- ( ["Scelta delle informazioni visualizzate sul display anteriore" \(pag. 55\)](#page-54-0)

# Ascolto della radio Internet

# Selezione di una stazione radio Internet

Quando questo prodotto è collegato a una rete, è possibile selezionare e riprodurre stazioni radio Internet.

## $\boldsymbol{1}$  Premere ripetutamente il tasto NET del telecomando per cambiare l'ingresso a "Net Radio".

Sul display anteriore viene visualizzata l'indicazione di esplorazione.

## $\, {\bf 2} \,$  Selezionare il contenuto con i tasti cursore e premere il tasto ENTER.

Ha avvio la riproduzione.

## Spiegazione della funzione dei tasti: tasti di riproduzione

- $\bullet$  Tasto  $\blacktriangleright$ / $\blacksquare$  (Riproduzione/Pausa): avvia o la riproduzione (non può mettere in pausa).
- Tasto (Stop): arresta la riproduzione.

## Spiegazione della funzione dei tasti: informazioni sulla riproduzione

- Tasto NOW PLAYING: mostra le informazioni sulla riproduzione della stazione radio Internet sul display anteriore.
- ( Tasto DISPLAY: premere ripetutamente durante la riproduzione per cambiare le informazioni di riproduzione visualizzate sul display anteriore.

### Spiegazione della funzione dei tasti: relativamente ai contenuti

- ( Tasti cursore: per la selezione della stazione radio Internet, delle cartelle ecc. La loro pressione durante la riproduzione cambia la visualizzazione del display anteriore all'indicazione di esplorazione, consentendo di selezionare altri contenuti.
- ( Tasto ENTER: premere quando è selezionata una cartella per spostarsi un livello verso il basso. Premere quando è selezionata una stazione radio Internet per avviarne la riproduzione.
- Tasto RETURN: passa di un livello verso l'alto.
- Tasto HOME: passa al livello superiore. Premendo questo tasto durante la riproduzione, il display anteriore viene visualizza il livello superiore nell'indicazione di esplorazione, consentendo di selezionare altri contenuti.

### **NOTA**

- ( È possibile registrare i contenuti preferiti come preselezioni e poi richiamarli facilmente.
- ( Alcune stazioni radio Internet potrebbero non essere sempre disponibili.
- Questa funzione utilizza il servizio airable.Radio. airable è un servizio fornite dalla società airable GmbH. Tale servizio è soggetto a modifiche, sospensione o terminazione senza preavviso. Yamaha Corporation non ha alcuna responsabilità a questo riguardo.

- ( ["Per realizzare una connessione di rete" \(pag. 37\)](#page-36-0)
- ( ["Registrazione dei contenuti preferiti come preselezioni" \(pag. 87\)](#page-86-0)
- ( ["Scelta delle informazioni visualizzate sul display anteriore" \(pag. 55\)](#page-54-0)
## Ascolto di servizi di streaming

## Ascolto di servizi di streaming

Quando questo prodotto è collegato a una rete, è possibile riprodurre i contenuti distribuiti dai vari servizi di streaming.

Per informazioni sui servizi di streaming supportati, andare alle pagine con le informazioni sui prodotti del sito web di Yamaha oppure fare riferimento a MusicCast Controller.

Anche il seguente sito web fornisce informazioni aggiuntive sui diversi servizi di streaming.

<https://manual.yamaha.com/av/mc/ss/>

### **NOTA**

- ( Alcuni servizi di streaming richiedono un abbonamento per i loro servizi a pagamento. Per i dettagli su ciascun fornitore di servizi, consultare il suo sito ufficiale.
- ( I servizi di streaming sono soggetti a modifiche, sospensione o terminazione senza preavviso. Yamaha Corporation non ha alcuna responsabilità a questo riguardo.

- ( ["Configurazione di una rete" \(pag. 95\)](#page-94-0)
- ( ["Registrazione nella rete MusicCast" \(pag. 43\)](#page-42-0)

## Riproduzione di brani su server multimediali (PC/NAS)

## Riproduzione di brani su server multimediali (PC/NAS)

Quando questo prodotto è collegato a una rete, può riprodurre i file musicali salvati su un server multimediale connesso allo stesso server.

## **NOTA**

È necessario abilitare anticipatamente l'impostazione di condivisione dei contenuti multimediali in ciascun dispositivo o software del server multimediale. Per maggiori dettagli, consultare il manuale d'uso di ciascun dispositivo e del software.

 ${\bf 1} \quad$  Premere ripetutamente il tasto NET del telecomando per cambiare l'ingresso a "Server".

Sul display anteriore viene visualizzata l'indicazione di esplorazione.

 $\, {\bf 2} \,$  Selezionare un server multimediale con i tasti cursore e premere il tasto ENTER.

## 3 Selezionare il contenuto con i tasti cursore e premere il tasto ENTER.

Una volta selezionato un brano, ha avvio la sua riproduzione.

## Spiegazione della funzione dei tasti: tasti di riproduzione

- Tasto  $\blacktriangleright$  / $\blacksquare$  (Riproduzione/Pausa): avvia o mette in pausa la riproduzione.
- Tasto (Stop): arresta la riproduzione.
- Tasto  $\blacktriangleleft$ / $\blacktriangleleft$  (Salta/Riavvolgimento): salta all'inizio del brano in riproduzione (o del brano precedente con la pressione continua).
- $\bullet$  Tasto  $\blacktriangleright\blacktriangleright$  (Avanzamento rapido/Salta): salta all'inizio del brano successivo.
- ( Tasto REPEAT: passa alla modalità di riproduzione ripetuta. Controllare le impostazioni sul display anteriore.
	- ( Off: disattiva la modalità di riproduzione ripetuta.
	- $\cdot$  Uno: riproduce ripetutamente il brano corrente.
	- ( Tutto: riproduce ripetutamente tutti i brani dell'album (o della cartella).
- ( Tasto SHUFFLE: passa alla modalità di riproduzione casuale. Controllare le impostazioni sul display anteriore.
	- ( Off: disattiva la modalità di riproduzione casuale.
	- $\cdot$  On: riproduce ordine tutti i brani dell'album (o della cartella) in ordine casuale.

### Spiegazione della funzione dei tasti: informazioni sulla riproduzione

- ( Tasto NOW PLAYING: mostra sul display anteriore le informazioni sul brano in riproduzione.
- ( Tasto DISPLAY: premere ripetutamente durante la riproduzione per cambiare le informazioni di riproduzione visualizzate sul display anteriore.

### Spiegazione della funzione dei tasti: relativamente ai contenuti

( Tasti cursore: per la selezione di file musicali, cartelle ecc. La loro pressione durante la riproduzione cambia la visualizzazione del display anteriore all'indicazione di esplorazione, consentendo di selezionare altri contenuti.

RIPRODUZIONE > Riproduzione di brani su server multimediali (PC/NAS)

- ( Tasto ENTER: premere quando è selezionata una cartella per spostarsi un livello verso il basso. Premere questo tasto quando è selezionato un file musicale per avviarne la riproduzione.
- ( Tasto RETURN: passa di un livello verso l'alto.
- ( Tasto HOME: passa al livello superiore. Premendo questo tasto durante la riproduzione, il display anteriore viene visualizza il livello superiore nell'indicazione di esplorazione, consentendo di selezionare altri contenuti.

#### **NOTA**

- ( È possibile configurare in modo che il prodotto si accenda automaticamente quando si avvia la riproduzione sul server multimediale.
- ( Se, durante la connessione a una rete wireless, l'audio viene interrotto, connettere il prodotto a una rete cablata.
- ( La riproduzione può essere controllata da un controller multimediale digitale (DMC).
- ( È possibile registrare i contenuti preferiti come preselezioni e poi richiamarli facilmente.
- Quando si riproduce musica su un dispositivo come uno smartphone o un tablet, vengono seguite le impostazioni del dispositivo per la ripetizione, la riproduzione casuale ecc. Pertanto, l'impostazione di queste funzioni sul prodotto potrebbe non avere effetto.

- ( ["Impostazione della riproduzione automatica" \(pag. 85\)](#page-84-0)
- ( ["Configurazione di una rete" \(pag. 95\)](#page-94-0)
- ( ["Registrazione dei contenuti preferiti come preselezioni" \(pag. 87\)](#page-86-0)
- ( ["Formati di file supportati da questo prodotto \(rete\)" \(pag. 138\)](#page-137-0)
- ( ["Scelta delle informazioni visualizzate sul display anteriore" \(pag. 55\)](#page-54-0)

## Riproduzione di audio dal computer (USB DAC)

## Riproduzione di musica memorizzata sul computer

Quando questo prodotto è collegato a un computer tramite un cavo USB, può riprodurre la musica che si trova sul computer.

## **NOTA**

Quando si collega questo prodotto a un computer, potrebbe essere necessario installare i relativi driver.

## 1 Commutare l'ingresso su "USB DAC".

## 2 Impostare la destinazione di uscita audio del computer su "Yamaha USB DAC". Per Windows:

Menu Start → Settings → System → Sound [Output]

## Per macOS:

System Preferences-Sound-> scheda [Output]

Il metodo di configurazione varia a seconda della versione del sistema operativo.

## 3 Riprodurre musica sul computer.

Verificare che l'audio venga emesso da questo prodotto.

### **NOTA**

- ( Alcune applicazioni del computer hanno impostazioni indipendenti per la destinazione di uscita. In tal caso, controllare le impostazioni dell'applicazione.
- ( Durante la riproduzione, sul display anteriore vengono visualizzate informazioni sul formato del segnale. Quando non è in corso la riproduzione o se il formato del segnale non è supportato, viene visualizzato "---".

## $\blacksquare$  Regolazione del volume

Per una migliore qualità del suono, impostare il volume sul computer al massimo, e quindi aumentare gradualmente il volume su questo prodotto dal minimo fino a raggiungere il livello desiderato.

### **NOTA**

- ( Durante la riproduzione, evitare di scollegare il cavo USB, di spegnere il prodotto e di commutare l'ingresso. Ciò può causare il malfunzionamento del prodotto.
- ( Se si desidera disattivare l'audio dell'interfaccia del computer durante la riproduzione di musica, cambiare le impostazioni del computer.
- ( La musica memorizzata sul computer non può essere controllata tramite questo prodotto o il suo telecomando. Per controllare la musica salvata sul computer, utilizzare il computer.

- ( ["Collegamento a un computer \(funzione DAC USB\)" \(pag. 26\)](#page-25-0)
- ( ["Formati riproducibili utilizzando USB DAC" \(pag. 139\)](#page-138-0)

## Menu Opzione (impostazioni per ciascuna sorgente di ingresso)

## <span id="page-76-0"></span>Funzioni principali del menu Opzione

È possibile impostare le funzioni relative alla riproduzione in base alla sorgente correntemente in riproduzione. I metodi operativi di base del menu Opzione sono i seguenti.

## 1 Premere il tasto OPTION.

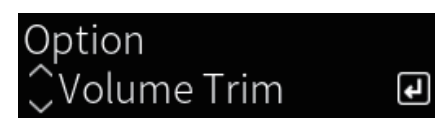

## 2 Selezionare un'impostazione con i tasti cursore e premere il tasto ENTER.

Per tornare al livello precedente del menu, premere il tasto RETURN.

## **3** Selezionare le impostazioni desiderate con i tasti cursore ( $\blacktriangleleft$ / $\blacktriangleright$ ).

## 4 Premere il tasto OPTION.

Con questa operazione si conclude la configurazione.

- ( ["Struttura dei menu" \(pag. 92\)](#page-91-0)
- ( ["Voci del menu Opzione" \(pag. 78\)](#page-77-0)

## <span id="page-77-0"></span>Voci del menu Opzione

Nel menu Opzione sono disponibili le seguenti impostazioni.

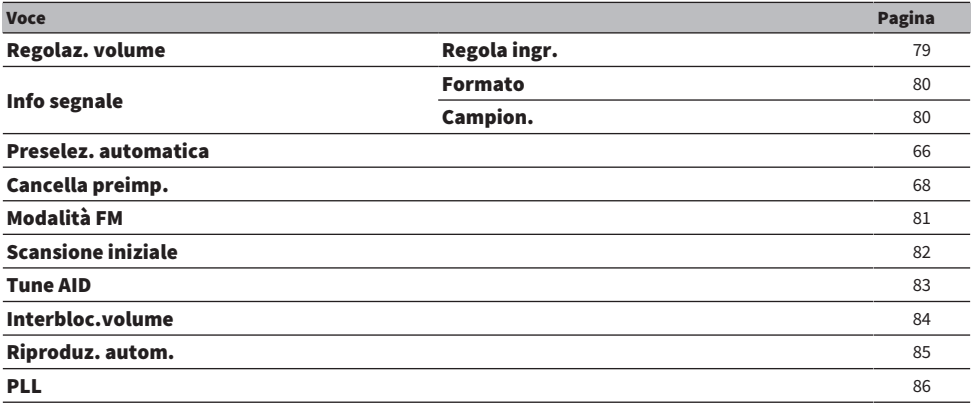

### **NOTA**

Le impostazioni disponibili nel menu Opzione variano a seconda della sorgente di ingresso. Sul display anteriore vengono visualizzate solo le voci che possono essere configurate.

## <span id="page-78-0"></span>Correzione delle differenze di volume tra le sorgenti di ingresso

È possibile corregge le differenze di volume tra le sorgenti di ingresso. Se si dovesse trovare fastidioso quando il volume diventa più alto/più basso al cambio della sorgente di ingresso, è possibile utilizzare questa impostazione per ottimizzarlo.

## Menu Opzione

"Regolaz. volume" > "Regola ingr."

## Valore di impostazione

Da -10,0 dB a +10,0 dB

## **NOTA**

Ciascuna sorgente di ingresso può essere impostata singolarmente.

### Link associati

RIPRODUZIONE > Menu Opzione (impostazioni per ciascuna sorgente di ingresso)

## <span id="page-79-0"></span>Visualizzazione delle informazioni sul segnale audio

## $\blacksquare$  Visualizzazione delle informazioni sul formato

È possibile visualizzare le informazioni sul formato del segnale audio in riproduzione.

## Menu Opzione

"Info segnale" > "Formato"

## Link associati

["Funzioni principali del menu Opzione" \(pag. 77\)](#page-76-0)

## ■ Visualizzazione della frequenza di campionamento

È possibile visualizzare la frequenza di campionamento del segnale audio in riproduzione.

## Menu Opzione "Info segnale" > "Campion."

Link associati ["Funzioni principali del menu Opzione" \(pag. 77\)](#page-76-0)

## <span id="page-80-0"></span>Impostazione della modalità di ricezione (stereo/mono) della radio FM

È possibile impostare la modalità di ricezione (stereo/mono) della radio FM. Quando la ricezione di una radio FM è instabile, può essere utile passare alla ricezione mono.

## Menu Opzione

"Modalità FM"

## Valore di impostazione

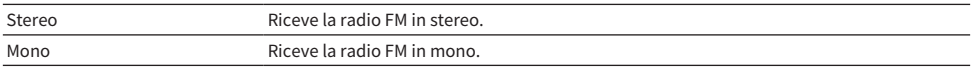

## Link associati

## <span id="page-81-0"></span>Esecuzione di una scansione iniziale per la ricezione della radio DAB

#### Modello per

Regno Unito, Europa, Russia e Australia

È possibile eseguire una scansione iniziale per la ricerca delle stazioni radio DAB.

#### Menu Opzione

"Scansione iniziale"

- 1 Selezionare "TUNER" come sorgente di ingresso.
- 2 Premere il tasto TUNER per selezionare la banda DAB.
- 3 Premere il tasto OPTION.
- 4 Utilizzare i tasti cursore per selezionare "Scansione iniziale" e premere il tasto ENTER.
- 5 Premere il tasto ENTER per avviare la scansione iniziale.

Al termine della scansione iniziale, questo prodotto si sintonizza automaticamente sulla prima stazione radio DAB in ordine di frequenza.

## **NOTA**

- ( Se si esegue di nuovo una scansione iniziale, le stazioni radio DAB attualmente registrate con i numeri di preselezione verranno cancellate.
- Se la scansione iniziale non individua alcuna stazione radio DAB, premere il tasto ENTER per avviare nuovamente la scansione iniziale.

### Link associati

## <span id="page-82-0"></span>Controllo della potenza di ricezione di ciascuna etichetta di canale DAB

#### Modello per

Regno Unito, Europa, Russia e Australia

È possibile controllare la potenza di ricezione di ciascuna etichetta di canale DAB.

#### Menu Opzione

"Tune AID"

- 1 Selezionare "TUNER" come sorgente di ingresso.
- 2 Premere il tasto TUNER per selezionare la banda DAB.
- 3 Premere il tasto OPTION.
- 4 Utilizzare i tasti cursore per selezionare "Tune AID" e premere il tasto ENTER.
- 5 Utilizzare i tasti cursore per selezionare l'etichetta di canale DAB desiderata.

La potenza di ricezione di ciascuna etichetta di canale DAB è indicata da 0 (nessuna) a 100 (massima).

## 6 Premere il tasto OPTION.

Questa operazione conclude il controllo.

## Link associati

## <span id="page-83-0"></span>Impostazione dell'interblocco del volume con questo prodotto durante la riproduzione di un dispositivo AirPlay/ Bluetooth

Quando si seleziona un ingresso AirPlay/Bluetooth, è possibile impostare se collegare il volume con questo prodotto. Se l'impostazione è diversa da Off, il volume di questo prodotto può essere regolato dal dispositivo AirPlay o Bluetooth.

## Menu Opzione

"Interbloc.volume"

## Valore di impostazione

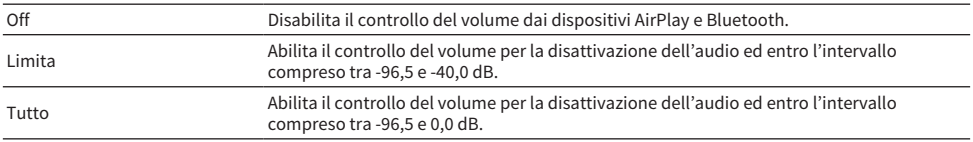

### **NOTA**

L'interblocco del volume non è disponibile su tutti i dispositivi Bluetooth.

### Link associati

RIPRODUZIONE > Menu Opzione (impostazioni per ciascuna sorgente di ingresso)

## <span id="page-84-0"></span>Impostazione della riproduzione automatica

Impostare se riprodurre automaticamente i contenuti del server multimediale.

### Menu Opzione

"Riproduz. autom."

## Valore di impostazione

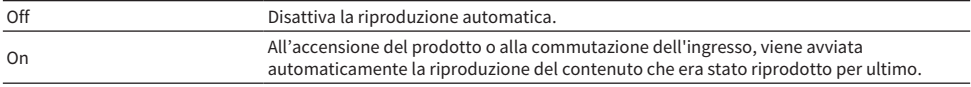

## **NOTA**

( Le impostazioni di riproduzione automatica sono disponibili solo quando è selezionato l'ingresso "Server".

- ( Alcuni ingressi sono sempre in riproduzione automatica, come ad esempio la radio Internet e i dispositivi Bluetooth.
- La riproduzione automatica potrebbe non essere disponibile con alcuni ingressi o contenuti.

## Link associati

## <span id="page-85-0"></span>Miglioramento del suono proveniente dagli ingressi digitali e che presenta interruzioni intermittenti

Se il segnale in ingresso è instabile e il suono presenta interruzioni intermittenti, cambiare questa impostazione. "Modalità 3" ha la qualità del suono migliore, mentre "Modalità 1" è più resistente alle fluttuazioni di clock; minore è il valore, minore è la probabilità di interruzioni.

#### Menu Opzione

 $"P1"$ 

## Valore di impostazione

Modalità 1, Modalità 2, Modalità 3

## **NOTA**

Le impostazioni "PLL" sono disponibili solo quando l'ingresso è "OPTICAL1", "OPTICAL2", "COAXIAL1" o "COAXIAL2".

### Link associati

# FUNZIONI UTILI

## Funzioni di preselezione

## <span id="page-86-0"></span>Registrazione dei contenuti preferiti come preselezioni

Registrando i propri contenuti preferiti (brani su server multimediale, stazioni radio Internet ecc.) come preselezioni o sui tasti 1/2/3, è più facile richiamarli in un secondo momento.

## ■ Registrazione delle preselezioni

È possibile registrare "TUNER", "Server", "Net Radio" e alcuni servizi di streaming.

## ${\bf 1}^-$  Selezionare le stazioni radio da registrare, o riprodurre brani o stazioni radio Internet.

2 Premere il tasto MEMORY.

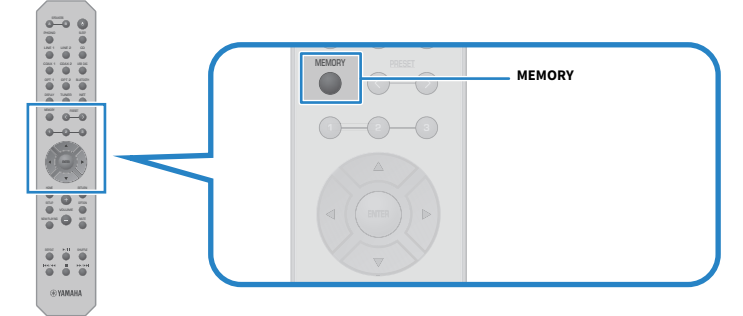

Il numero di preselezione e il contenuto da registrare vengono visualizzati sul display anteriore. Se non vi è nulla di registrato, viene visualizzato "Vuoto".

## 3 Premere il tasto PRESET e selezionare il numero di preselezione da registrare.

## 4 Premere il tasto MEMORY.

Vengono visualizzati i numeri di preselezione registrati e "Memorizzato".

Con questa operazione si conclude la registrazione.

## **NOTA**

- ( Premendo il tasto MEMORY per 3 secondi o più, è possibile registrare automaticamente i numeri di preselezione vuoti.
- ( Per tornare alla schermata originale senza registrare, premere il tasto RETURN.
- ( È possibile registrare un totale di 80 contenuti: 40 per "TUNER" e 40 per contenuti di rete quali "Server", "Net Radio" ecc.
- ( Il tipo di contenuto che può essere registrato può variare per i servizi di streaming e "Net Radio", a seconda della stazione radio o del servizio selezionati.

## Registrazione di un preferito (tasti  $1/2/3$ )

È possibile registrare "TUNER", "Server", "Net Radio" e alcuni servizi di streaming.

## $\boldsymbol{1}$  Selezionare le stazioni radio da registrare, o riprodurre brani o stazioni radio Internet.

## 2 Premere un tasto numerico (1/2/3) per 3 secondi o più.

Se è già registrato un preferito, verrà sovrascritto.

Con questa operazione si conclude la registrazione.

## **NOTA**

- ( Oltre alle preselezioni, anche i preferiti possono essere registrati sui tasti numerici.
- Se non possono essere registrati, sul display anteriore viene visualizzato "Non disponibile".

## Richiamo di contenuti registrati come preselezioni

Selezionare il contenuto che si desidera ascoltare dal contenuto (brani da un server multimediale o radio Internet) registrato come preselezione e/o sui tasti 1/2/3.

## ■ Richiamo di una preselezione

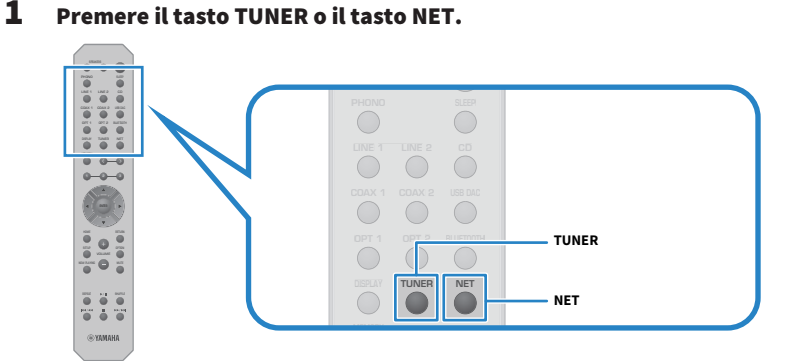

2 Premere il tasto PRESET e selezionare il contenuto che si desidera ascoltare.

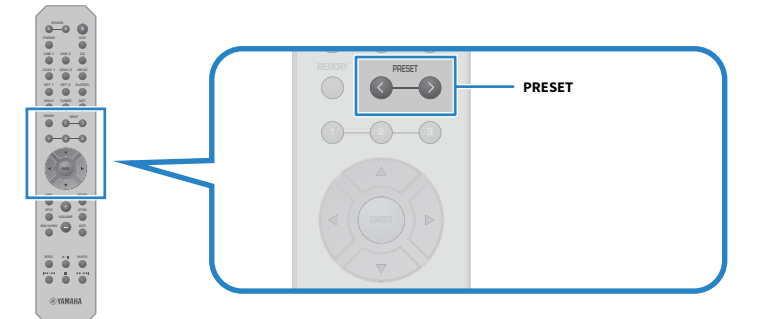

## 3 Premere il tasto ENTER.

Ha inizio la riproduzione del contenuto selezionato.

## **NOTA**

- ( Se non sono state registrate prelezioni, sul display anteriore viene visualizzato "No preselezioni".
- ( È possibile utilizzare MusicCast Controller per visualizzare l'elenco dei contenuti registrati (nome dei brani o delle stazioni radio) o eliminarli.
- ( Le preselezioni di "TUNER" possono essere richiamate solo quando è selezionato l'ingresso "TUNER". Alcune preselezioni, come "Server", "Net Radio" e/o servizi di streaming, possono essere richiamate solo se è selezionato l'ingresso "NET" (che può essere selezionato con il tasto NET).
- ( Le preselezioni possono essere richiamate solo quando il prodotto è acceso.

## Richiamo di un preferito (tasti  $1/2/3$ )

Premendo un tasto numerico (1/2/3), ha inizio la riproduzione del contenuto selezionato.

#### **NOTA**

- Quando il prodotto è in standby e viene premuto un tasto numerico, il prodotto si accende ed ha inizio la riproduzione. Per riprodurre contenuti diversi da "TUNER", impostare al momento "Standby rete" su "Auto", oppure impostare anticipatamente su "On", in "Rete" nel menu Configurazione.
- ( Il contenuto può essere richiamato indipendentemente dall'ingresso selezionato.

## Link associati

["Configurazione di una rete" \(pag. 95\)](#page-94-0)

## Funzione di timer di spegnimento

## Configurazione del tempo del timer di spegnimento

Una volta trascorso il tempo specificato, il prodotto entra in standby.

## $\boldsymbol{1}$  Premere ripetutamente il tasto SLEEP per impostare il tempo desiderato per il timer di spegnimento.

È possibile scegliere Disattivato, 120, 90, 60 o 30 minuti.

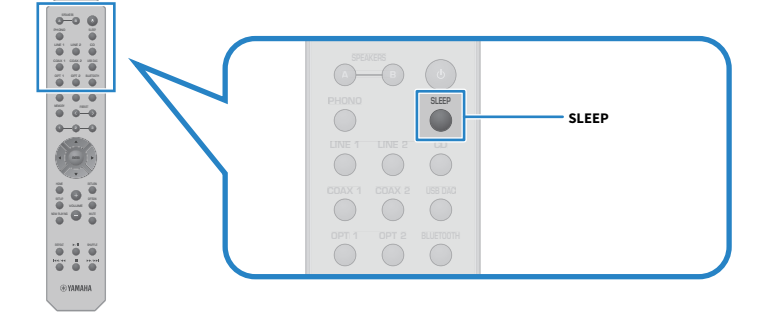

## **NOTA**

La volta successiva che si imposta il timer, viene richiamato per primo il tempo impostato l'ultima volta.

# IMPOSTAZIONI

## Menu

## <span id="page-91-0"></span>Struttura dei menu

Questo prodotto ha i seguenti menu, a seconda dell'uso.

## Menu Configurazione:

Per la configurazione dettagliata delle funzioni del prodotto. Effettuare le impostazioni con il telecomando guardando il display anteriore.

## Menu Configuraz. avanzata:

Per la configurazione delle impostazioni di sistema del prodotto, ecc. Può essere utilizzato solo dal pannello frontale.

## **NOTA**

Le impostazioni e le informazioni relative alla riproduzione possono essere gestite dal menu Opzione.

- ( ["Voci del menu Opzione" \(pag. 78\)](#page-77-0)
- ( ["Elenco delle voci del menu Configurazione" \(pag. 94\)](#page-93-0)
- ( ["Elenco delle voci del menu Configuraz. avanzata" \(pag. 107\)](#page-106-0)

## Menu Configurazione (modifica delle impostazioni delle funzioni)

## <span id="page-92-0"></span>Funzioni principali del menu Configurazione

Per la configurazione dettagliata delle funzioni del prodotto. I metodi operativi di base del menu Configurazione sono i seguenti.

1 Premere il tasto SETUP.

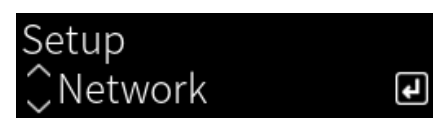

2 Selezionare una voce di impostazione con i tasti cursore e premere il tasto ENTER.

Per tornare al livello precedente del menu, premere il tasto RETURN.

**3** Selezionare le impostazioni desiderate con i tasti cursore ( $\blacktriangleleft$ / $\blacktriangleright$ ).

## 4 Premere il tasto SETUP.

Con questa operazione si conclude la configurazione.

- ( ["Struttura dei menu" \(pag. 92\)](#page-91-0)
- ( ["Elenco delle voci del menu Configurazione" \(pag. 94\)](#page-93-0)

## <span id="page-93-0"></span>Elenco delle voci del menu Configurazione

Le voci del menu Configurazione sono le seguenti.

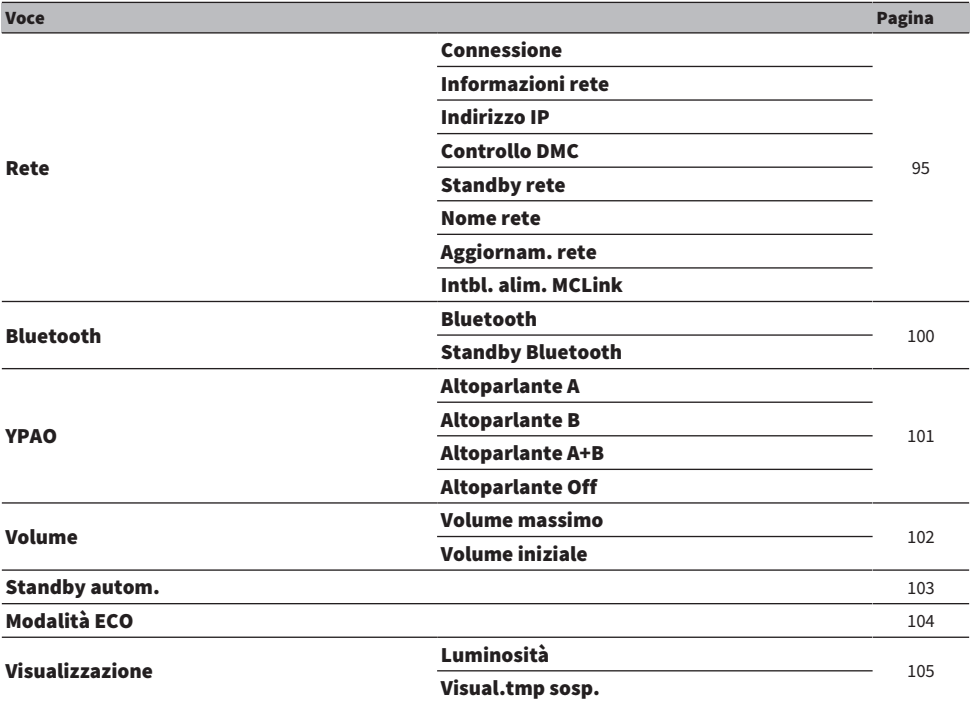

## <span id="page-94-0"></span>Configurazione di una rete

## ■ Impostazione del metodo di connessione (cablata/wireless) a una rete

È possibile impostare il metodo di connessione di questo prodotto a una rete.

## Menu Configurazione

"Rete" > "Connessione"

## Valore di impostazione

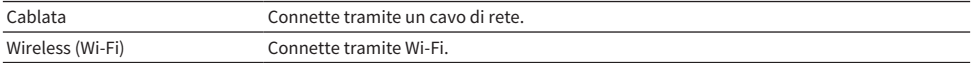

#### Link associati

- ( ["Per realizzare una connessione di rete" \(pag. 37\)](#page-36-0)
- ( ["Selezione del metodo di connessione wireless alla rete" \(pag. 133\)](#page-132-0)
- ( ["Funzioni principali del menu Configurazione" \(pag. 93\)](#page-92-0)

## n Controllo delle informazioni di rete

Visualizza le informazioni di rete di questo prodotto.

#### Menu Configurazione

"Rete" > "Informazioni rete"

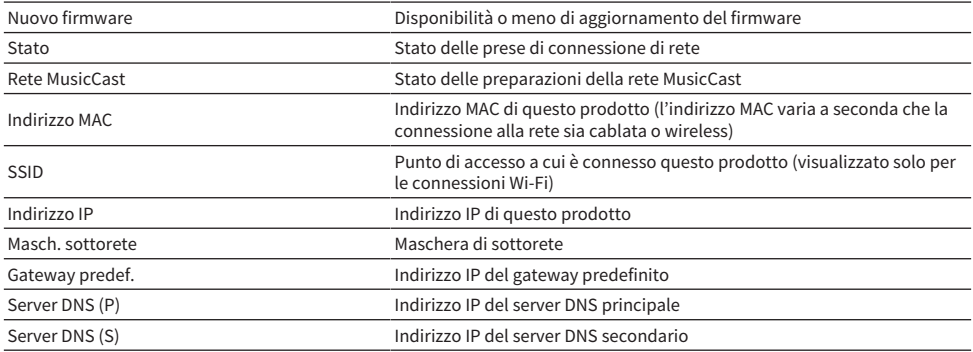

#### Link associati

["Funzioni principali del menu Configurazione" \(pag. 93\)](#page-92-0)

## $\blacksquare$  Configurazione automatica delle informazioni di rete (funzione DHCP)

Questa funzione configura automaticamente le informazioni di rete (indirizzo IP, maschera di sottorete, gateway predefinito ecc.) di questo prodotto usando il server DHCP.

#### Menu Configurazione

"Rete" > "Indirizzo IP" > "DHCP"

### Valore di impostazione

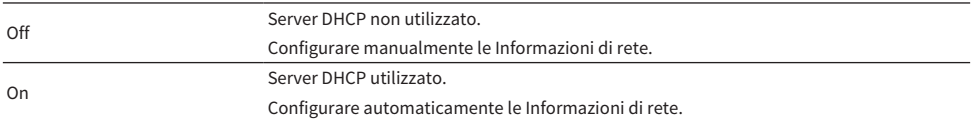

#### Link associati

["Funzioni principali del menu Configurazione" \(pag. 93\)](#page-92-0)

## $\blacksquare$  Configurazione manuale delle informazioni di rete

Questa sezione spiega come configurare manualmente le informazioni di rete (indirizzo IP, maschera di sottorete, gateway predefinito ecc.) di questo prodotto.

#### Menu Configurazione

"Rete" > "Indirizzo IP"

- 1 Selezionare "Off" per "DHCP".
- 2 Selezionare la voce da impostare con i tasti cursore ( $\blacktriangle/\blacktriangledown$ ).
- $\bf 3$  Usare i tasti cursore ( $\triangleleft$ / $\blacktriangleright$ ) per spostare la posizione del cursore e i tasti cursore  $(A/\nabla)$  per impostare le informazioni di rete.
- 4 Premere il tasto ENTER.
- $\bf 5$  Per impostare un'altra voce, ripetere i passaggi da 2 a 4.
- 6 Premere il tasto SETUP.

Con questa operazione si conclude la configurazione.

#### Link associati

["Funzioni principali del menu Configurazione" \(pag. 93\)](#page-92-0)

## $\blacksquare$  Operazioni di configurazione da un controller multimediale digitale

È possibile configurare se il prodotto possa essere controllato da un controller multimediale digitale (DMC). Quando attivato, la riproduzione di questo prodotto può essere controllata da un DMC che si trovi nella stessa rete del prodotto.

### Menu Configurazione

"Rete" > "Controllo DMC"

#### Valore di impostazione

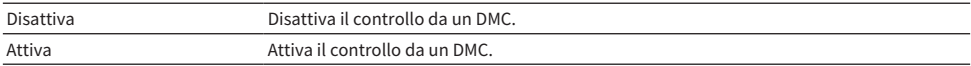

#### Link associati

["Funzioni principali del menu Configurazione" \(pag. 93\)](#page-92-0)

## $\blacksquare$  Configurazione dello standby di rete

È possibile impostare se sia possibile accendere il prodotto da un dispositivo di rete.

## Menu Configurazione

"Rete" > "Standby rete"

#### Valore di impostazione

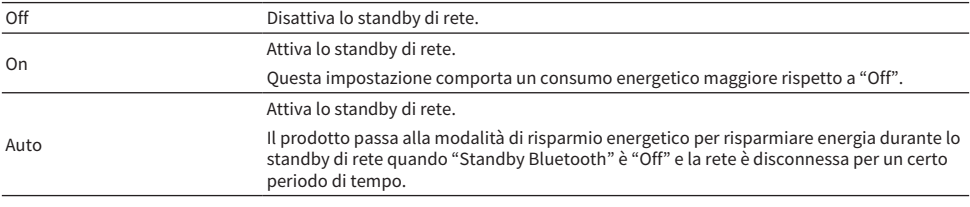

## **NOTA**

- ( Se "Standby rete" è impostato su "Off", l'impostazione "Standby Bluetooth" è disattivata.
- ( In modalità di risparmio energetico, questo prodotto non può essere acceso da un dispositivo di rete, anche se è collegato tramite un cavo di rete. Accendere manualmente il prodotto.

#### Link associati

- ( ["Configurazione di Bluetooth" \(pag. 100\)](#page-99-0)
- ( ["Funzioni principali del menu Configurazione" \(pag. 93\)](#page-92-0)

## ■ Impostazione del nome di rete del prodotto

È possibile cambiare il nome di rete di questo prodotto, ovvero il nome che viene visualizzato in rete.

#### Menu Configurazione

"Rete" > "Nome rete"

## 1 Premere il tasto ENTER.

## 2 Usare i tasti cursore ( $\blacktriangleleft$ / $\blacktriangleright$ ) per spostare la posizione del cursore e i tasti cursore  $({\blacktriangle}/\blacktriangledown)$  per modificare il nome.

Premere il tasto MEMORY per eliminare il carattere a sinistra del cursore. Premere il tasto PRESET per inserire un nuovo carattere un carattere prima del carattere a sinistra del cursore.

## 3 Premere il tasto ENTER.

## 4 Premere il tasto SETUP.

Con questa operazione si conclude la configurazione.

### Link associati

["Funzioni principali del menu Configurazione" \(pag. 93\)](#page-92-0)

## ■ Aggiornamento del firmware

Il firmware viene aggiornato per aggiungere funzionalità a questo prodotto e/o per risolverne i problemi. Il firmware più recente è disponibile tramite la rete. Per i dettagli, consultare il sito web di Yamaha.

### Menu Configurazione

"Rete" > "Aggiornam. rete"

## Opzioni

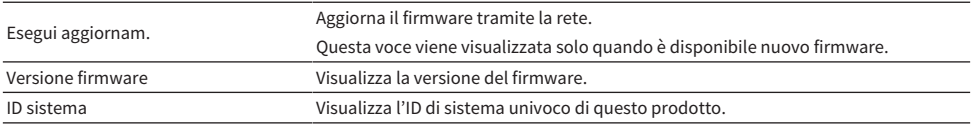

### **NOTA**

- · Quando è presente una notifica di aggiornamento del firmware alla versione più recente, premere il tasto ENTER per aggiornare il firmware.
- ( Non eseguire questa operazione se non quando si aggiorna il firmware. Prima di eseguire un aggiornamento, controllare le informazioni fornite con il firmware.

### Link associati

- ( ["Aggiornamento del firmware" \(pag. 115\)](#page-114-0)
- ( ["Funzioni principali del menu Configurazione" \(pag. 93\)](#page-92-0)

## $\blacksquare$  Configurazione dell'interblocco dell'accensione tra dispositivi compatibili con MusicCast e questo prodotto

Questa funzione consente di impostare se i dispositivi compatibili con MusicCast (slave) si debbano accendere insieme a questo prodotto (master) quando viene acceso.

### Menu Configurazione

"Rete" > "Intbl. alim. MCLink"

### Valore di impostazione

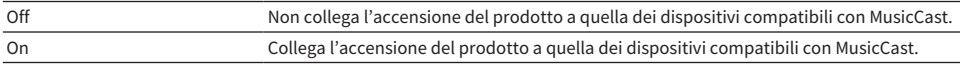

## Link associati

## <span id="page-99-0"></span>Configurazione di Bluetooth

## ■ Configurazione per l'uso di Bluetooth

È possibile impostare se usare o meno la funzione Bluetooth.

## Menu Configurazione

"Bluetooth" > "Bluetooth"

## Valore di impostazione

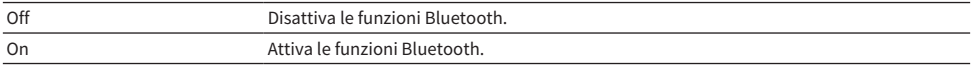

## Link associati

- ( ["Riproduzione tramite una connessione Bluetooth®" \(pag. 69\)](#page-68-0)
- ( ["Funzioni principali del menu Configurazione" \(pag. 93\)](#page-92-0)

## $\blacksquare$  Configurazione dello standby Bluetooth

È possibile impostare se sia possibile accendere il prodotto da un dispositivo Bluetooth. Quando impostato su "On", il prodotto si accende automaticamente quando viene stabilita la connessione con un dispositivo Bluetooth.

### Menu Configurazione

"Bluetooth" > "Standby Bluetooth"

### Valore di impostazione

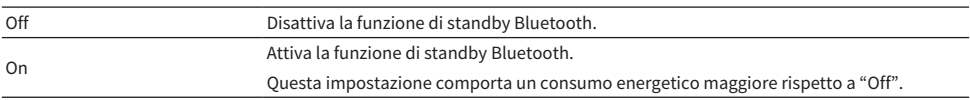

## **NOTA**

Questa impostazione non è disponibile quando "Standby rete" nel menu Configurazione è impostato su "Off".

- ( ["Configurazione di una rete" \(pag. 95\)](#page-94-0)
- ( ["Funzioni principali del menu Configurazione" \(pag. 93\)](#page-92-0)

## <span id="page-100-0"></span>Configurazione di YPAO

## ■ Riflessione delle misurazioni YPAO nelle impostazioni dei diffusori

È possibile impostare se riflettere le misurazioni YPAO nelle impostazioni dei diffusori.

"---" viene visualizzato quando YPAO non è ancora stato eseguito, e pertanto questa impostazione non è disponibile.

#### Menu Configurazione

"YPAO" > (ciascun diffusore) > "Impostazione"

### Valore di impostazione

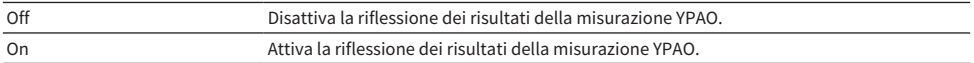

#### **NOTA**

• Quando viene eseguito YPAO, "YPAO" viene impostato automaticamente su "On".

( Anche se viene impostato su "Off" (disattivato), le impostazioni vengono mantenute.

#### Link associati

- ( ["Esecuzione di YPAO" \(pag. 44\)](#page-43-0)
- ( ["Funzioni principali del menu Configurazione" \(pag. 93\)](#page-92-0)

## $\blacksquare$  Regolazione automatica del bilanciamento bassi/alti insieme al volume

È possibile impostare se utilizzare la funzione Volume YPAO, che è collegata al volume e regola automaticamente il bilanciamento bassi/alti in base alla misurazione YPAO.

Quando è impostato su "On", consente di ottenere un equilibrio naturale nella qualità del suono, anche a bassi volumi.

### Menu Configurazione

"YPAO" > (ciascun diffusore) > "Volume YPAO"

#### Valore di impostazione

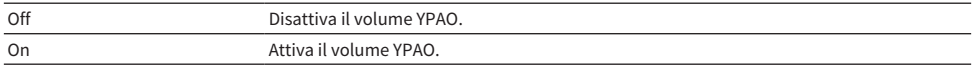

#### **NOTA**

- ( Quando "YPAO" è impostato su "On", è possibile impostare la funzioni Volume YPAO.
- ( Quando viene eseguito YPAO, "Volume YPAO" viene impostato automaticamente su "On".
- ( Durante l'ascolto a volume basso, ad esempio di notte, si consiglia di impostare "Volume YPAO" su "On".

- ( ["Esecuzione di YPAO" \(pag. 44\)](#page-43-0)
- ( ["Funzioni principali del menu Configurazione" \(pag. 93\)](#page-92-0)

## <span id="page-101-0"></span>Configurazione del volume

## $\blacksquare$  Impostazione del volume massimo

È possibile impostare il volume massimo regolabile con i tasti VOLUME del telecomando ecc.

### Menu Configurazione

"Volume" > "Volume massimo"

### Valore di impostazione

Da -50 dB a 0 dB

#### Link associati

["Funzioni principali del menu Configurazione" \(pag. 93\)](#page-92-0)

## ■ Impostazione del volume all'accensione

È possibile impostare il volume all'accensione del prodotto.

### Menu Configurazione

"Volume" > "Volume iniziale"

### Valore di impostazione

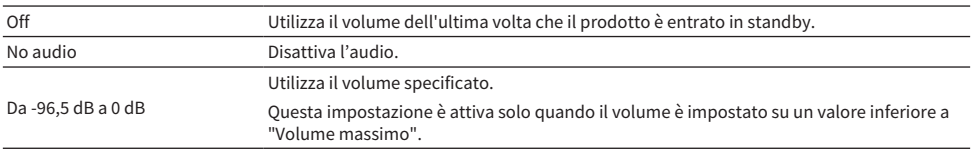

### Link associati

## <span id="page-102-0"></span>Configurazione dello standby automatico

Questa impostazione consente di far entrare automaticamente il prodotto in standby.

## Menu Configurazione

"Standby autom."

### Valore di impostazione

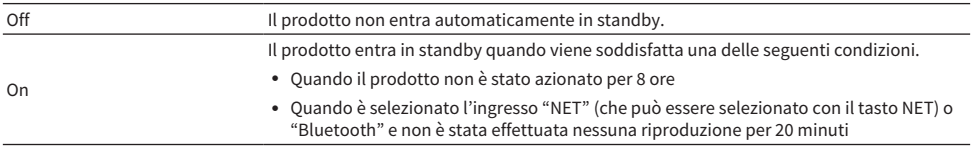

## Link associati

## <span id="page-103-0"></span>Impostazione del prodotto in modalità ECO

Imposta il prodotto in modalità ECO (funzione di risparmio energetico).

Quando l'impostazione è stata cambiata, premere il tasto ENTER per riavviare il prodotto. La nuova impostazione viene applicata dopo il riavvio.

## Menu Configurazione

"Modalità ECO"

## Valore di impostazione

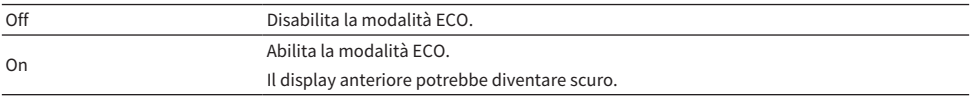

## Link associati

## <span id="page-104-0"></span>Configurazione del display anteriore

## $\blacksquare$  Impostazione della luminosità del display anteriore

Per la regolazione della luminosità del display anteriore. Maggiore è il valore, più luminoso è il display.

## Menu Configurazione

"Visualizzazione" > "Luminosità"

### Valore di impostazione

Da -3 a 3

## **NOTA**

Quando sul prodotto non viene eseguita nessuna operazione per un determinato periodo di tempo, la luminosità del display si attenua (a un livello equivalente all'impostazione "-3") per proteggere il display. Il display torna alla luminosità normale quando vengono eseguite operazioni sul telecomando o sul pannello anteriore.

### Link associati

["Funzioni principali del menu Configurazione" \(pag. 93\)](#page-92-0)

## $\blacksquare$  Configurazione dello spegnimento automatico del display anteriore

Questa funzione imposta il tempo dopo il quale cui il display anteriore si spegne automaticamente.

#### Menu Configurazione

"Visualizzazione" > "Visual.tmp sosp."

### Valore di impostazione

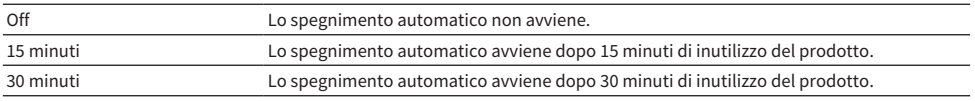

#### **NOTA**

Dopo lo spegnimento, il display torna ad accendersi quando vengono azionati il telecomando o il pannello anteriore.

### Link associati

## Menu Configuraz. avanzata (modifica delle impostazioni delle sistema)

## <span id="page-105-0"></span>Funzioni principali del menu Configuraz. avanzata

Questo menu consente di modificare le impostazioni di sistema del prodotto. Procedere come segue dal pannello anteriore.

 $\boldsymbol{1}\quad$  Se il prodotto è acceso, premere l'interruttore  $\mathfrak{O}$  (Accensione) per spegnerlo.

## 2 Premere l'interruttore  $\circlearrowleft$  (Accensione) tenendo premuto RETURN.

Sul display anteriore viene visualizzata seguente schermata.

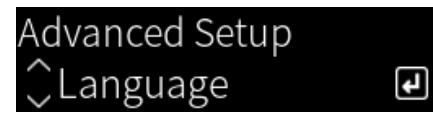

- 3 Ruotare SELECT per selezionare una voce di impostazione.
- 4 Premere SELECT per impostare la voce di impostazione.

Per tornare al livello precedente del menu, premere il tasto RETURN.

- 5 Ruotare SELECT per selezionare il valore di impostazione.
- 6 Premere SELECT per impostare il valore di impostazione.
- **7** Premere l'interruttore  $\circlearrowleft$  (Accensione) per spegnere il prodotto.
- ${\bf 8}$  Premere nuovamente l'interruttore  $\oplus$  (Accensione) per riaccendere il prodotto.

Vengono applicate le modifiche delle impostazioni.

- ( ["Struttura dei menu" \(pag. 92\)](#page-91-0)
- ( ["Elenco delle voci del menu Configuraz. avanzata" \(pag. 107\)](#page-106-0)

## <span id="page-106-0"></span>Elenco delle voci del menu Configuraz. avanzata

Le voci del menu Configuraz. avanzata sono le seguenti.

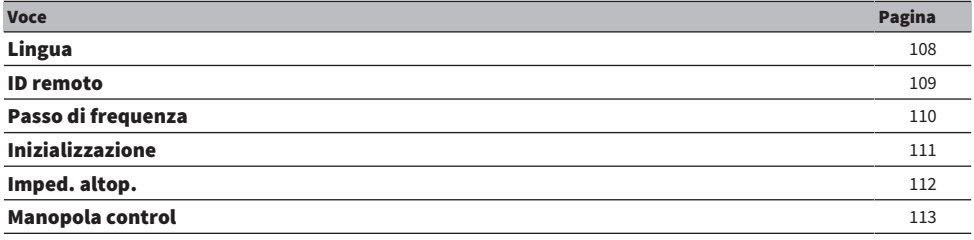

IMPOSTAZIONI > Menu Configuraz. avanzata (modifica delle impostazioni delle sistema)

## <span id="page-107-0"></span>Configurazione della lingua dei menu

Consente di impostare la lingua dei menu, come il menu Configurazione.

### Menu Configuraz. avanzata

"Lingua"

## Valore di impostazione

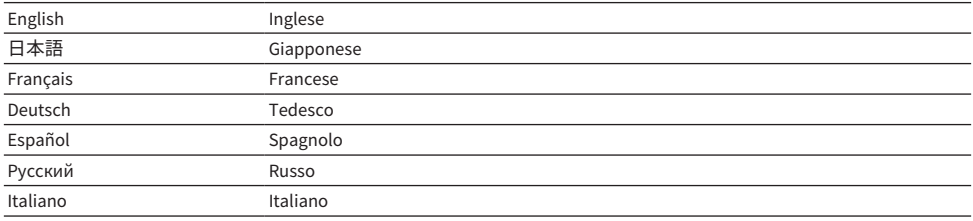

### Link associati

["Funzioni principali del menu Configuraz. avanzata" \(pag. 106\)](#page-105-0)
### <span id="page-108-0"></span>Configurazione dell'ID remoto

Cambia l'ID remoto dell'unità principale del prodotto. Normalmente si dovrebbe impostare su "ID1".

#### Menu Configuraz. avanzata

"ID remoto"

#### Opzioni

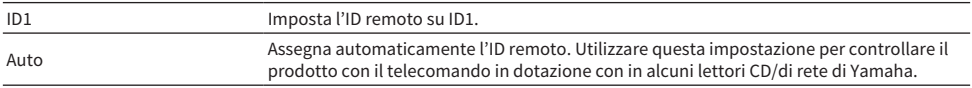

#### **NOTA**

Se l'ID dell'unità principale e del telecomando non corrispondono, sul display anteriore appare il messaggio "No corrisp. ID remoto" quando si tenta di usare il telecomando.

#### Link associati

["Funzioni principali del menu Configuraz. avanzata" \(pag. 106\)](#page-105-0)

### Modifica dell'impostazione della frequenza di sintonizzazione FM/AM

#### Modello per

Asia, Taiwan, America Centrale e America del Sud

Regola l'impostazione della frequenza di sintonizzazione FM/AM del prodotto a seconda del paese o della regione.

#### Menu Configuraz. avanzata

"Passo di frequenza"

#### Valore di impostazione

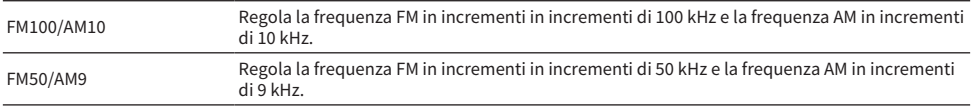

#### **NOTA**

Se si cambiano i passi di frequenza per la sintonizzazione della radio, vengono ripristinate le impostazioni predefinite delle preselezioni (stazioni radio registrate) e della frequenza.

#### Link associati

- ( ["Preparazione per l'ascolto della radio" \(pag. 60\)](#page-59-0)
- ( ["Funzioni principali del menu Configuraz. avanzata" \(pag. 106\)](#page-105-0)

### <span id="page-110-0"></span>Ripristino delle impostazioni predefinite

È possibile ripristinare (reimpostare) le varie impostazioni del prodotto ai valori predefiniti.

#### Menu Configuraz. avanzata

"Inizializzazione"

#### Opzioni

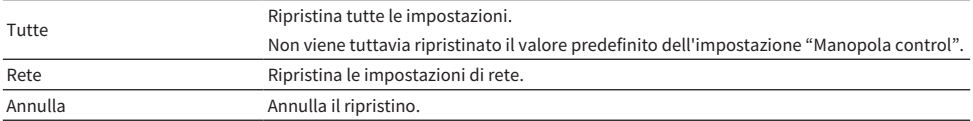

#### Link associati

- ( ["Funzioni principali del menu Configuraz. avanzata" \(pag. 106\)](#page-105-0)
- ( ["Regolazione delle manopole" \(pag. 113\)](#page-112-0)
- ( ["Valori predefiniti" \(pag. 146\)](#page-145-0)

### Modifica dell'impedenza dei diffusori

Cambia l'impostazione del prodotto per adattarsi all'impedenza dei diffusori collegati.

#### Menu Configuraz. avanzata

"Imped. altop."

#### Valore di impostazione

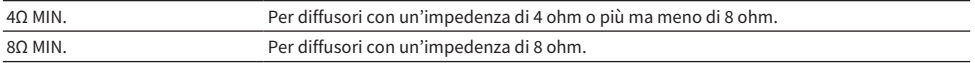

#### Link associati

["Funzioni principali del menu Configuraz. avanzata" \(pag. 106\)](#page-105-0)

### <span id="page-112-0"></span>Regolazione delle manopole

È possibile correggere la deviazione dalla posizione centrale delle manopole di controllo sul pannello frontale, quali BASS, TREBLE e BALANCE, e di LOUDNESS dalla posizione FLAT. È possibile eseguire questa calibrazione, ad esempio, quando viene visualizzato il messaggio di errore "E-21:Manopola control" durante le misurazioni YPAO.

#### Menu Configuraz. avanzata

"Manopola control"

#### 1 Premere SELECT.

Sul display anteriore viene viene visualizzato "Avvio calibrazione".

#### 2 Regolare correttamente le posizioni delle manopole di controllo.

Accertare che BASS, TREBLE e BALANCE siano in posizione centrale, e che LOUDNESS sia in posizione FLAT.

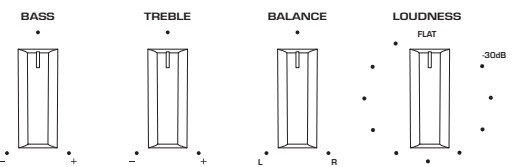

#### 3 Premere SELECT.

La calibrazione viene eseguita automaticamente e, una volta completato il processo, sul display anteriore viene visualizzato "completato".

Con questa operazione si conclude la configurazione.

#### **n** In caso di errore

Se, dopo la calibrazione, sul display anteriore vengono visualizzati "Err: Not Center" e "Error: \*\*\*", la relativa manopola visualizzata come "\*\*\*" è fuori posizione. Premere RETURN e ripetere nuovamente il processo dal passaggio 2.

#### Link associati

- ( ["Funzioni principali del menu Configuraz. avanzata" \(pag. 106\)](#page-105-0)
- ( ["Ripristino delle impostazioni predefinite" \(pag. 111\)](#page-110-0)
- ( ["Esecuzione di YPAO" \(pag. 44\)](#page-43-0)

# AGGIORNAMENTO

### Controllo della versione del firmware

### Controllo della versione del firmware

La versione del firmware di questo prodotto può essere controllata nel menu Configurazione. Procedere come segue.

- 1 Premere il tasto SETUP.
- 2 Selezionare "Rete" con i tasti cursore ( $\blacktriangle/\blacktriangledown$ ) e quindi premere il tasto ENTER.
- 3 Quindi selezionare "Aggiornam. rete" e premere il tasto ENTER.

#### 4 Controllare "Versione firmware".

Sul display anteriore viene visualizzata la versione del firmware.

Per chiudere il menu Configurazione, premere il tasto SETUP.

#### **NOTA**

La versione del firmware può essere controllata anche nel menu di MusicCast Controller.

#### Link associati

- ( ["Configurazione di una rete" \(pag. 95\)](#page-94-0)
- ( ["Aggiornamento del firmware" \(pag. 115\)](#page-114-0)

### Aggiornamento del firmware

### <span id="page-114-0"></span>Aggiornamento del firmware

Il firmware aggiornato viene offerto per aggiungere funzionalità a questo prodotto e/o per risolverne i problemi. Per maggiori informazioni sul firmware, visitare il sito web di Yamaha. Il firmware può essere aggiornato tramite Internet.

#### Link associati

["Aggiornamento del firmware attraverso la rete" \(pag. 116\)](#page-115-0)

### <span id="page-115-0"></span>Aggiornamento del firmware attraverso la rete

Se questo prodotto è connesso a Internet ed è pronto per un nuovo aggiornamento del firmware, all'accensione del prodotto viene visualizzato il seguente messaggio.

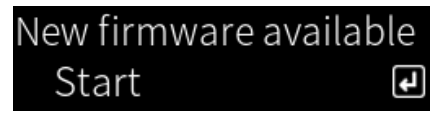

Aggiornare il firmware attraverso la rete da questa schermata.

#### AVVISO

( Non utilizzare l' prodotto o scollegare cavo di alimentazione o di rete durante il processo di aggiornamento. Se il processo viene interrotto, questo prodotto potrebbe diventare inutilizzabile. In tal caso, contattare un centro di assistenza autorizzato Yamaha per la riparazione.

### 1 Premere il tasto ENTER.

Nella schermata successiva viene visualizzato "Esegui aggiornam.".

#### 2 Premere il tasto ENTER.

Lo schermo si spegne e si avvia l'aggiornamento del firmware.

 $3$  Una volta che sul display anteriore sono visualizzati "Update Success" e "Please ... Power OFF!", premere l'interruttore  $\bigcirc$  (Accensione) dell'unità.

Con questa operazione si conclude l'aggiornamento del firmware.

#### **NOTA**

- ( L'aggiornamento del firmware richiede circa 20 minuti.
- ( È possibile verificare se sono disponibili nuovi aggiornamenti del firmware selezionando le seguenti voci di menu nell'ordine: Menu Configurazione > "Rete" > "Informazioni rete" > "Nuovo firmware".
- ( Se è disponibile nuovo firmware, è possibile eseguire l'aggiornamento tramite "Aggiornam. rete" in "Rete" nel menu Configurazione.

#### Link associati

- ( ["Configurazione di una rete" \(pag. 95\)](#page-94-0)
- ( ["Aggiornamento del firmware" \(pag. 115\)](#page-114-0)

# RISOLUZIONE DEI PROBLEMI

### Se si ritiene che si sia verificato un problema

### Se si ritiene che si sia verificato un problema, per prima cosa controllare quanto segue

Se il prodotto smette di funzionare durante il normale utilizzo, controllare per prima cosa i seguenti elementi.

- ( Le spine di alimentazione del prodotto e dei dispositivi audio (lettore CD ecc.) sono collegate saldamente alle prese di corrente.
- Il prodotto, il subwoofer e i dispositivi audio (lettore CD ecc.) sono accesi.
- I cavi tra i dispositivi sono collegati saldamente alle prese.

### Problemi di alimentazione, sistema e/o telecomando

#### Il prodotto non si accende

#### ( Il circuito di protezione è stato attivato 3 volte di seguito.

Se l'indicatore di accensione sul pannello anteriore lampeggia quando si tenta di accendere il prodotto, il prodotto non si accende come misura di protezione. Per la riparazione, contattare un centro di assistenza autorizzato Yamaha.

#### Il prodotto non si spegnere

#### ( Il microprocessore integrato si è bloccato a causa di una scarica elettrica esterna (come ad esempio un fulmine o elettricità statica eccessiva) oppure a causa di una caduta di tensione.

Spegnere il prodotto usando l'interruttore  $\bigcirc$  (Accensione) sul pannello anteriore, attendere almeno 15 secondi e quindi riaccendere il prodotto.

#### Il prodotto si spegne subito

#### $\bullet$  Probabilmente si sta tentando di accendere il prodotto mentre i cavi dei diffusori sono in corto.

Attorcigliare saldamente i fili dell'anima di ciascuno dei cavi dei diffusori e quindi ricollegarli al prodotto e ai diffusori. Per ulteriori dettagli, fare riferimento a quanto segue.

( ["Collegamento dei diffusori" \(pag. 28\)](#page-27-0)

#### Il prodotto entra automaticamente in standby

#### ( Si è attivato il timer di spegnimento.

Riaccendere il prodotto e avviare la riproduzione. Per ulteriori dettagli, fare riferimento a quanto segue. ( ["Configurazione del tempo del timer di spegnimento" \(pag. 91\)](#page-90-0)

 $\bullet$  La funzione di spegnimento automatico si è attivata in quanto è trascorso il periodo di tempo impostato senza azionare il prodotto.

Per disattivare la funzione di standby automatico, impostare "Standby autom." su "Off" nel menu Configurazione. Per ulteriori dettagli, fare riferimento a quanto segue.

( ["Configurazione dello standby automatico" \(pag. 103\)](#page-102-0)

#### ( A causa di un corto nei cavi dei diffusori, si è attivato il circuito di protezione.

Attorcigliare saldamente i fili dell'anima di ciascuno dei cavi dei diffusori e quindi ricollegarli al prodotto e ai diffusori. Per ulteriori dettagli, fare riferimento a quanto segue.

( ["Collegamento dei diffusori" \(pag. 28\)](#page-27-0)

#### ( Il volume è stato alzato troppo e si è attivato il circuito di protezione.

Abbassare il volume.

#### Il prodotto non risponde ai comandi

#### $\bullet$  Il microprocessore integrato si è bloccato a causa di una scarica elettrica esterna (come ad esempio un fulmine o elettricità statica eccessiva) oppure a causa di una caduta di tensione.

Spegnere il prodotto usando l'interruttore  $\bigcirc$  (Accensione) sul pannello anteriore, attendere almeno 15 secondi e quindi riaccendere il prodotto.

#### Non è possibile controllare il prodotto con il telecomando

 $\bullet$  L'interruttore  $\circlearrowleft$  (Accensione) sul pannello anteriore è in posizione di spento. Accendere l'interruttore  $\circlearrowleft$  (Accensione) sul pannello anteriore.

#### ● Si è al di fuori della distanza operativa.

Provare a utilizzare il telecomando entro la distanza operativa. Per ulteriori dettagli, fare riferimento a quanto segue.

( ["Come inserire le batterie e distanza operativa" \(pag. 24\)](#page-23-0)

#### ( Le batterie sono scariche.

Sostituire le batterie con altre nuove.

( Una luce forte oppure la luce solare colpisce il ricevitore del segnale del telecomando sull'unità principale.

Cambiare l'illuminazione o l'orientamento dell'unità.

#### ( Gli ID dell'unità principale e del telecomando non corrispondono.

Cambiare l'ID dell'unità principale o del telecomando. Per ulteriori dettagli, fare riferimento a quanto segue.

( ["Configurazione dell'ID remoto" \(pag. 109\)](#page-108-0)

#### Il display anteriore è spento

#### ( Pure Direct è attivo.

Durante l'utilizzo di Pure Direct, il display anteriore di spegne. Dopo lo spegnimento, il display torna ad accendersi quando vengono azionati il telecomando o il pannello anteriore.

#### ( Il display anteriore è impostato per lo spegnimento automatico.

Impostare "Visual.tmp sosp." su "Off" nel menu Configurazione. Per ulteriori dettagli, fare riferimento a quanto segue.

( ["Configurazione del display anteriore" \(pag. 105\)](#page-104-0)

### Problemi dell'audio

#### Non viene emesso alcun suono

#### ( È selezionato un altro ingresso.

Utilizzare i tasti di selezione della sorgente di ingresso per selezionare l'ingresso corretto. Per ulteriori dettagli, fare riferimento a quanto segue.

( ["Selezione di una sorgente di ingresso" \(pag. 53\)](#page-52-0)

#### ( Il prodotto riceve un segnale di ingresso che non è in grado di riprodurre.

Il prodotto non è in grado di riprodurre alcuni formati audio digitali. Accertare che il segnale sia in un formato che il prodotto è in grado di riprodurre. Vedere quanto segue per informazioni sui formati di file supportati e sui formati di decodifica.

- ( ["Formati di file supportati da questo prodotto \(rete\)" \(pag. 138\)](#page-137-0)
- ( ["Dati tecnici" \(pag. 141\)](#page-140-0)

#### ( Un cavo che collega questo prodotto e un dispositivo audio è danneggiato.

Se a un controllo i collegamenti sembrano essere in ordine, sostituire il cavo con un altro.

#### ( I diffusori di uscita non sono impostati correttamente.

Premere il tasto SPEAKERS A e/o il tasto SPEAKERS B corrispondente alle prese a cui sono collegati i diffusori per attivarne l'uscita. Per ulteriori dettagli, fare riferimento a quanto segue.

( ["Selezione dei diffusori di uscita" \(pag. 52\)](#page-51-0)

Se si utilizza un amplificatore esterno, controllarne i collegamenti e l'alimentazione.

#### ( L'audio è disattivato.

Premere il tasto MUTE per riattivare l'audio.

#### ( Le cuffie sono collegate alla presa PHONES.

Scollegare le cuffie.

#### ( La funzione di standby automatico ha messo in standby il prodotto.

Impostare "Standby autom." su "Off" nel menu Configurazione. Per ulteriori dettagli, fare riferimento a quanto segue.

( ["Configurazione dello standby automatico" \(pag. 103\)](#page-102-0)

#### Non è possibile aumentare volume

#### ( Il volume massimo impostato è troppo basso.

Regolare il massimo con "Volume massimo" nel menu Configurazione. Per ulteriori dettagli, fare riferimento a quanto segue.

( ["Configurazione del volume" \(pag. 102\)](#page-101-0)

#### ( Il dispositivo esterno collegato alle prese di uscita del prodotto è spento.

Accendere tutti i dispositivi corrispondenti.

#### ( Gli interblocchi del volume tra ciascun dispositivo e questo prodotto non sono stati configurati per la riproduzione Bluetooth/AirPlay da un dispositivo Bluetooth o AirPlay.

Configurare interblocchi del volume di ciascun dispositivo tramite "Interbloc.volume" nel menu Opzione. Per ulteriori dettagli, fare riferimento a quanto segue.

( ["Impostazione dell'interblocco del volume con questo prodotto durante la riproduzione di un](#page-83-0) [dispositivo AirPlay/ Bluetooth" \(pag. 84\)](#page-83-0)

#### ( LOUDNESS è impostato troppo basso.

Per prima cosa, abbassare il volume con VOLUME, quindi riportare LOUDNESS nella posizione FLAT e regolare nuovamente il volume.

#### Un particolare diffusore non emette alcun suono

#### ( BALANCE è impostato al massimo verso sinistra o verso destra.

Regolare BALANCE in modo che il suono venga emesso dai diffusori sinistro e destro.

#### ( Un cavo che collega questo prodotto e il diffusore in questione è danneggiato.

Controllare i collegamenti di ciascuna presa dei diffusori e questo prodotto, e se non esiste alcun problema nei collegamenti, il cavo può essere rotto. Sostituire il cavo con un altro.

#### ( Il diffusore in questione potrebbe essere danneggiato.

Per verificarlo, sostituire il diffusore con un altro che funzioni normalmente. Se anche il diffusore sostitutivo non emette suoni, il prodotto potrebbe essere difettoso.

#### Il subwoofer non emette alcun suono

#### ( L'uscita al subwoofer è disattivata.

Eseguire la funzione YPAO. Per ulteriori dettagli, fare riferimento a quanto segue.

( ["Esecuzione di YPAO" \(pag. 44\)](#page-43-0)

Controllare le impostazioni del subwoofer. Per ulteriori dettagli, fare riferimento a quanto segue.

( ["Utilizzo dell'app per controllare le misurazioni YPAO e cambiare le impostazioni." \(pag. 50\)](#page-49-0)

#### ( Il volume del subwoofer è estremamente basso.

Regolare il volume sul subwoofer stesso.

( È stata attivata la funzione di standby automatico del subwoofer (che lo spegne automaticamente).

Disattivare lo standby automatico oppure regolare la sua sensibilità di funzionamento sul subwoofer stesso.

#### Viene emesso rumore

( Nelle vicinanze del prodotto sono presenti apparecchiature digitali e/o ad alta frequenza. Aumentare la distanza tra questo prodotto e tali dispositivi.

#### ( Un cavo che collega questo prodotto e un dispositivo audio è danneggiato.

Se a un controllo i collegamenti sembrano essere in ordine, sostituire il cavo con un altro.

#### Il suono è distorto

( L'amplificatore esterno ecc. connesso alle prese PRE OUT di questo prodotto è spento. Accendere tutti i dispositivi corrispondenti.

#### ( Il volume è troppo alto.

Abbassare il volume.

#### Durante la riproduzione Pure Direct, il volume del subwoofer sembra troppo forte

#### ( Il volume del subwoofer e la frequenza di crossover non vengono regolati.

Dopo aver regolato le impostazioni di volume e frequenza di crossover del subwoofer sul valore preferito durante la riproduzione Pure Direct, eseguire la funzione YPAO. Per ulteriori dettagli, fare riferimento a quanto segue.

( ["Esecuzione di YPAO" \(pag. 44\)](#page-43-0)

### Problemi della radio FM

#### La ricezione radio è scarsa o presenta disturbi

#### ( Vengono ricevute onde riflesse (multipath) o altre interferenze.

Cambiare l'altezza, l'orientamento e/o la posizione dell'antenna FM.

#### ( La stazione radio viene ricevuta da una zona lontana.

Passare alla ricezione monoaurale tramite "Modalità FM" nel menu Opzione. Per ulteriori dettagli, fare riferimento a quanto segue.

( ["Impostazione della modalità di ricezione \(stereo/mono\) della radio FM" \(pag. 81\)](#page-80-0)

#### La selezione automatica delle stazioni radio FM non è possibile

#### ( Le stazioni radio FM vengono ricevute da zone lontane.

Selezionare le stazioni manualmente. Per ulteriori dettagli, fare riferimento a quanto segue.

( ["Selezione di una stazione radio" \(pag. 63\)](#page-62-0)

In alternativa, utilizzare un'antenna per esterni (disponibile in commercio).

#### Non è possibile selezionare le stazioni radio premendo il tasto PRESET

#### ( Non è stata registrata alcuna stazione radio.

Se non sono state registrate stazioni radio, sul display anteriore viene visualizzato "No preselezioni" quando si preme il tasto PRESET. Registrare stazione radio nei numeri di preselezione. Per ulteriori dettagli, fare riferimento a quanto segue.

( ["Registrazione manuale delle stazioni radio" \(pag. 67\)](#page-66-0)

Le preselezioni automatiche possono essere utilizzate anche per le stazioni radio FM. Per ulteriori dettagli, fare riferimento a quanto segue.

( ["Registrazione automatica delle stazioni radio FM \(preselezione automatica\)" \(pag. 66\)](#page-65-0)

Se i segnali delle stazioni radio FM sono deboli, quando viene eseguita la preselezione automatica potrebbe non venire registrata nessuna stazione. Il tal caso, registrarle manualmente.

#### ( È selezionato un ingresso diverso da "TUNER".

Premere il tasto TUNER. Le preselezioni di "TUNER" possono essere richiamate solo quando è selezionato l'ingresso "TUNER".

### Problemi della radio AM

#### La ricezione radio AM è scarsa o presenta disturbi

#### ( Vengono raccolti disturbi da sorgenti quali luci fluorescenti, motori ecc.

È difficile eliminare completamente i disturbi dall'ambiente. Tuttavia, l'utilizzo di un'antenna esterna disponibile in commercio può aiutare a ridurre i disturbi.

#### La selezione automatica delle stazioni radio AM non è possibile

#### ( Il segnale radio AM è debole.

Cambiare la direzione dell'antenna AM.

Selezionare le stazioni manualmente. Per ulteriori dettagli, fare riferimento a quanto segue.

( ["Selezione di una stazione radio" \(pag. 63\)](#page-62-0)

#### Non è possibile registrare (preselezionare) le stazioni radio AM

#### ( È stata usata la funzione di registrazione automatica (preselezione automatica).

La preselezione automatica funziona solo con le stazioni radio FM. Registrare manualmente le stazioni radio AM. Per ulteriori dettagli, fare riferimento a quanto segue.

( ["Registrazione manuale delle stazioni radio" \(pag. 67\)](#page-66-0)

#### Non è possibile selezionare le stazioni radio premendo il tasto PRESET

#### ( Non è stata registrata alcuna stazione radio.

Se non sono state registrate stazioni radio, sul display anteriore viene visualizzato "No preselezioni" quando si preme il tasto PRESET. Registrare stazione radio nei numeri di preselezione. Per ulteriori dettagli, fare riferimento a quanto segue.

( ["Registrazione manuale delle stazioni radio" \(pag. 67\)](#page-66-0)

#### ( È selezionato un ingresso diverso da "TUNER".

Premere il tasto TUNER. Le preselezioni di "TUNER" possono essere richiamate solo quando è selezionato l'ingresso "TUNER".

### Problemi della radio DAB

#### Nessuna ricezione della radio DAB

#### ( Non è stata eseguita una scansione iniziale.

Eseguire una scansione iniziale per ricevere la radio DAB. Per ulteriori informazioni, vedere quanto segue.

( ["Preparazione della sintonizzazione DAB" \(pag. 61\)](#page-60-0)

#### Nessuna ricezione della radio DAB anche dopo aver eseguito una scansione iniziale

#### $\bullet$  La potenza di ricezione della radio DAB è debole.

Controllare la potenza di ricezione in "Tune AID" nel menu "Opzione" e regolare l'altezza o l'orientamento dell'antenna oppure spostarla. Per ulteriori informazioni, vedere quanto segue. ( ["Preparazione della sintonizzazione DAB" \(pag. 61\)](#page-60-0)

#### ( Non c'è copertura del servizio DAB nell'area.

Per l'elenco delle aree coperte dal servizio DAB, rivolgersi al rivenditore o visitare il sito WorldDMB all'indirizzo ["http://www.worlddab.org"](http://www.worlddab.org).

#### La ricezione radio DAB è scarsa o presenta disturbi

#### ( Sono presenti interferenze di onde riflesse (multipath).

Controllare la potenza di ricezione in "Tune AID" nel menu "Opzione" e regolare l'altezza o l'orientamento dell'antenna oppure spostarla. Per ulteriori informazioni, vedere quanto segue.

( ["Preparazione della sintonizzazione DAB" \(pag. 61\)](#page-60-0)

#### ( L'area è troppo lontana dal ripetitore della stazione DAB.

Utilizzare un'antenna esterna. Si consiglia di utilizzare un'antenna multielemento sensibile.

#### Le informazioni su DAB non sono disponibili o non sono precise

#### ( La stazione radio DAB selezionata potrebbe essere temporaneamente fuori servizio o potrebbe non fornire informazioni.

Contattare l'emittente DAB.

#### Nessuna ricezione audio dalla radio DAB

#### ( La stazione radio DAB selezionata potrebbe essere temporaneamente fuori servizio. Provare a sintonizzarsi più tardi o scegliere un'altra stazione.

### Problemi di USB DAC

#### Questo prodotto non viene riconosciuto dal PC

( Il prodotto è collegato a un PC con un sistema operativo con cui non è garantito il funzionamento. Collegare Il prodotto a un PC con un sistema operativo con cui sia garantito il funzionamento.

- ( Il cavo USB non è collegato correttamente. Ricollegare correttamente il cavo USB.
- ( Il driver dedicato "Yamaha Steinberg USB Driver" non è installato (solo Windows). Installare "Yamaha Steinberg USB Driver". Per ulteriori dettagli, fare riferimento a quanto segue. ( ["Collegamento a un computer \(funzione DAC USB\)" \(pag. 26\)](#page-25-0)

#### USB DAC smette di funzionare normalmente

inoltre a collegare a una porta USB 2.0.

#### ( Il prodotto è collegato al PC tramite un hub USB.

Collegare il prodotto direttamente al PC senza usare un hub USB.

( USB DAC non funziona normalmente a causa della compatibilità della versione USB o altro. Collegare il cavo USB a un'altra porta del PC e controllare se USB DAC è di nuovo normale. Provare

#### Durante la riproduzione di file musicali da PC sono presenti disturbi o interruzioni

#### $\bullet$  Sul PC è stata avviata un'altra applicazione durante la riproduzione di un file musicale.

L'audio potrebbe venire interrotto o presentare disturbi quando si avvia un'altra applicazione sul PC durante la riproduzione di un file musicale. Non avviare altre applicazioni durante la riproduzione di file musicali.

#### ( L'impostazione delle dimensioni del buffer del "Yamaha Steinberg USB Driver" dedicato non è corretta (solo Windows con software compatibile con ASIO).

Provare i seguenti passaggi per cambiare l'impostazione di "Yamaha Steinberg USB Driver", quindi controllare se il suono migliora.

a Aprire il pannello di controllo di "Yamaha Steinberg USB Driver".

Menu Start→Yamaha Steinberg USB Driver→Control Panel

- b Selezionare la scheda "ASIO" e aumentare il valore di "Buffer Size".
- c Riavviare il software musicale sul PC.

#### Non è possibile riprodurre i file musicali presenti sul computer (il prodotto non emette nessun suono)

- ( L'uscita audio del PC e/o dell'applicazione è impostata sull'audio disattivato. Riattivare l'audio del PC e/o dell'applicazione.
- ( Sono state cambiate le impostazioni "Yamaha Steinberg USB Driver" dedicate. Riavviare il software musicale sul PC.
- ( Il collegamento USB è stato interrotto durante la riproduzione di un file musicale. Spegnere e riaccendere il prodotto. Dopodiché, riavviare il software musicale sul PC e riprodurre i file musicali.

#### $\bullet$  Mentre il PC stava eseguendo software musicale e il prodotto era acceso, il PC è stato collegato al prodotto e l'ingresso del prodotto è stato commutato a "USB DAC".

Chiudere il software musicale e quindi provare a eseguire i seguenti passaggi:

- a Dopo aver spento il prodotto, collegare il PC al prodotto.
- **a** Accendere il prodotto.
- c Commutare la sorgente di ingresso del prodotto a "USB DAC".
- d Avviare il software musicale sul PC e riprodurre i file musicali.

#### ( Il dispositivo di uscita audio del computer e/o dell'applicazione non è configurato correttamente. Controllare le impostazioni del dispositivo di uscita audio del computer e/o dell'applicazione. Per ulteriori dettagli, fare riferimento a quanto segue.

( ["Riproduzione di musica memorizzata sul computer" \(pag. 76\)](#page-75-0)

#### ( Il prodotto non riconosce il segnale audio in ingresso.

Inviare in ingresso un segnale audio che abbia un formato e una frequenza di campionamento riproducibili da questo prodotto. Per ulteriori dettagli, fare riferimento a quanto segue.

( ["Formati riproducibili utilizzando USB DAC" \(pag. 139\)](#page-138-0)

### Problemi di rete

#### Non è possibile utilizzare le funzioni di rete

#### ( Le informazioni di rete (indirizzo IP) non sono state acquisite correttamente.

Attivare la funzione server DHCP del router. Impostare "DHCP" su "On" nel menu Configurazione di questo prodotto. Per ulteriori dettagli, fare riferimento a quanto segue.

( ["Configurazione di una rete" \(pag. 95\)](#page-94-0)

Se si configurano manualmente le informazioni di rete anziché di utilizzare il server DHCP, verificare che l'indirizzo IP di questo prodotto non sia lo stesso di un altro dispositivo di rete.

#### ( Il prodotto è collegato a un router di tipo IPv6.

Alcune funzioni di rete di questo prodotto non sono supportate dalle reti IPv6. Collegare il prodotto a una rete IPv4.

#### Il prodotto non può collegarsi a Internet tramite un LAN router wireless (punto d'accesso)

( Il router LAN wireless è spento.

Accendere il router LAN wireless.

( Questo prodotto è troppo lontano dal router LAN wireless. Avvicinare il prodotto e il router LAN wireless.

( È presente un ostacolo tra il prodotto e il router LAN wireless. Rimuovere l'ostacolo tra il prodotto e il router LAN wireless.

- ( Il router LAN wireless (punto d'accesso) è configurata per utilizzare il canale 14. Cambiare le impostazioni del router LAN wireless (punto d'accesso) in modo che utilizzi un dei canali tra 1 e 13.
- ( È attivo il filtro degli indirizzi MAC del router LAN wireless (punto d'accesso). Disattivare il filtro degli indirizzi MAC del router LAN wireless (punto d'accesso).

#### Non è possibile rilevare la rete wireless

 $\bullet$  Le onde elettromagnetiche provenienti da un forno a microonde o da altri dispositivi wireless interferiscono con la comunicazione wireless.

Spegnere tali dispositivi o allontanarli dal prodotto e dal router LAN wireless. Inoltre, se il router LAN wireless supporta la banda di frequenza di 5 GHz, per la connessione selezionare la banda di 5 GHz.

#### ( L'accesso alla rete è limitato dalle impostazioni del firewall del router LAN wireless.

Controllare le impostazioni del firewall del router LAN wireless.

#### Non è possibile rilevare un server multimediale (PC/NAS)

#### $\bullet$  Le impostazioni di condivisione del server multimediale non sono corrette.

Cambiare le impostazioni di condivisione del server multimediale in modo che questo prodotto possa accedere alle cartelle nel server multimediale.

 $\bullet$  L'accesso al server multimediale è limitato dalle impostazioni del software di sicurezza ecc. Controllare le impostazioni del software di sicurezza del server multimediale e/o del router.

#### $\bullet$  Ouesto prodotto non è collegato alla stessa rete del server multimediale.

Controllare i collegamenti di rete e/ le impostazioni del router, e collegare il prodotto al server multimediale nella stessa rete (router).

#### I file del server multimediale (PC/NAS) non vengono visualizzati (o riprodotti)

#### $\bullet$  Ouesto prodotto o il server multimediale utilizzano formati di file non supportati.

Utilizzare file con un formato supportato sia dal prodotto che dal server multimediale. Fare riferimento a quanto segue per i formati di file musicali supportati da questo prodotto.

( ["Formati di file supportati da questo prodotto \(rete\)" \(pag. 138\)](#page-137-0)

#### Non è possibile riprodurre il contenuto del server multimediale (PC/NAS) selezionando il relativo numero di preselezione

#### ( Il dispositivo è spento.

Accertare che il server multimediale (PC/NAS) sia acceso.

( Il dispositivo non è connesso alla rete.

Controllare le connessioni di rete e/o le impostazioni del router.

- ( Il contenuto registrato (file) è stato spostato in un'altra cartella. Registrare nuovamente il contenuto.
- ( Altri file musicali sono stati aggiunti alla cartella o eliminati dalla stessa.

Potrebbe non essere possibile richiamare il contenuto registrato. Registrare nuovamente il contenuto.

#### Non è possibile riprodurre la radio Internet

#### ( Il dispositivo non è connesso a Internet.

Per utilizzare la radio Internet, il prodotto deve essere collegato a Internet. Controllare e accertare che le informazioni di rete (indirizzo IP) siano state acquisite correttamente. Per ulteriori dettagli, fare riferimento a quanto segue.

( ["Configurazione di una rete" \(pag. 95\)](#page-94-0)

#### ( Il servizio della stazione radio Internet selezionata al momento non è disponibile.

Potrebbe non essere possibile ricevere la stazione radio a causa di un errore di rete sul lato della stazione radio, oppure al momento il servizio potrebbe essere stato interrotto. Attendere un po' e riprovare a riprodurre, oppure selezionare un'altra radio.

#### ( La stazione radio Internet selezionata sta trasmettendo silenzio.

Alcune stazioni radio occasionalmente trasmettono silenzio. In tal caso non viene riprodotto nessun suono, anche se la stazione viene ricevuta. Attendere un po' e riprovare a riprodurre, oppure selezionare un'altra radio.

#### ( L'accesso alla rete è limitato dalle impostazioni del firewall del router o dei dispositivi di rete.

Controllare le impostazioni del firewall. Si noti che la radio Internet può essere riprodotta solo tramite la porta specificata da ogni stazione radio. Il numero della porta varia a seconda della stazione radio.

#### Durante l'uso di AirPlay, il prodotto non viene rilevato dall'iPhone

#### ( Si sta utilizzando un router che supporta SSID multipli.

La funzione di isolamento della rete del router LAN wireless (punto d'accesso) potrebbe impedire l'accesso a questo prodotto. Quando si collega l'iPhone, utilizzare un SSID che consenta l'accesso a questo prodotto (provare a stabilire la connessione al SSID primario).

#### La musica non viene riprodotta tramite AirPlay

#### ( Si sta tentando di ascoltare musica che non può essere riprodotta dall'iPhone.

Accertare che i file siano riproducibili. Se non è possibile riprodurre sull'iPhone stesso, è possibile che i dati musicali e/o o l'area di memorizzazione degli stessi siano danneggiati.

#### Questo prodotto non viene rilevato dall'app dedicata sul dispositivo mobile

#### ( Questo prodotto non è collegato alla stessa rete del dispositivo mobile.

Controllare le impostazioni di rete e/o le impostazioni del router e stabilire la connessione alla stessa rete.

#### ( Si sta utilizzando un router che supporta SSID multipli.

La funzione di isolamento della rete del router LAN wireless (punto d'accesso) potrebbe impedire l'accesso a questo prodotto. Quando si collega il dispositivo mobile, utilizzare un SSID che consenta l'accesso a questo prodotto (provare a stabilire la connessione al SSID primario).

#### Non è possibile aggiornare il firmware tramite la rete

#### ( La connessione di rete è scadente.

Attendere qualche istante e riprovare.

### Problemi di Bluetooth

#### Non è possibile stabilire la connessione con un dispositivo Bluetooth

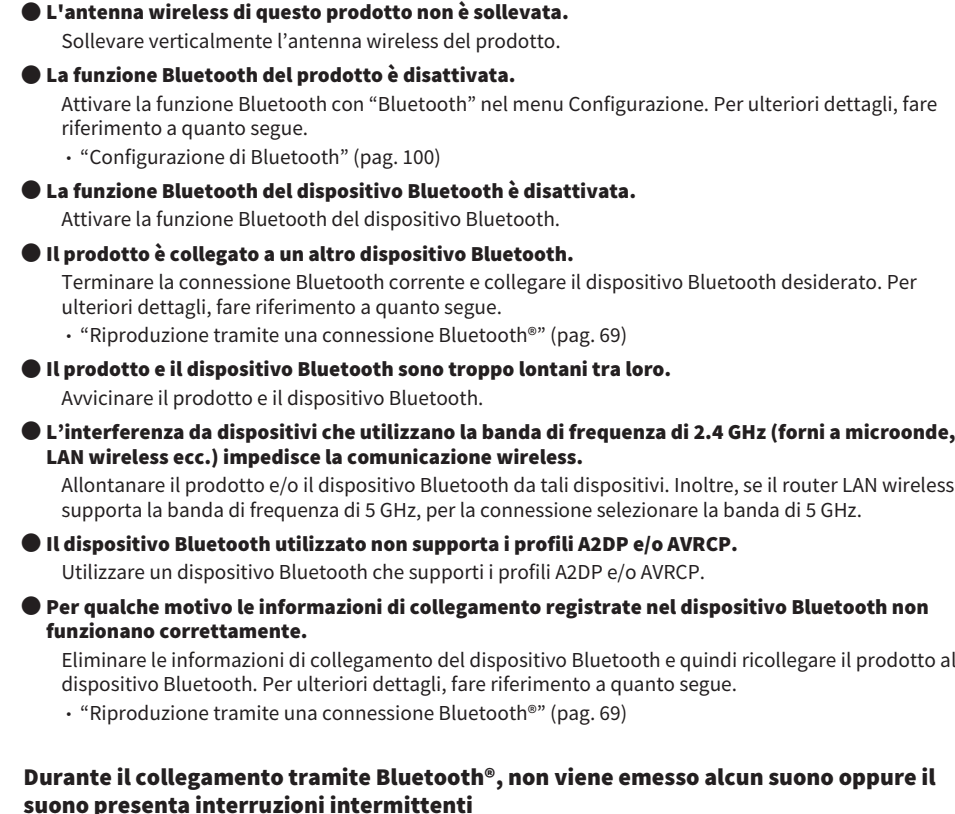

- ( Il volume del dispositivo Bluetooth è troppo basso. Aumentare il volume del dispositivo Bluetooth.
- ( L'uscita del dispositivo Bluetooth non è impostata su questo prodotto. Impostare l'uscita del dispositivo Bluetooth su questo prodotto.
- ( La connessione Bluetooth è stata interrotta.

Stabilire nuovamente la connessione Bluetooth. Per ulteriori dettagli, fare riferimento a quanto segue. ( ["Riproduzione tramite una connessione Bluetooth®" \(pag. 69\)](#page-68-0)

( I dispositivi sono troppo lontani.

Avvicinare il dispositivo Bluetooth a questo prodotto.

### Errori visualizzati sul display anteriore

Quando sul display anteriore viene visualizzato un errore, controllarlo nella seguente tabella.

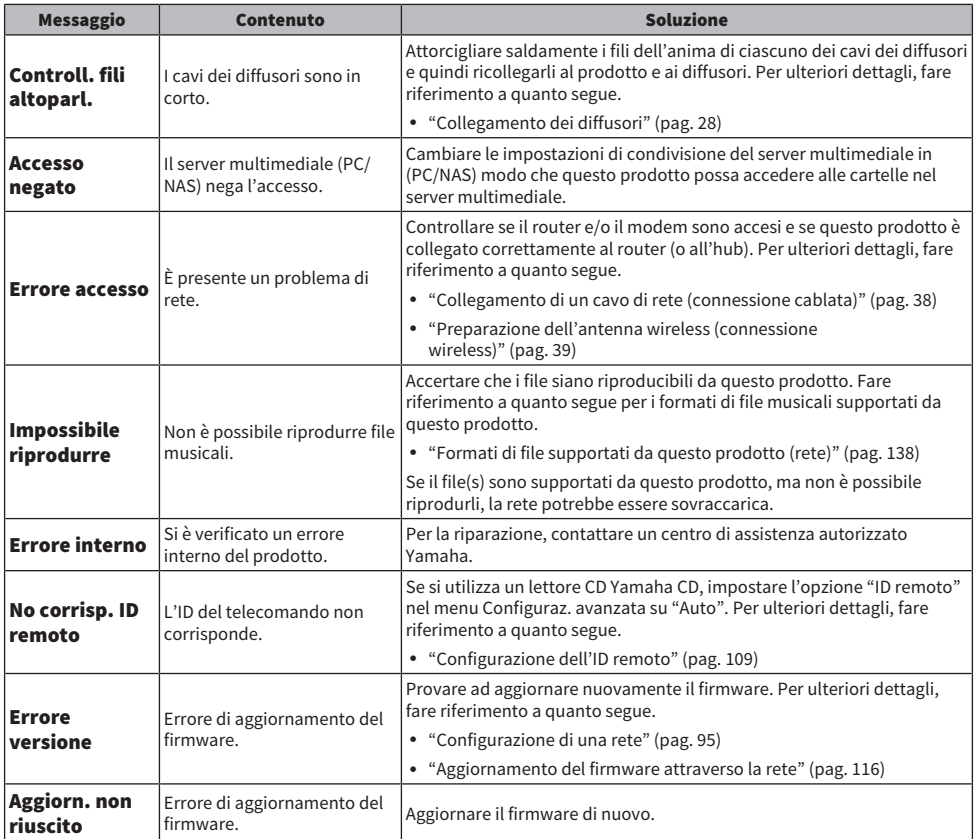

# APPENDICE

### Cura del prodotto

### Prendersi cura di questo prodotto

Controllare quanto segue prima di pulire il prodotto.

( Non utilizzare sostanze chimiche quali benzene o diluente, e non strofinare alcool sul prodotto. Per evitare di graffiare la superficie, asciugare con un panno morbido.

### Realizzazione delle connessioni di rete wireless

### <span id="page-132-0"></span>Selezione del metodo di connessione wireless alla rete

Selezionare il metodo di connessione adatto al proprio ambiente di rete.

#### 1 Premere il tasto SETUP.

- 2 Selezionare "Rete" con i tasti cursore ( $\blacktriangle/\blacktriangledown$ ) e quindi premere il tasto ENTER.
- 3 Selezionare quindi "Connessione" e "Wireless (Wi-Fi)" in questo ordine e premere il tasto ENTER.

Selezionare il metodo di configurazione di una connessione wireless tra i seguenti.

- ( ["Utilizzo del pulsante WPS per stabilire una connessione wireless" \(pag. 134\)](#page-133-0)
- ( ["Stabilire una connessione wireless con l'iPhone \(WAC\)" \(pag. 135\)](#page-134-0)
- ( ["Impostazione manuale di una connessione wireless" \(pag. 136\)](#page-135-0)

#### **NOTA**

Le impostazioni di rete possono essere effettuate anche registrando questo prodotto nella rete MusicCast. Si consiglia questo metodo quando si utilizza MusicCast.

#### Link associati

["Registrazione nella rete MusicCast" \(pag. 43\)](#page-42-0)

### <span id="page-133-0"></span>Utilizzo del pulsante WPS per stabilire una connessione wireless

La pressione del pulsante WPS sul router LAN wireless è un modo semplice per configurare una connessione wireless.

#### Menu Configurazione

"Rete" > "Connessione" > "Wireless (Wi-Fi)"

#### **1** Selezionare "WPS" con i tasti cursore ( $\blacktriangle/\blacktriangledown$ ).

#### $\, {\bf 2} \,$  Seguire le istruzioni sul display anteriore per stabilire la connessione wireless.

Durante il processo, è necessario premere il pulsante WPS sul router LAN wireless.

Una volta stabilita la connessione, viene visualizzato "completato" e l'indicatore LAN wireless sul pannello anteriore si accende.

Se viene visualizzato "Non connesso.", ripetere il processo dal passaggio 1 oppure provare un altro metodo di connessione.

Con questa operazione si conclude il processo di connessione wireless.

#### **NOTA**

Questo prodotto non può connettersi a un router LAN wireless (punto d'accesso) utilizzando il metodo di crittografia WEP. In questo caso, tentare con un altro metodo di connessione.

#### Cos'è WPS?

WPS (Wi-Fi Protected Setup) è uno standard sviluppato da Wi-Fi Alliance. WPS semplifica la configurazione di una rete wireless.

#### Link associati

["Selezione del metodo di connessione wireless alla rete" \(pag. 133\)](#page-132-0)

### <span id="page-134-0"></span>Stabilire una connessione wireless con l'iPhone (WAC)

Per stabilire una connessione wireless, applicare le impostazioni di rete dell'iPhone (dispositivo iOS) a questo prodotto.

Prima di iniziare la configurazione, controllare e accertare che l'iPhone sia connesso al router wireless LAN (punto d'accesso).

#### Menu Configurazione

"Rete" > "Connessione" > "Wireless (Wi-Fi)"

- **1** Selezionare "Condiv. Wi-Fi (iOS)" con i tasti cursore ( $\blacktriangle/\blacktriangledown$ ).
- ${\bf 2}$  Mentre l'indicatore Wi-Fi lampeggia, andare alla schermata Impostazioni Wi-Fi del dispositivo iOS e impostare questo prodotto come diffusore AirPlay.
- $\bf 3$  Selezionare la rete wireless (punto d'accesso) condivisa con questo prodotto.

Una volta completata l'operazione di condivisione, il prodotto si collegherà automaticamente alla rete wireless (punto d'accesso) selezionata.

L'indicatore LAN wireless sul pannello anteriore di accende.

Con questa operazione si conclude il processo di connessione wireless.

#### **NOTA**

- ( vengono ripristinati i valori predefiniti delle seguenti impostazioni.
	- ( Impostazioni di rete
	- Impostazioni Bluetooth
	- ( Contenuti registrati nelle preselezioni (brani da un server multimediale, stazioni radio Internet ecc.)
	- ( Informazioni sugli account dei vari servizi musicali
	- ( Impostazioni della riproduzione ripetuta/shuffle
- ( Questo prodotto non può connettersi a un router LAN wireless (punto d'accesso) utilizzando il metodo di crittografia WEP. In questo caso, tentare con un altro metodo di connessione.
- Se al prodotto viene collegato un cavo di rete, viene visualizzato un messaggio di avviso. Scollegare il cavo di rete prima di utilizzare il prodotto.
- ( Se è stata impostata una password per AirPlay, annullarla temporaneamente e stabilire la connessione utilizzando WAC.

#### Link associati

["Selezione del metodo di connessione wireless alla rete" \(pag. 133\)](#page-132-0)

### <span id="page-135-0"></span>Impostazione manuale di una connessione wireless

Inserire le informazioni richieste e impostare una connessione wireless. Sarà necessario configurare manualmente l'SSID (nome della rete), il metodo di crittografia e la chiave di sicurezza.

#### Menu Configurazione

"Rete" > "Connessione" > "Wireless (Wi-Fi)"

#### **1** Selezionare "Impostaz. manuale" con i tasti cursore ( $\blacktriangle/\blacktriangledown$ ).

 $\, {\bf 2} \,$  Inserire le informazioni necessarie come indicato sul display anteriore per stabilire la connessione wireless.

Per inserire testo, usare i tasti cursore  $(\blacktriangleleft/\blacktriangleright)$  per spostare il cursore, e quindi i tasti cursore (A/V) per cambiare il carattere. Premere il tasto MEMORY per eliminare il carattere a sinistra del cursore. Premere il tasto PRESET per inserire un nuovo carattere un carattere prima del carattere a sinistra del cursore.

Una volta stabilita la connessione, viene visualizzato "completato" e l'indicatore LAN wireless sul pannello anteriore si accende.

Se viene visualizzato "Non connesso.", ripetere il processo oppure provare un altro metodo di connessione.

Con questa operazione si conclude il processo di connessione wireless.

#### Link associati

["Selezione del metodo di connessione wireless alla rete" \(pag. 133\)](#page-132-0)

# Dispositivi e formati supportati

### Dispositivi Bluetooth supportati

Controllare quanto segue per i dispositivi Bluetooth che possono essere collegati a questo prodotto.

- ( È possibile collegare dispositivi Bluetooth che supportano i profili A2DP e AVRCP.
- Non è garantito il collegamento a tutti i dispositivi Bluetooth.

### <span id="page-137-0"></span>Formati di file supportati da questo prodotto (rete)

Di tutti i formati audio che possono essere ricevuti attraverso la rete, i seguenti formati di file possono essere riprodotti da questo prodotto.

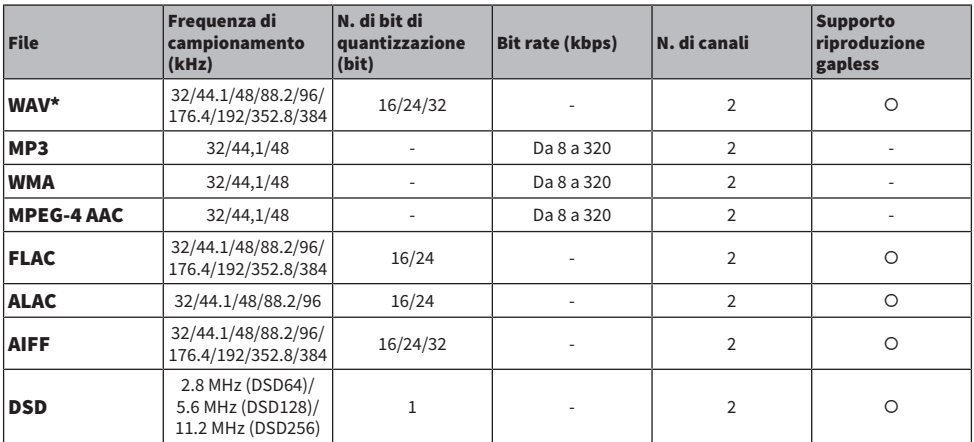

\* Solo formato PCM lineare. I file a 32-bit float non possono essere riprodotti.

( I formati di file che possono essere riprodotti variano in base al software server installato sul server multimediale (PC/ NAS). Per maggiori dettagli, consultare il manuale d'uso del software server.

• I file protetti da DRM (Digital Rights Management) non possono essere riprodotti.

### <span id="page-138-0"></span>Formati riproducibili utilizzando USB DAC

Di seguito sono riportati i formati di segnale e le frequenze di campionamento che possono essere riprodotti utilizzando la funzione USB DAC.

#### $\blacksquare$  Formati e frequenze di campionamento compatibili

- ( PCM a 2 canali: 44,1 kHz/48 kHz/88,2 kHz/96 kHz/176,4 kHz/192 kHz/352,8 kHz/384 kHz (16-bit/24-bit/32 bit)
- ( DSD a 2 canali: 2,8 MHz (DSD64)/5,6 MHz (DSD128)/11,2 MHz (DSD256), compatibile con ASIO Native e DoP

Per quanto riguarda i formati di file che possono essere riprodotti, controllare i formati supportati dalle applicazioni utilizzate sul computer.

## Marchi di fabbrica

### Marchi di fabbrica

I marchi utilizzati in questo manuale sono riportati qui di seguito.

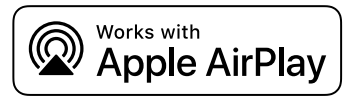

Questo ricevitore è compatibile con AirPlay 2. È richiesto iOS 11.4 o versioni successive.

L'uso del logo "Works with Apple" indica che un accessorio è stato progettato per funzionare specificamente con la tecnologia indicata nel logo ed è stato dichiarato dagli sviluppatori conforme agli standard prestazionali di Apple.

Apple, AirPlay, Apple TV, Apple Watch, iPad, iPad Air, iPad Pro, iPhone, Lightning e iTunes sono marchi di Apple Inc., registrati negli USA e in altri Paesi e regioni.

#### App Store

App Store è un marchio di servizio di Apple Inc. registrato negli USA e in altri paesi.

#### Android Google Play

Android e Google Play sono marchi di Google LLC.

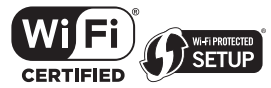

Il logo Wi-Fi CERTIFIED™ e il logo Wi-Fi Protected Setup sono marchi registrati di Wi-Fi Alliance®.

Wi-Fi, Wi-Fi CERTIFIED, Wi-Fi Protected Setup e WPA2 sono marchi o marchi registrati di Wi-Fi Alliance®.

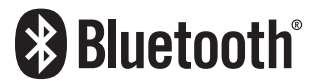

Il logo e il marchio Bluetooth® sono marchi registrati di proprietà di Bluetooth SIG, Inc. e qualsiasi utilizzo di tali marchi da parte di Yamaha Corporation è concesso in licenza. Altri marchi e nomi commerciali appartengono ai rispettivi proprietari.

MusicCast è un marchio di fabbrica o un marchio registrato di Yamaha Corporation.

#### GPL/LGPL

Questo prodotto utilizza del software open source GPL/LGPL in alcune sezioni. Si ha il diritto di ottenere, applicare, modificare e ridistribuire solo questo codice open source. Per maggiori informazioni sul software open source GPL/LGPL, su come ottenerlo e sulla licenza GPL/LGPL, fare riferimento al sito web di Yamaha Corporation

[\(https://download.yamaha.com/sourcecodes/musiccast/](https://download.yamaha.com/sourcecodes/musiccast/)).

#### Licenze

Per informazioni sulle licenze di software di terze parti inclusi in questo prodotto, fare riferimento a quanto riportato in basso.

http://(IP address of this product\*)/licenses.html

\* L'indirizzo IP di questo prodotto è controllato da MusicCast.

### Dati tecnici

### <span id="page-140-0"></span>Dati tecnici

Segue la scheda tecnica della presente unità.

#### Prese di ingresso

#### Audio analogico

( Audio x 4 (incluso PHONO)

#### Audio digitale

- ( Ottico x 2 (solo PCM) (Frequenze supportate: 32 kHz/44,1 kHz/48 kHz/88,2 kHz/96 kHz/176,4 kHz/192 kHz)
- ( Coassiale x 2 (solo PCM) (Frequenze supportate: 32 kHz/44,1 kHz/48 kHz/88,2 kHz/96 kHz/176,4 kHz/192 kHz)

#### Altre prese

- USB x 1 (USB Type-B)
- NETWORK (Cablato) x 1 (100Base-TX/10Base-T)

#### Prese di uscita

#### Audio analogico

- Uscite diffusori x 4 (A SX/DX, B SX/DX)
- Pre Out x 1 (SX/DX)
- ( Subwoofer Out x 1 (monoaurale)
- $\cdot$  Cuffie x 1

#### Altre prese

- $\bullet$  YPAO MIC x 1
- ( TRIGGER OUT x 1

#### TUNER

#### Sintonizzatore analogico

- ( [Modelli per Regno Unito, Europa e Russia] DAB/FM con Radio Data System x 1 (TUNER)
- ( [Modello per l'Australia] DAB/FM x 1 (TUNER)
- [Modelli per altre aree] FM/AM x 1 (TUNER)

#### USB DAC

#### Formato audio

- ( PCM a 2 canali (44,1 kHz/48 kHz/88,2 kHz/96 kHz/176,4 kHz/192 kHz/352,8 kHz/384 kHz (16-bit/24-bit/32-bit))
- ( DSD a 2 canali (2,8 MHz (DSD64)/5,6 MHz (DSD128)/11,2 MHz (DSD256), compatibile con ASIO Native e DoP)

#### Bluetooth

#### Funzione di rilascio

- Dal dispositivo sorgente a questo prodotto (ad es. smartphone/tablet)
- Profilo supportato
	- $\cdot$  A2DP v1.3, AVRCP v1
- Codec supportato
	- ( SBC, AAC

#### Funzione sorgente

- Da questo prodotto al dispositivo di rilascio (ad es. cuffia Bluetooth)
- Profilo supportato  $+$  A<sub>2</sub>DP v<sub>1.3</sub>
- Codec supportato
	- $\cdot$  SBC
- ( Capacità di funzionamento Riproduzione/Arresto dal dispositivo di rilascio

#### Bluetooth versione

 $\bullet$  Ver. 4.2

#### Uscita wireless

• Bluetooth Classe 2

#### Rete

Server multimediali (PC/NAS)

AirPlay 2

#### Radio Internet

#### Servizi di streaming musicale

#### MusicCast

- ( Controllato dall'app MusicCast Controller.
- Funzione collegamento MusicCast\*
	- \* La seguente distribuzione audio è limitata.
	- PCM (352,8 kHz/384 kHz) e DSD
	- AirPlay

#### Funzione Wi-Fi

- ( Funzionalità di WPS tramite il metodo PIN e il metodo a pulsante
- ( Metodo di sicurezza disponibile: WEP, WPA2-PSK (AES), modalità mista
- Standard LAN wireless: IEEE 802.11 a/b/g/n/ac\*
	- \* Solo la larghezza di banda del canale da 20 MHz
- Frequenza radio: 2,4/5 GHz

#### Sezione audio

Potenza di uscita nominale (2 canale condotto) (da 20 Hz a 20 kHz, 0,07% THD)

 $\bullet$  8 Ω 100 W + 100 W

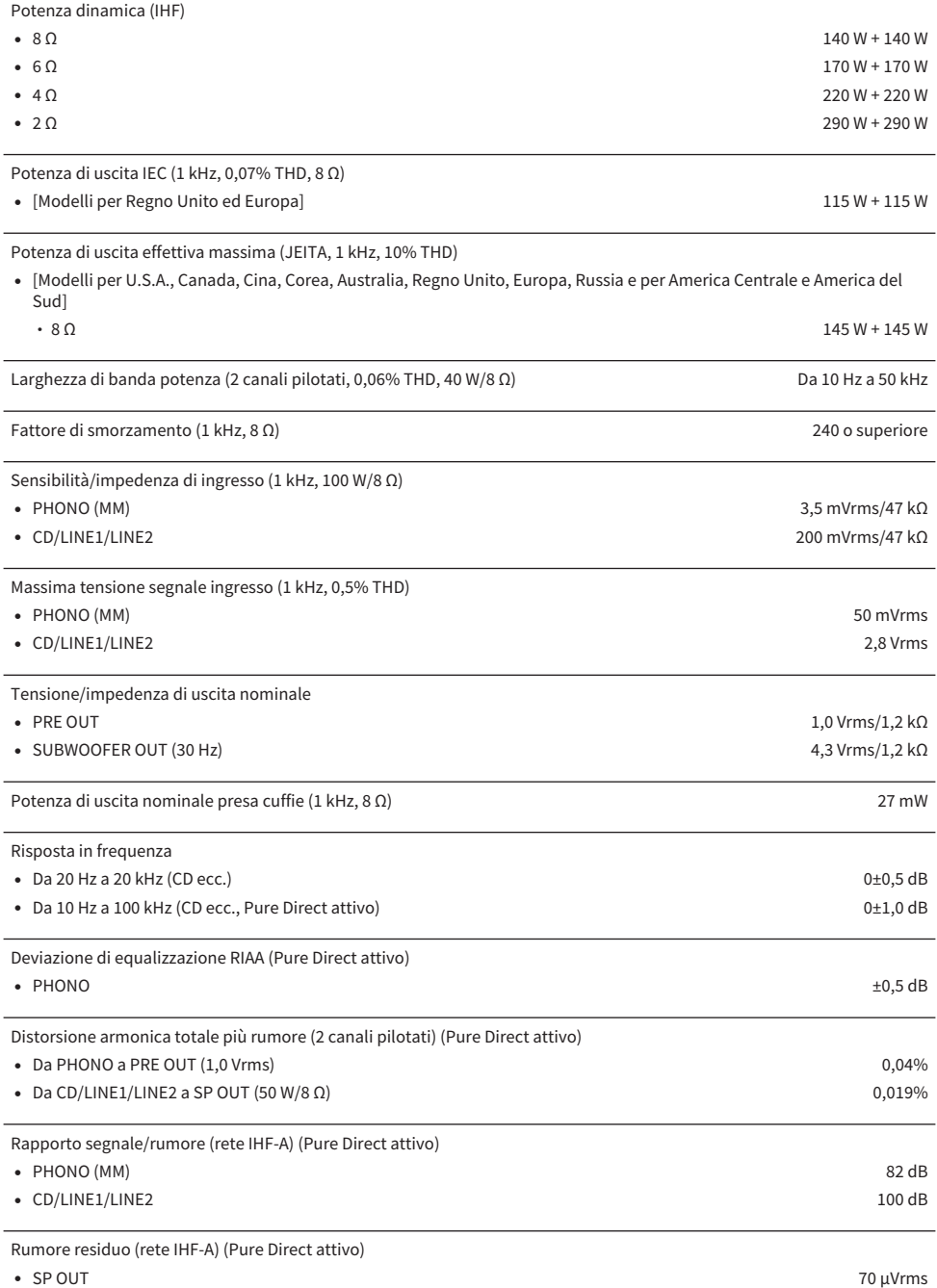

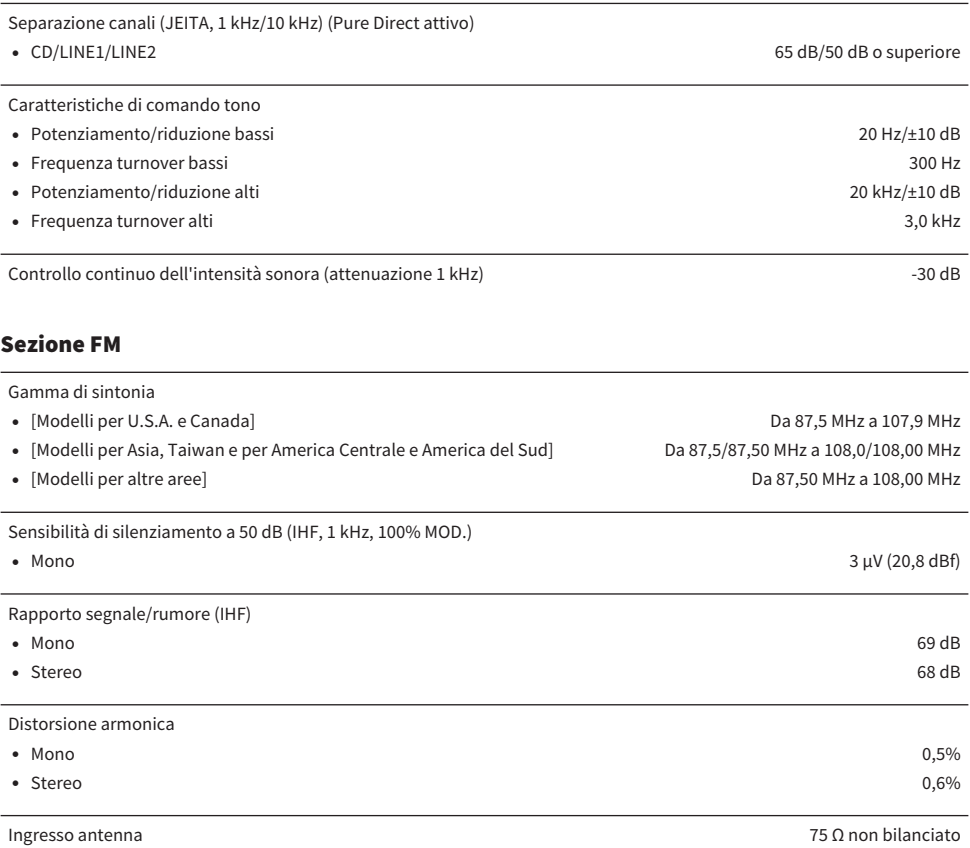

#### Sezione AM (Modelli per U.S.A., Canada, Cina, Corea, Asia, Taiwan e per America Centrale e America del Sud)

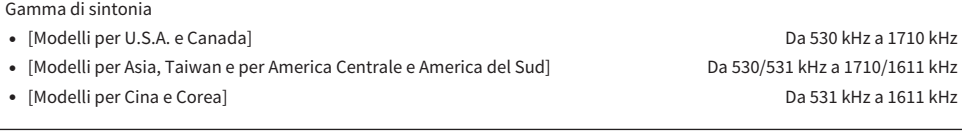

Ingresso antenna ad anello antenna ad anello antenna ad anello antenna ad anello antenna ad anello antenna ad anello

#### Sezione DAB (Modelli per Regno Unito, Europa, Russia e Australia)

Gamma di sintonia

Da 174,928 MHz a 239,200 MHz (Banda III)
#### Formato audio di supporto

MPEG 1 Layer II/MPEG-4 HE-AAC v2 (aacPlus v2)

Ingresso antenna 75 Ω non bilanciato

#### Generale

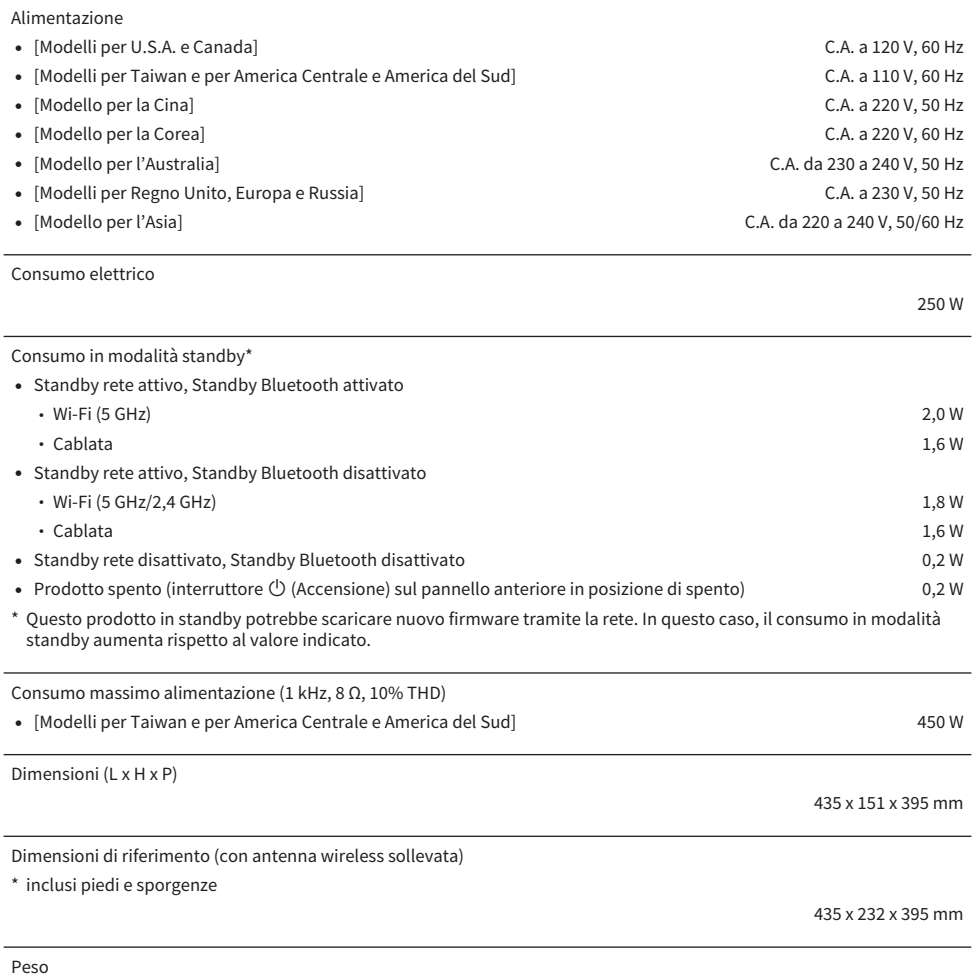

11,4 kg

\* I contenuti del presente manuale sono conformi alle specifiche più aggiornate a partire dalla data di pubblicazione. Per ottenere la versione più recente del manuale, accedere al sito web di Yamaha e scaricare il file corrispondente.

# Valori predefiniti

## Elenco dei valori predefiniti del menu Opzione

Controllare i seguenti valori predefiniti del menu Opzione di questo prodotto.

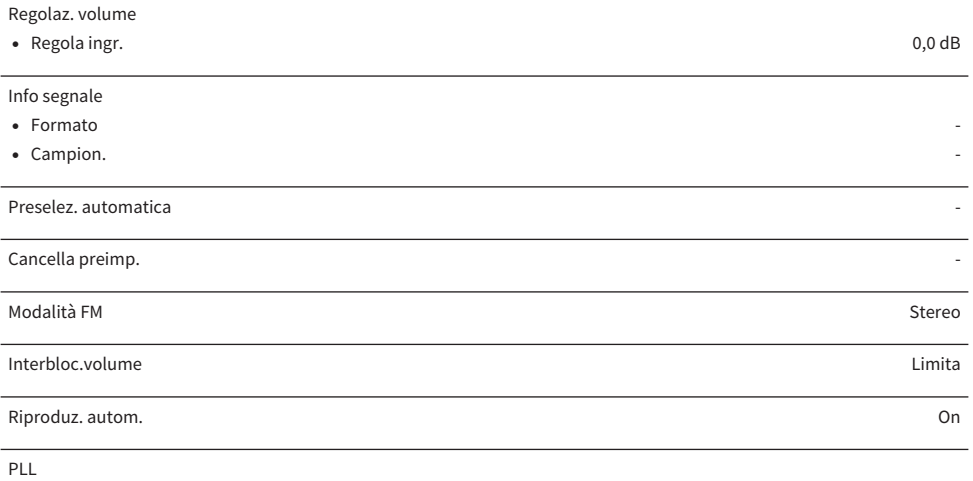

( Per l'ingresso "OPTICAL1", "OPTICAL2", "COAXIAL1" o "COAXIAL2" Modalità 3

## Elenco dei valori predefiniti del menu Configurazione

Controllare i seguenti valori predefiniti del menu Configurazione di questo prodotto.

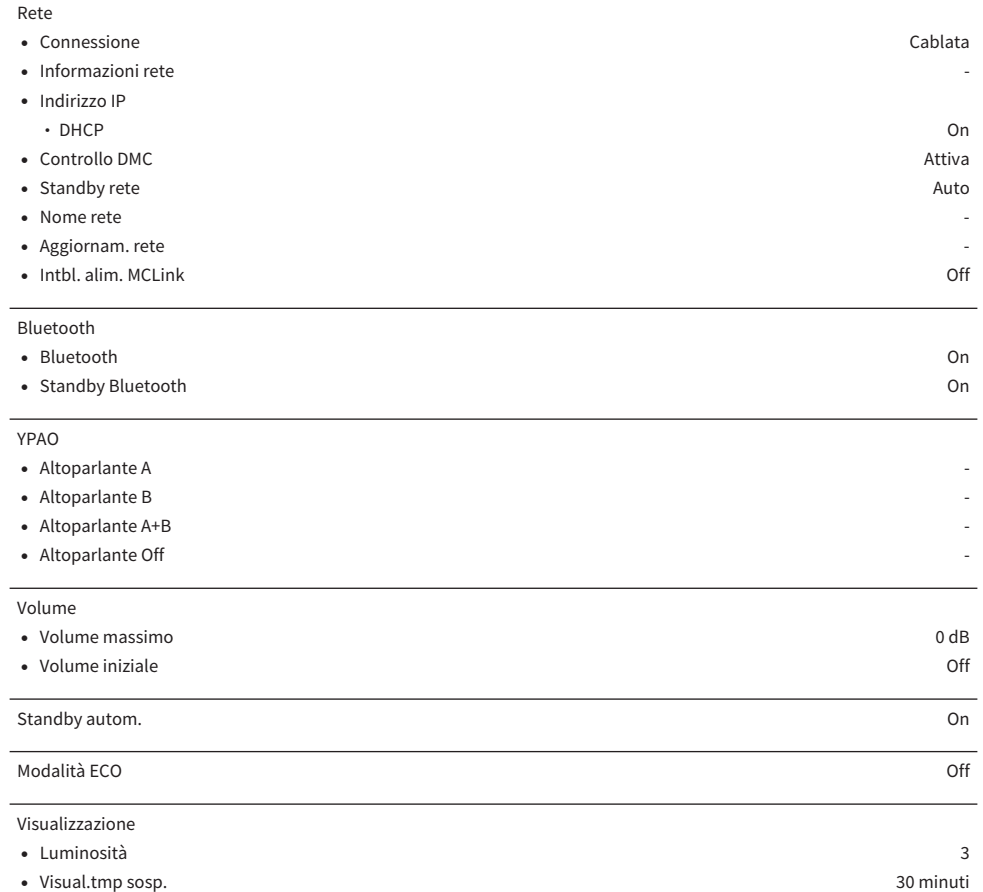

### Elenco dei valori predefiniti del menu Configuraz. avanzata

Controllare i seguenti valori predefiniti del menu Configuraz. avanzata di questo prodotto.

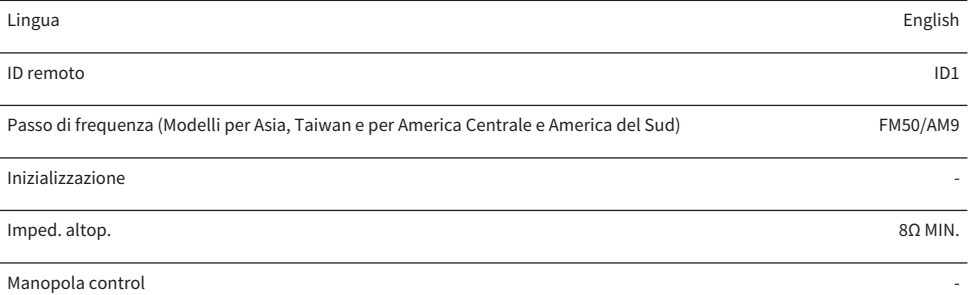

148

Yamaha Global Site **https://www.yamaha.com/**

Yamaha Downloads **https://download.yamaha.com/**

© 2023 Yamaha Corporation

Published 04/2024 NV-E0

AV21-0181